# **NI-Digital Pattern Driver Python API Documentation**

*Release 1.4.9.dev0*

**NI**

**May 01, 2024**

## **DOCUMENTATION**

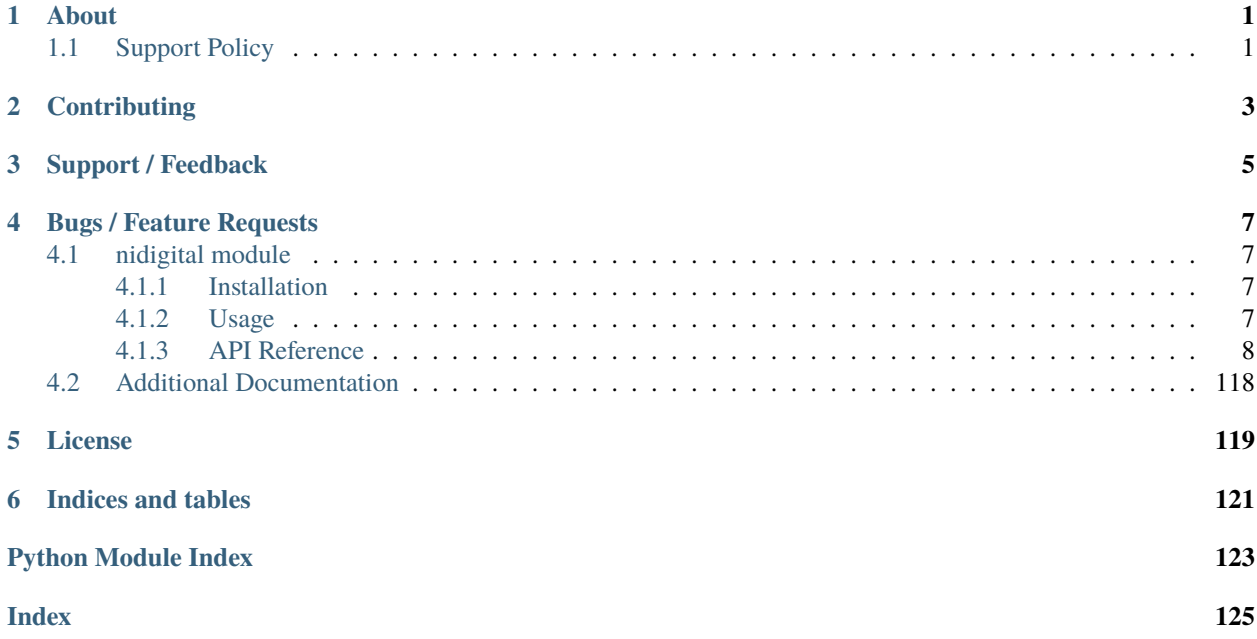

**ONE**

## **ABOUT**

<span id="page-4-0"></span>The **nidigital** module provides a Python API for NI-Digital Pattern Driver. The code is maintained in the Open Source repository for [nimi-python.](https://github.com/ni/nimi-python)

## <span id="page-4-1"></span>**1.1 Support Policy**

**nidigital** supports all the Operating Systems supported by NI-Digital Pattern Driver. It follows [Python Software Foundation](https://devguide.python.org/#status-of-python-branches) support policy for different versions of CPython.

**TWO**

## **CONTRIBUTING**

<span id="page-6-0"></span>We welcome contributions! You can clone the project repository, build it, and install it by [following these instructions.](https://github.com/ni/nimi-python/blob/master/CONTRIBUTING.md)

## **THREE**

## **SUPPORT / FEEDBACK**

<span id="page-8-0"></span>For support specific to the Python API, follow the processs in *[Bugs / Feature Requests](#page-10-0)*. For support with hardware, the driver runtime or any other questions not specific to the Python API, please visit [NI Community Forums.](https://forums.ni.com/)

**FOUR**

## **BUGS / FEATURE REQUESTS**

<span id="page-10-0"></span>To report a bug or submit a feature request specific to Python API, please use the [GitHub issues page.](https://github.com/ni/nimi-python/issues)

Fill in the issue template as completely as possible and we will respond as soon as we can.

## <span id="page-10-1"></span>**4.1 nidigital module**

### <span id="page-10-2"></span>**4.1.1 Installation**

As a prerequisite to using the **nidigital** module, you must install the NI-Digital Pattern Driver runtime on your system. Visit [ni.com/downloads](http://www.ni.com/downloads/) to download the driver runtime for your devices.

The nimi-python modules (i.e. for **NI-Digital Pattern Driver**) can be installed with [pip:](http://pypi.python.org/pypi/pip)

```
$ python -m pip install nidigital
```
### <span id="page-10-3"></span>**4.1.2 Usage**

The following is a basic example of using the **nidigital** module to open a session to a digital pattern instrument, source current, and measure both voltage and current using the PPMU on selected channels.

```
import nidigital
import time
with nidigital.Session(resource_name='PXI1Slot2') as session:
   channels = 'PXI1Slot2/0,PXI1Slot2/1'
    # Configure PPMU measurements
    session.channels[channels].ppmu_aperture_time = 0.000004
    session.channels[channels].ppmu_aperture_time_units = nidigital.
˓→PPMUApertureTimeUnits.SECONDS
    session.channels[channels].ppmu_output_function = nidigital.PPMUOutputFunction.
˓→CURRENT
   session.channels[channels].ppmu_current_level_range = 0.000002
    session.channels[channels].ppmu_current_level = 0.000002
    session.channels[channels].ppmu_voltage_limit_high = 3.3
```
(continues on next page)

(continued from previous page)

```
session.channels[channels].ppmu_voltage_limit_low = 0# Sourcing
   session.channels[channels].ppmu_source()
   # Settling time between sourcing and measuring
   time.sleep(0.01)
   # Measuring
   current_measurements = session.channels[channels].ppmu_measure(nidigital.
˓→PPMUMeasurementType.CURRENT)
   voltage_measurements = session.channels[channels].ppmu_measure(nidigital.
˓→PPMUMeasurementType.VOLTAGE)
   print('{:<20} {:<10} {:<10}'.format('Channel Name', 'Current', 'Voltage'))
   for channel, current, voltage in zip(channels.split(','), current_measurements,
˓→voltage_measurements):
       print('\{f: < 20\} \{f: < 10f\} \{f: < 10f\}'. format(channel, current, voltage))
   # Disconnect all channels using programmable onboard switching
   session.channels[channels].selected_function = nidigital.SelectedFunction.DISCONNECT
```
[Other usage examples can be found on GitHub.](https://github.com/ni/nimi-python/tree/master/src/nidigital/examples)

### <span id="page-11-0"></span>**4.1.3 API Reference**

#### **Session**

#### <span id="page-11-1"></span>class nidigital.Session(*self* , *resource\_name*, *id\_query=False*, *reset\_device=False*, *options={}*, *\**, *grpc\_options=None*)

Creates and returns a new session to the specified digital pattern instrument to use in all subsequent method calls. To place the instrument in a known startup state when creating a new session, set the reset parameter to True, which is equivalent to calling the nidigital. Session. reset () method immediately after initializing the session.

#### **Parameters**

• resource\_name  $(str)$  $(str)$  $(str)$  – The specified resource name shown in Measurement & Automation Explorer (MAX) for a digital pattern instrument, for example, PXI1Slot3, where PXI1Slot3 is an instrument resource name. **resourceName** can also be a logical IVI name. This parameter accepts a comma-delimited list of strings in the form PXI1Slot2,PXI1Slot3, where PXI1Slot2 is one instrument resource name and PXI1Slot3 is another. When including more than one digital pattern instrument in the comma-delimited list of strings, list the instruments in the same order they appear in the pin map.

Note You only can specify multiple instruments of the same model. For example, you can list two PXIe-6570s but not a PXIe-6570 and PXIe-6571. The instruments must be in the same chassis.

• id\_query  $(bool) - A Boolean$  $(bool) - A Boolean$  $(bool) - A Boolean$  that verifies that the digital pattern instrument you initialize is supported by NI-Digital. NI-Digital automatically performs this query, so setting this parameter is not necessary.

- reset\_device  $(bool) A Boolean$  $(bool) A Boolean$  $(bool) A Boolean$  that specifies whether to reset a digital pattern instrument to a known state when the session is initialized. Setting the **resetDevice** value to True is equivalent to calling the nidigital. Session. reset  $()$  method immediately after initializing the session.
- options  $(dict)$  $(dict)$  $(dict)$  Specifies the initial value of certain properties for the session. The syntax for **options** is a dictionary of properties with an assigned value. For example:

{ 'simulate': False }

You do not have to specify a value for all the properties. If you do not specify a value for a property, the default value is used.

Advanced Example: { 'simulate': True, 'driver\_setup': { 'Model': '<model number>', 'BoardType': '<type>' } }

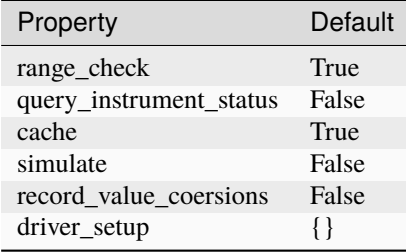

• grpc\_options ([nidigital.GrpcSessionOptions](#page-121-1)) – MeasurementLink gRPC session options

#### **Methods**

#### <span id="page-12-1"></span>**abort**

nidigital.Session.abort() Stops bursting the pattern.

#### <span id="page-12-2"></span>**abort\_keep\_alive**

#### nidigital.Session.abort\_keep\_alive()

Stops the keep alive pattern if it is currently running. If a pattern burst is in progress, the method aborts the pattern burst. If you start a new pattern burst while a keep alive pattern is running, the keep alive pattern runs to the last keep alive vector, and the new pattern burst starts on the next cycle.

#### <span id="page-12-0"></span>**apply\_levels\_and\_timing**

nidigital.Session.apply\_levels\_and\_timing(*levels\_sheet*, *timing\_sheet*, *initial\_state\_high\_pins=None*, *initial\_state\_low\_pins=None*, *initial\_state\_tristate\_pins=None*)

Applies digital levels and timing values defined in previously loaded levels and timing sheets. When applying a levels sheet, only the levels specified in the sheet are affected. Any levels not specified in the sheet remain unchanged. When applying a timing sheet, all existing time sets are deleted before the new time sets are loaded.

**Tip:** This method can be called on specific sites within your nidigital. Session instance. Use Python index notation on the repeated capabilities container sites to specify a subset, and then call this method on the result.

Example: my\_session.sites[ ... ].apply\_levels\_and\_timing()

To call the method on all sites, you can call it directly on the nidigital. Session.

Example: my\_session.apply\_levels\_and\_timing()

#### **Parameters**

- levels\_sheet  $(str)$  $(str)$  $(str)$  Name of the levels sheet to apply. Use the name of the sheet or pass the absolute file path you use in the [nidigital.Session.](#page-37-0) [load\\_specifications\\_levels\\_and\\_timing\(\)](#page-37-0) method. The name of the levels sheet is the file name without the directory and file extension.
- **timing\_sheet**  $(str)$  $(str)$  $(str)$  Name of the timing sheet to apply. Use the name of the sheet or pass the absolute file path that you use in the *nidigital*. Session. [load\\_specifications\\_levels\\_and\\_timing\(\)](#page-37-0) method. The name of the timing sheet is the file name without the directory and file extension.
- initial\_state\_high\_pins (basic sequence types or  $str$ ) Commadelimited list of pins, pin groups, or channels to initialize to a high state.
- initial\_state\_low\_pins (basic sequence types or [str](https://docs.python.org/3/library/stdtypes.html#str)) Commadelimited list of pins, pin groups, or channels to initialize to a low state.
- initial\_state\_tristate\_pins (basic sequence types or [str](https://docs.python.org/3/library/stdtypes.html#str)) Comma-delimited list of pins, pin groups, or channels to initialize to a non-drive state  $(X)$

#### **apply\_tdr\_offsets**

nidigital.Session.apply\_tdr\_offsets(*offsets*)

Applies the correction for propagation delay offsets to a digital pattern instrument. Use this method to apply TDR offsets that are stored from a past measurement or are measured by means other than the nidigital. Session.tdr() method. Also use this method to apply correction for offsets if the **applyOffsets** input of the [nidigital.Session.tdr\(\)](#page-42-0) method was set to False at the time of measurement.

**Tip:** This method can be called on specific channels within your nidigital. Session instance. Use Python index notation on the repeated capabilities container channels to specify a subset, and then call this method on the result.

Example: my\_session.channels[ ... ].apply\_tdr\_offsets()

To call the method on all channels, you can call it directly on the nidigital. Session.

Example: my\_session.apply\_tdr\_offsets()

#### **Parameters**

offsets (basic sequence of hightime.timedelta, [datetime.](https://docs.python.org/3/library/datetime.html#datetime.timedelta)  $timedelta$ , or float in seconds) – TDR offsets to apply, in seconds. Specify an offset for each pin or channel in the repeated capabilities. If the repeated capabilities contain pin names, you must specify offsets for each site in the channel map per pin.

#### <span id="page-14-0"></span>**burst\_pattern**

#### nidigital.Session.burst\_pattern(*start\_label*, *select\_digital\_function=True*, *wait\_until\_done=True*, *timeout=hightime.timedelta(seconds=10.0)*)

Uses the start\_label you specify to burst the pattern on the sites you specify. If you specify wait\_until\_done as True, waits for the burst to complete, and returns comparison results for each site.

Digital pins retain their state at the end of a pattern burst until the first vector of the pattern burst, a call to nidigital. Session. write\_static(), or a call to nidigital. Session. [apply\\_levels\\_and\\_timing\(\)](#page-12-0).

**Tip:** This method can be called on specific sites within your nidigital. Session instance. Use Python index notation on the repeated capabilities container sites to specify a subset, and then call this method on the result.

Example: my\_session.sites[ ... ].burst\_pattern()

To call the method on all sites, you can call it directly on the nidigital. Session.

Example: my\_session.burst\_pattern()

#### **Parameters**

- start\_label  $(str)$  $(str)$  $(str)$  Pattern name or exported pattern label from which to start bursting the pattern.
- select\_digital\_function ([bool](https://docs.python.org/3/library/functions.html#bool)) A Boolean that specifies whether to select the digital method for the pins in the pattern prior to bursting.
- wait\_until\_done  $(bool) A$  $(bool) A$  $(bool) A$  Boolean that indicates whether to wait until the bursting is complete.
- timeout (hightime.timedelta, [datetime.timedelta,](https://docs.python.org/3/library/datetime.html#datetime.timedelta) or float in seconds) – Maximum time (in seconds) allowed for this method to complete. If this method does not complete within this time interval, this method returns an error.

#### **Return type**

{ int: bool, int: bool, ... }

#### **Returns**

Dictionary where each key is a site number and value is pass/fail, if wait\_until\_done is specified as True. Else, None.

#### **clock\_generator\_abort**

#### nidigital.Session.clock\_generator\_abort()

Stops clock generation on the specified channel(s) or  $pin(s)$  and pin group(s).

**Tip:** This method can be called on specific channels within your nidigital. Session instance. Use Python index notation on the repeated capabilities container channels to specify a subset, and then call this method on the result.

Example: my\_session.channels[ ... ].clock\_generator\_abort()

To call the method on all channels, you can call it directly on the nidigital. Session.

Example: my\_session.clock\_generator\_abort()

#### **clock\_generator\_generate\_clock**

#### nidigital.Session.clock\_generator\_generate\_clock(*frequency*,

*select\_digital\_function=True*)

Configures clock generator frequency and initiates clock generation on the specified channel(s) or pin(s) and pin group(s).

**Tip:** This method can be called on specific channels within your nidigital. Session instance. Use Python index notation on the repeated capabilities container channels to specify a subset, and then call this method on the result.

Example: my\_session.channels[ ... ].clock\_generator\_generate\_clock()

To call the method on all channels, you can call it directly on the nidigital. Session.

Example: my\_session.clock\_generator\_generate\_clock()

#### **Parameters**

- frequency  $(f$ loat) The frequency of the clock generation, in Hz.
- select\_digital\_function  $(bool) A$  $(bool) A$  $(bool) A$  Boolean that specifies whether to select the digital method for the pins specified prior to starting clock generation.

#### **close**

nidigital.Session.close()

Closes the specified instrument session to a digital pattern instrument, aborts pattern execution, and unloads pattern memory. The channels on a digital pattern instrument remain in their current state.

**Note:** This method is not needed when using the session context manager

#### <span id="page-16-0"></span>**commit**

#### nidigital.Session.commit()

Applies all previously configured pin levels, termination modes, clocks, triggers, and pattern timing to a digital pattern instrument. If you do not call the  $nidigital$ . Session. commit () method, then the initiate method or the nidigital. Session. burst\_pattern() method will implicitly call this method for you. Calling this method moves the session from the Uncommitted state to the Committed state.

#### **configure\_active\_load\_levels**

#### nidigital.Session.configure\_active\_load\_levels(*iol*, *ioh*, *vcom*)

Configures  $I_{OL}$ ,  $I_{OH}$ , and  $V_{COM}$  levels for the active load on the pins you specify. The DUT sources or sinks current based on the level values. To enable active load, set the termination mode to [ACTIVE\\_LOAD](#page-107-0). To disable active load, set the termination mode of the instrument to [HIGH\\_Z](#page-107-1) or [VTERM](#page-107-2).

**Tip:** This method can be called on specific channels within your nidigital. Session instance. Use Python index notation on the repeated capabilities container channels to specify a subset, and then call this method on the result.

Example: my\_session.channels[ ... ].configure\_active\_load\_levels()

To call the method on all channels, you can call it directly on the nidigital. Session.

Example: my\_session.configure\_active\_load\_levels()

#### **Parameters**

- iol  $(fload)$  Maximum current that the DUT sinks while outputting a voltage below  $V_{COM}$ .
- ioh  $(f$ loat) Maximum current that the DUT sources while outputting a voltage above  $V_{COM}$ .
- $vcom(fload)$  Commutating voltage level at which the active load circuit switches between sourcing current and sinking current.

#### <span id="page-16-1"></span>**configure\_pattern\_burst\_sites**

#### nidigital.Session.configure\_pattern\_burst\_sites()

Configures which sites burst the pattern on the next call to the initiate method. The pattern burst sites can also be modified through the repeated capabilities for the nidigital. Session. [burst\\_pattern\(\)](#page-14-0) method. If a site has been disabled through the [nidigital.Session.](#page-26-0) [disable\\_sites\(\)](#page-26-0) method, the site does not burst a pattern even if included in the pattern burst sites.

**Tip:** This method can be called on specific sites within your nidigital. Session instance. Use Python index notation on the repeated capabilities container sites to specify a subset, and then call this method on the result.

Example: my\_session.sites[ ... ].configure\_pattern\_burst\_sites()

To call the method on all sites, you can call it directly on the nidigital. Session.

Example: my\_session.configure\_pattern\_burst\_sites()

#### **configure\_time\_set\_compare\_edges\_strobe**

```
nidigital.Session.configure_time_set_compare_edges_strobe(time_set_name,
                                                             strobe_edge)
```
Configures the strobe edge time for the specified pins. Use this method to modify time set values after applying a timing sheet with the nidigital. Session. apply\_levels\_and\_timing() method, or to create time sets programmatically without the use of timing sheets. This method does not modify the timing sheet file or the timing sheet contents that will be used in future calls to [nidigital.](#page-12-0) [Session.apply\\_levels\\_and\\_timing\(\)](#page-12-0); it only affects the values of the current timing context.

**Tip:** This method can be called on specific pins within your nidigital. Session instance. Use Python index notation on the repeated capabilities container pins to specify a subset, and then call this method on the result.

Example: my\_session.pins[ ... ].configure\_time\_set\_compare\_edges\_strobe()

To call the method on all pins, you can call it directly on the [nidigital.Session](#page-11-1).

Example: my\_session.configure\_time\_set\_compare\_edges\_strobe()

#### **Parameters**

- time\_set\_name  $(str)$  $(str)$  $(str)$  The specified time set name.
- strobe\_edge (hightime.timedelta, [datetime.timedelta,](https://docs.python.org/3/library/datetime.html#datetime.timedelta) or float in seconds) – Time when the comparison happens within a vector period.

#### **configure\_time\_set\_compare\_edges\_strobe2x**

```
nidigital.Session.configure_time_set_compare_edges_strobe2x(time_set_name,
                                                                 strobe_edge,
                                                                 strobe2_edge)
```
Configures the compare strobes for the specified pins in the time set, including the 2x strobe. Use this method to modify time set values after applying a timing sheet with the nidigital. Session. [apply\\_levels\\_and\\_timing\(\)](#page-12-0) method, or to create time sets programmatically without the use of timing sheets. This method does not modify the timing sheet file or the timing sheet contents that will be used in future calls to nidigital. Session.apply\_levels\_and\_timing(); it only affects the values of the current timing context.

**Tip:** This method can be called on specific pins within your nidigital. Session instance. Use Python index notation on the repeated capabilities container pins to specify a subset, and then call this method on the result.

Example: my\_session.pins[ ... ].configure\_time\_set\_compare\_edges\_strobe2x()

To call the method on all pins, you can call it directly on the *nidigital*. Session.

Example: my\_session.configure\_time\_set\_compare\_edges\_strobe2x()

#### **Parameters**

- time\_set\_name  $(str)$  $(str)$  $(str)$  The specified time set name.
- strobe\_edge (hightime.timedelta, [datetime.timedelta,](https://docs.python.org/3/library/datetime.html#datetime.timedelta) or float in seconds) – Time when the comparison happens within a vector period.
- strobe2\_edge (hightime.timedelta, [datetime.timedelta,](https://docs.python.org/3/library/datetime.html#datetime.timedelta) or float in seconds) – Time when the comparison happens for the second DUT cycle within a vector period.

#### **configure\_time\_set\_drive\_edges**

#### nidigital.Session.configure\_time\_set\_drive\_edges(*time\_set\_name*, *format*, *drive\_on\_edge*, *drive\_data\_edge*, *drive\_return\_edge*, *drive\_off\_edge*)

Configures the drive format and drive edge placement for the specified pins. Use this method to modify time set values after applying a timing sheet with the nidigital. Session. [apply\\_levels\\_and\\_timing\(\)](#page-12-0) method, or to create time sets programmatically without the use of timing sheets. This method does not modify the timing sheet file or the timing sheet contents that will be used in future calls to nidigital. Session. apply\_levels\_and\_timing(); it only affects the values of the current timing context.

**Tip:** This method can be called on specific pins within your nidigital. Session instance. Use Python index notation on the repeated capabilities container pins to specify a subset, and then call this method on the result.

Example: my\_session.pins[ ... ].configure\_time\_set\_drive\_edges()

To call the method on all pins, you can call it directly on the [nidigital.Session](#page-11-1).

Example: my\_session.configure\_time\_set\_drive\_edges()

- time\_set\_name  $(str)$  $(str)$  $(str)$  The specified time set name.
- format  $(nidigital.DriveFormat)$  $(nidigital.DriveFormat)$  $(nidigital.DriveFormat)$  Drive format of the time set.
	- **–** [NR](#page-103-1): Non-return.
	- **–** [RL](#page-103-2): Return to low.
	- **–** [RH](#page-103-3): Return to high.
	- **–** [SBC](#page-103-4): Surround by complement.
- drive\_on\_edge (hightime.timedelta, [datetime.timedelta,](https://docs.python.org/3/library/datetime.html#datetime.timedelta) or float in seconds) – Delay, in seconds, from the beginning of the vector period for turning on the pin driver.This option applies only when the prior vector left the pin in a non-drive pin state (L, H, X, V, M, E). For the SBC format, this option specifies the delay from the beginning of the vector period at which the complement of the pattern value is driven.
- drive\_data\_edge (hightime.timedelta, [datetime.timedelta,](https://docs.python.org/3/library/datetime.html#datetime.timedelta) or float in seconds) – Delay, in seconds, from the beginning of the vector period until the pattern data is driven to the pattern value.The ending state from the previous vector persists until this point.
- drive\_return\_edge (hightime.timedelta, [datetime.timedelta,](https://docs.python.org/3/library/datetime.html#datetime.timedelta) or float in seconds) – Delay, in seconds, from the beginning of the vector period until the pin changes from the pattern data to the return value, as specified in the format.
- drive\_off\_edge (hightime.timedelta, [datetime.timedelta,](https://docs.python.org/3/library/datetime.html#datetime.timedelta) or float in seconds) – Delay, in seconds, from the beginning of the vector period to turn off the pin driver when the next vector period uses a non-drive symbol (L, H, X, V, M, E).

#### **configure\_time\_set\_drive\_edges2x**

#### nidigital.Session.configure\_time\_set\_drive\_edges2x(*time\_set\_name*, *format*, *drive\_on\_edge*, *drive\_data\_edge*, *drive\_return\_edge*, *drive\_off\_edge*, *drive\_data2\_edge*, *drive\_return2\_edge*)

Configures the drive edges of the pins in the time set, including 2x edges. Use this method to modify time set values after applying a timing sheet with the *nidigital*. Session. [apply\\_levels\\_and\\_timing\(\)](#page-12-0) method, or to create time sets programmatically without the use of timing sheets. This method does not modify the timing sheet file or the timing sheet contents that will be used in future calls to nidigital. Session.apply\_levels\_and\_timing(); it only affects the values of the current timing context.

**Tip:** This method can be called on specific pins within your nidigital. Session instance. Use Python index notation on the repeated capabilities container pins to specify a subset, and then call this method on the result.

Example: my\_session.pins[ ... ].configure\_time\_set\_drive\_edges2x()

To call the method on all pins, you can call it directly on the *nidigital*. Session.

Example: my\_session.configure\_time\_set\_drive\_edges2x()

- time\_set\_name  $(str)$  $(str)$  $(str)$  The specified time set name.
- format ([nidigital.DriveFormat](#page-103-0)) Drive format of the time set.
	- **–** [NR](#page-103-1): Non-return.
	- **–** [RL](#page-103-2): Return to low.
	- **–** [RH](#page-103-3): Return to high.
	- **–** [SBC](#page-103-4): Surround by complement.
- drive\_on\_edge (hightime.timedelta, [datetime.timedelta,](https://docs.python.org/3/library/datetime.html#datetime.timedelta) or float in seconds) – Delay, in seconds, from the beginning of the vector period for turning on the pin driver.This option applies only when the prior vector left the pin in a non-drive pin state  $(L, H, X, V, M, E)$ . For the SBC format, this option specifies the delay from the beginning of the vector period at which the complement of the pattern value is driven.
- drive\_data\_edge (hightime.timedelta, [datetime.timedelta,](https://docs.python.org/3/library/datetime.html#datetime.timedelta) or float in seconds) – Delay, in seconds, from the beginning of the vector period

until the pattern data is driven to the pattern value.The ending state from the previous vector persists until this point.

- drive\_return\_edge (hightime.timedelta, [datetime.timedelta,](https://docs.python.org/3/library/datetime.html#datetime.timedelta) or float in seconds) – Delay, in seconds, from the beginning of the vector period until the pin changes from the pattern data to the return value, as specified in the format.
- drive\_off\_edge (hightime.timedelta, [datetime.timedelta,](https://docs.python.org/3/library/datetime.html#datetime.timedelta) or float in seconds) – Delay, in seconds, from the beginning of the vector period to turn off the pin driver when the next vector period uses a non-drive symbol (L, H, X, V, M, E).
- drive\_data2\_edge (hightime.timedelta, [datetime.timedelta,](https://docs.python.org/3/library/datetime.html#datetime.timedelta) or  $float$  in seconds) – Delay, in seconds, from the beginning of the vector period until the pattern data in the second DUT cycle is driven to the pattern value.
- drive\_return2\_edge (hightime.timedelta, [datetime.timedelta,](https://docs.python.org/3/library/datetime.html#datetime.timedelta) or float in seconds) – Delay, in seconds, from the beginning of the vector period until the pin changes from the pattern data in the second DUT cycle to the return value, as specified in the format.

#### **configure\_time\_set\_drive\_format**

#### nidigital.Session.configure\_time\_set\_drive\_format(*time\_set\_name*, *drive\_format*)

Configures the drive format for the pins specified in the **pinList**. Use this method to modify time set values after applying a timing sheet with the [nidigital.Session.](#page-12-0)  $apply\_levels\_and\_timing()$  method, or to create time sets programmatically without the use of timing sheets. This method does not modify the timing sheet file or the timing sheet contents that will be used in future calls to nidigital. Session. apply\_levels\_and\_timing(); it only affects the values of the current timing context.

**Tip:** This method can be called on specific pins within your *nidigital*. Session instance. Use Python index notation on the repeated capabilities container pins to specify a subset, and then call this method on the result.

Example: my\_session.pins[ ... ].configure\_time\_set\_drive\_format()

To call the method on all pins, you can call it directly on the *nidigital*. Session.

Example: my\_session.configure\_time\_set\_drive\_format()

- time\_set\_name  $(str)$  $(str)$  $(str)$  The specified time set name.
- drive\_format ([nidigital.DriveFormat](#page-103-0)) Drive format of the time set.
	- **–** [NR](#page-103-1): Non-return.
	- **–** [RL](#page-103-2): Return to low.
	- **–** [RH](#page-103-3): Return to high.
	- **–** [SBC](#page-103-4): Surround by complement.

#### **configure\_time\_set\_edge**

#### nidigital.Session.configure\_time\_set\_edge(*time\_set\_name*, *edge*, *time*)

Configures the edge placement for the pins specified in the pin list. Use this method to modify time set values after applying a timing sheet with the [nidigital.Session.](#page-12-0)  $apply\_levels\_and\_timinq()$  method, or to create time sets programmatically without the use of timing sheets. This method does not modify the timing sheet file or the timing sheet contents that will be used in future calls to nidigital. Session. apply\_levels\_and\_timing(); it only affects the values of the current timing context.

**Tip:** This method can be called on specific pins within your nidigital. Session instance. Use Python index notation on the repeated capabilities container pins to specify a subset, and then call this method on the result.

Example: my\_session.pins[ ... ].configure\_time\_set\_edge()

To call the method on all pins, you can call it directly on the nidigital. Session.

Example: my\_session.configure\_time\_set\_edge()

#### **Parameters**

- time\_set\_name  $(str)$  $(str)$  $(str)$  The specified time set name.
- edge (nidigital. TimeSetEdgeType) Name of the edge.
	- **–** [DRIVE\\_ON](#page-108-1)
	- **–** [DRIVE\\_DATA](#page-108-2)
	- **–** [DRIVE\\_RETURN](#page-108-3)
	- **–** [DRIVE\\_OFF](#page-108-4)
	- **–** [COMPARE\\_STROBE](#page-108-5)
	- **–** [DRIVE\\_DATA2](#page-108-6)
	- **–** [DRIVE\\_RETURN2](#page-108-7)
	- **–** [COMPARE\\_STROBE2](#page-108-8)
- time (hightime.timedelta, [datetime.timedelta,](https://docs.python.org/3/library/datetime.html#datetime.timedelta) or float in seconds) – The time from the beginning of the vector period in which to place the edge.

#### **configure\_time\_set\_edge\_multiplier**

#### nidigital.Session.configure\_time\_set\_edge\_multiplier(*time\_set\_name*, *edge\_multiplier*)

Configures the edge multiplier of the pins in the time set. Use this method to modify time set values after applying a timing sheet with the [nidigital.Session.apply\\_levels\\_and\\_timing\(\)](#page-12-0) method, or to create time sets programmatically without the use of timing sheets. This method does not modify the timing sheet file or the timing sheet contents that will be used in future calls to [nidigital.Session.apply\\_levels\\_and\\_timing\(\)](#page-12-0); it only affects the values of the current timing context.

**Tip:** This method can be called on specific pins within your nidigital. Session instance. Use Python index notation on the repeated capabilities container pins to specify a subset, and then call this method on the result.

Example: my\_session.pins[ ... ].configure\_time\_set\_edge\_multiplier()

To call the method on all pins, you can call it directly on the *nidigital*. Session.

Example: my\_session.configure\_time\_set\_edge\_multiplier()

#### **Parameters**

- time\_set\_name  $(str)$  $(str)$  $(str)$  The specified time set name.
- edge\_multiplier  $(int)$  $(int)$  $(int)$  The specified edge multiplier for the pins in the pin list.

#### **configure\_time\_set\_period**

#### nidigital.Session.configure\_time\_set\_period(*time\_set\_name*, *period*)

Configures the period of a time set. Use this method to modify time set values after applying a timing sheet with the [nidigital.Session.apply\\_levels\\_and\\_timing\(\)](#page-12-0) method, or to create time sets programmatically without the use of timing sheets. This method does not modify the timing sheet file or the timing sheet contents that will be used in future calls to *nidigital*. Session. [apply\\_levels\\_and\\_timing\(\)](#page-12-0); it only affects the values of the current timing context.

#### **Parameters**

- time\_set\_name  $(str)$  $(str)$  $(str)$  The specified time set name.
- period (hightime.timedelta, [datetime.timedelta,](https://docs.python.org/3/library/datetime.html#datetime.timedelta) or float in seconds) – Period for this time set, in seconds.

#### **configure\_voltage\_levels**

```
nidigital.Session.configure_voltage_levels(vil, vih, vol, voh, vterm)
```
Configures voltage levels for the pins you specify.

**Tip:** This method can be called on specific channels within your *nidigital*. Session instance. Use Python index notation on the repeated capabilities container channels to specify a subset, and then call this method on the result.

Example: my\_session.channels[ ... ].configure\_voltage\_levels()

To call the method on all channels, you can call it directly on the nidigital. Session.

Example: my\_session.configure\_voltage\_levels()

- vil  $(fload)$  Voltage that the instrument will apply to the input of the DUT when the pin driver drives a logic low (0).
- vih  $(fload)$  Voltage that the instrument will apply to the input of the DUT when the test instrument drives a logic high (1).
- vol  $(fload)$  Output voltage below which the comparator on the pin driver interprets a logic low (L).
- voh  $(float)$  $(float)$  $(float)$  Output voltage above which the comparator on the pin driver interprets a logic high (H).
- **vterm**  $(fload)$  Termination voltage the instrument applies during non-drive cycles when the termination mode is set to  $V_{term}$ . The instrument applies the termination voltage through a 50 ohm parallel termination resistance.

#### **create\_capture\_waveform\_from\_file\_digicapture**

#### nidigital.Session.create\_capture\_waveform\_from\_file\_digicapture(*waveform\_name*, *waveform\_file\_path*)

Creates a capture waveform with the configuration information from a Digicapture file generated by the Digital Pattern Editor.

#### **Parameters**

- waveform\_name  $(str)$  $(str)$  $(str)$  Waveform name you want to use. You must specify waveform name if the file contains multiple waveforms. Use the waveform name with the capture\_start opcode in your pattern.
- waveform\_file\_path  $(str)$  $(str)$  $(str)$  Absolute file path to the capture waveform file (.digicapture) you want to load.

#### **create\_capture\_waveform\_parallel**

#### nidigital.Session.create\_capture\_waveform\_parallel(*waveform\_name*)

Sets the capture waveform settings for parallel acquisition. Settings apply across all sites if multiple sites are configured in the pin map. You cannot reconfigure settings after waveforms are created.

**Tip:** This method can be called on specific pins within your nidigital. Session instance. Use Python index notation on the repeated capabilities container pins to specify a subset, and then call this method on the result.

Example: my\_session.pins[ ... ].create\_capture\_waveform\_parallel()

To call the method on all pins, you can call it directly on the [nidigital.Session](#page-11-1).

Example: my\_session.create\_capture\_waveform\_parallel()

#### **Parameters**

**waveform\_name**  $(str)$  $(str)$  $(str)$  – Waveform name you want to use. Use the waveform\_name with the capture start opcode in your pattern.

#### **create\_capture\_waveform\_serial**

```
nidigital.Session.create_capture_waveform_serial(waveform_name, sample_width,
                                                    bit_order)
```
Sets the capture waveform settings for serial acquisition. Settings apply across all sites if multiple sites are configured in the pin map. You cannot reconfigure settings after waveforms are created.

**Tip:** This method can be called on specific pins within your nidigital. Session instance. Use Python index notation on the repeated capabilities container pins to specify a subset, and then call this method on the result.

Example: my\_session.pins[ ... ].create\_capture\_waveform\_serial()

To call the method on all pins, you can call it directly on the [nidigital.Session](#page-11-1).

Example: my\_session.create\_capture\_waveform\_serial()

#### **Parameters**

- waveform\_name  $(str)$  $(str)$  $(str)$  Waveform name you want to use. Use the waveform\_name with the capture\_start opcode in your pattern.
- sample\_width  $(int)$  $(int)$  $(int)$  Width in bits of each serial sample. Valid values are between 1 and 32.
- bit\_order ([nidigital.BitOrder](#page-102-0)) Order in which to shift the bits.
	- **–** [MSB](#page-102-1): Specifies the bit order by most significant bit first.
	- **–** [LSB](#page-102-2): Specifies the bit order by least significant bit first.

#### **create\_source\_waveform\_from\_file\_tdms**

```
nidigital.Session.create_source_waveform_from_file_tdms(waveform_name,
                                                            waveform_file_path,
                                                            write_waveform_data=True)
```
Creates a source waveform with configuration information from a TDMS file generated by the Digital Pattern Editor. It also optionally writes waveform data from the file.

- waveform\_name  $(str)$  $(str)$  $(str)$  The waveform name you want to use from the file. You must specify waveform name if the file contains multiple waveforms. Use the waveform name with the source start opcode in your pattern.
- waveform\_file\_path  $(str)$  $(str)$  $(str)$  Absolute file path to the load source waveform file (.tdms).
- write\_waveform\_data ([bool](https://docs.python.org/3/library/functions.html#bool)) A Boolean that writes waveform data to source memory if True and the waveform data is in the file.

#### **create\_source\_waveform\_parallel**

#### nidigital.Session.create\_source\_waveform\_parallel(*waveform\_name*, *data\_mapping*)

Sets the source waveform settings required for parallel sourcing. Settings apply across all sites if multiple sites are configured in the pin map. You cannot reconfigure settings after waveforms are created.

**Tip:** This method can be called on specific pins within your nidigital. Session instance. Use Python index notation on the repeated capabilities container pins to specify a subset, and then call this method on the result.

Example: my\_session.pins[ ... ].create\_source\_waveform\_parallel()

To call the method on all pins, you can call it directly on the nidigital. Session.

Example: my\_session.create\_source\_waveform\_parallel()

#### **Parameters**

- waveform\_name  $(str)$  $(str)$  $(str)$  The name to assign to the waveform. Use the waveform\_name with source\_start opcode in your pattern.
- data mapping (nidigital. SourceDataMapping) Parameter that specifies how to map data on multiple sites.
	- **–** [BROADCAST](#page-107-4): Broadcasts the waveform you specify to all sites.
	- **–** [SITE\\_UNIQUE](#page-107-5): Sources unique waveform data to each site.

#### **create\_source\_waveform\_serial**

### nidigital.Session.create\_source\_waveform\_serial(*waveform\_name*, *data\_mapping*, *sample\_width*, *bit\_order*)

Sets the source waveform settings required for serial sourcing. Settings apply across all sites if multiple sites are configured in the pin map. You cannot reconfigure settings after waveforms are created.

**Tip:** This method can be called on specific pins within your nidigital. Session instance. Use Python index notation on the repeated capabilities container pins to specify a subset, and then call this method on the result.

Example: my\_session.pins[ ... ].create\_source\_waveform\_serial()

To call the method on all pins, you can call it directly on the *nidigital*. Session.

Example: my\_session.create\_source\_waveform\_serial()

- waveform\_name  $(str)$  $(str)$  $(str)$  The name to assign to the waveform. Use the waveform\_name with source\_start opcode in your pattern.
- data\_mapping (nidigital. SourceDataMapping) Parameter that specifies how to map data on multiple sites.
	- **–** [BROADCAST](#page-107-4): Broadcasts the waveform you specify to all sites.
- **–** [SITE\\_UNIQUE](#page-107-5): Sources unique waveform data to each site.
- sample\_width  $(int)$  $(int)$  $(int)$  Width in bits of each serial sample. Valid values are between 1 and 32.
- bit\_order ([nidigital.BitOrder](#page-102-0)) Order in which to shift the bits.
	- **–** [MSB](#page-102-1): Specifies the bit order by most significant bit first.
	- **–** [LSB](#page-102-2): Specifies the bit order by least significant bit first.

#### **create\_time\_set**

#### nidigital.Session.create\_time\_set(*name*)

Creates a time set with the name that you specify. Use this method when you want to create time sets programmatically rather than with a timing sheet.

#### **Parameters**

**name**  $(str)$  $(str)$  $(str)$  – The specified name of the new time set.

#### **delete\_all\_time\_sets**

#### nidigital.Session.delete\_all\_time\_sets()

Deletes all time sets from instrument memory.

#### <span id="page-26-0"></span>**disable\_sites**

#### nidigital.Session.disable\_sites()

Disables specified sites. Disabled sites are not included in pattern bursts initiated by the initiate method or the nidigital. Session.burst\_pattern() method, even if the site is specified in the list of pattern burst sites in nidigital. Session. configure\_pattern\_burst\_sites() method or in the repeated capabilities for the nidigital. Session. burst\_pattern() method. Additionally, if you specify a list of pin or pin group names in repeated capabilities in any NI-Digital method, digital pattern instrument channels mapped to disabled sites are not affected by the method. The methods that return per-pin data, such as the nidigital. Session.ppmu\_measure() method, do not return data for channels mapped to disabled sites. The digital pattern instrument channels mapped to the sites specified are left in their current state. NI TestStand Semiconductor Module requires all sites to always be enabled, and manages the set of active sites without disabling the sites in the digital instrument session. Do not use this method with the Semiconductor Module.

**Tip:** This method can be called on specific sites within your nidigital. Session instance. Use Python index notation on the repeated capabilities container sites to specify a subset, and then call this method on the result.

Example: my\_session.sites[ ... ].disable\_sites()

To call the method on all sites, you can call it directly on the nidigital. Session.

Example: my\_session.disable\_sites()

#### **enable\_sites**

#### nidigital.Session.enable\_sites()

Enables the sites you specify. All sites are enabled by default.

**Tip:** This method can be called on specific sites within your nidigital. Session instance. Use Python index notation on the repeated capabilities container sites to specify a subset, and then call this method on the result.

Example: my\_session.sites[ ... ].enable\_sites()

To call the method on all sites, you can call it directly on the nidigital. Session.

Example: my\_session.enable\_sites()

#### **fetch\_capture\_waveform**

nidigital.Session.fetch\_capture\_waveform(*waveform\_name*, *samples\_to\_read*, *timeout=hightime.timedelta(seconds=10.0)*)

Returns dictionary where each key is a site number and value is a collection of digital states representing capture waveform data

Tip: This method can be called on specific sites within your nidigital. Session instance. Use Python index notation on the repeated capabilities container sites to specify a subset, and then call this method on the result.

Example: my\_session.sites[ ... ].fetch\_capture\_waveform()

To call the method on all sites, you can call it directly on the *nidigital*. Session.

Example: my\_session.fetch\_capture\_waveform()

#### **Parameters**

- waveform\_name  $(str)$  $(str)$  $(str)$  Waveform name you create with the create capture waveform method. Use the waveform\_name parameter with capture\_start opcode in your pattern.
- samples\_to\_read  $(int)$  $(int)$  $(int)$  Number of samples to fetch.
- timeout (hightime.timedelta, [datetime.timedelta,](https://docs.python.org/3/library/datetime.html#datetime.timedelta) or float in seconds) – Maximum time (in seconds) allowed for this method to complete. If this method does not complete within this time interval, this method returns an error.

#### **Return type**

{ int: memoryview of [array.array](https://docs.python.org/3/library/array.html#array.array) of unsigned int, int: memoryview of [array.array](https://docs.python.org/3/library/array.html#array.array) of unsigned int,  $\dots$  }

#### **Returns**

Dictionary where each key is a site number and value is a collection of digital states representing capture waveform data

#### **fetch\_history\_ram\_cycle\_information**

```
nidigital.Session.fetch_history_ram_cycle_information(position, samples_to_read)
```
Returns the pattern information acquired for the specified cycles.

If the pattern is using the edge multiplier feature, cycle numbers represent tester cycles, each of which may consist of multiple DUT cycles. When using pins with mixed edge multipliers, pins may return [PIN\\_STATE\\_NOT\\_ACQUIRED](#page-105-0) for DUT cycles where those pins do not have edges defined.

Site number on which to retrieve pattern information must be specified via sites repeated capability. The method returns an error if more than one site is specified.

Pins for which to retrieve pattern information must be specified via pins repeated capability. If pins are not specified, pin list from the pattern containing the start label is used. Call nidigital. Session. [get\\_pattern\\_pin\\_names\(\)](#page-32-0) with the start label to retrieve the pins associated with the pattern burst:

```
session.sites[0].pins['PinA', 'PinB'].fetch_history_ram_cycle_
\rightarrowinformation(0, -1)
```
**Note:** Before bursting a pattern, you must configure the History RAM trigger and specify which cycles to acquire.

[nidigital.Session.history\\_ram\\_trigger\\_type](#page-64-0) should be used to specify the trigger condition on which History RAM starts acquiring pattern information.

If History RAM trigger is configured as [CYCLE\\_NUMBER](#page-104-0), [nidigital.Session.](#page-51-0) [cycle\\_number\\_history\\_ram\\_trigger\\_cycle\\_number](#page-51-0) should be used to specify the cycle number on which History RAM starts acquiring pattern information.

If History RAM trigger is configured as [PATTERN\\_LABEL](#page-104-1), [nidigital.Session.](#page-69-0) [pattern\\_label\\_history\\_ram\\_trigger\\_label](#page-69-0) should be used to specify the pattern label from which to start acquiring pattern information. *[nidigital.Session.](#page-69-1)* [pattern\\_label\\_history\\_ram\\_trigger\\_vector\\_offset](#page-69-1) should be used to specify the number of vectors following the specified pattern label from which to start acquiring pattern information. [nidigital.Session.pattern\\_label\\_history\\_ram\\_trigger\\_cycle\\_offset](#page-68-0) should be used to specify the number of cycles following the specified pattern label and vector offset from which to start acquiring pattern information.

For all History RAM trigger conditions, [nidigital.Session.](#page-64-1) [history\\_ram\\_pretrigger\\_samples](#page-64-1) should be used to specify the number of samples to acquire before the trigger conditions are met. If you configure History RAM to only acquire failed cycles, you must set [nidigital.Session.history\\_ram\\_pretrigger\\_samples](#page-64-1) to 0.

[nidigital.Session.history\\_ram\\_cycles\\_to\\_acquire](#page-62-0) should be used to specify which cycles History RAM acquires after the trigger conditions are met.

**Tip:** This method can be called on specific pins within your nidigital. Session instance. Use Python index notation on the repeated capabilities container pins to specify a subset, and then call this method on the result.

Example: my\_session.pins[ ... ].fetch\_history\_ram\_cycle\_information()

To call the method on all pins, you can call it directly on the [nidigital.Session](#page-11-1).

Example: my\_session.fetch\_history\_ram\_cycle\_information()

#### **Parameters**

- position  $(int)$  $(int)$  $(int)$  Sample index from which to start fetching pattern information.
- samples\_to\_read  $(int)$  $(int)$  $(int)$  Number of samples to fetch. A value of -1 specifies to fetch all available samples.

#### **Return type**

[list](https://docs.python.org/3/library/stdtypes.html#list) of HistoryRAMCycleInformation

#### **Returns**

Returns a list of class instances with the following information about each pattern cycle:

- **pattern\_name** (str) Name of the pattern for the acquired cycle.
- **time\_set\_name** (str) Time set for the acquired cycle.
- **vector\_number** (int) Vector number within the pattern for the acquired cycle. Vector numbers start at 0 from the beginning of the pattern.
- **cycle\_number** (int) Cycle number acquired by this History RAM sample. Cycle numbers start at 0 from the beginning of the pattern burst.
- **scan\_cycle\_number** (int) Scan cycle number acquired by this History RAM sample. Scan cycle numbers start at 0 from the first cycle of the scan vector. Scan cycle numbers are -1 for cycles that do not have a scan opcode.
- **expected pin states** (list of list of enums.PinState) Pin states as expected by the loaded pattern in the order specified in the pin list. Pins without defined edges in the specified DUT cycle will have a value of [PIN\\_STATE\\_NOT\\_ACQUIRED](#page-105-0). Length of the outer list will be equal to the value of edge multiplier for the given vector. Length of the inner list will be equal to the number of pins requested.
- **actual\_pin\_states** (list of list of enums.PinState) Pin states acquired by History RAM in the order specified in the pin list. Pins without defined edges in the specified DUT cycle will have a value of [PIN\\_STATE\\_NOT\\_ACQUIRED](#page-105-0). Length of the outer list will be equal to the value of edge multiplier for the given vector. Length of the inner list will be equal to the number of pins requested.
- **per\_pin\_pass\_fail** (list of list of bool) Pass fail information for pins in the order specified in the pin list. Pins without defined edges in the specified DUT cycle will have a value of pass (True). Length of the outer list will be equal to the value of edge multiplier for the given vector. Length of the inner list will be equal to the number of pins requested.

#### **frequency\_counter\_measure\_frequency**

#### nidigital.Session.frequency\_counter\_measure\_frequency()

Measures the frequency on the specified channel(s) over the specified measurement time. All channels in the repeated capabilities should have the same measurement time.

**Tip:** This method can be called on specific channels within your nidigital. Session instance. Use Python index notation on the repeated capabilities container channels to specify a subset, and then call this method on the result.

Example: my\_session.channels[ ... ].frequency\_counter\_measure\_frequency()

To call the method on all channels, you can call it directly on the nidigital. Session.

Example: my\_session.frequency\_counter\_measure\_frequency()

#### **Return type**

[list](https://docs.python.org/3/library/stdtypes.html#list) of [float](https://docs.python.org/3/library/functions.html#float)

#### **Returns**

The returned frequency counter measurement, in Hz.This method returns -1 if the measurement is invalid for the channel.

#### **get\_channel\_names**

#### nidigital.Session.get\_channel\_names(*indices*)

Returns a list of channel names for given channel indices.

#### **Parameters**

indices (basic sequence types,  $str$ ,  $or$   $int$ ) – Index list for the channels in the session. Valid values are from zero to the total number of channels in the session minus one. The index string can be one of the following formats:

- A comma-separated list—for example, "0,2,3,1"
- A range using a hyphen—for example, "0-3"
- A range using a colon—for example, "0:3 "

You can combine comma-separated lists and ranges that use a hyphen or colon. Both out-of-order and repeated indices are supported ("2,3,0", "1,2,2,3"). White space characters, including spaces, tabs, feeds, and carriage returns, are allowed between characters. Ranges can be incrementing or decrementing.

#### **Return type**

[list](https://docs.python.org/3/library/stdtypes.html#list) of [str](https://docs.python.org/3/library/stdtypes.html#str)

#### **Returns**

The channel name(s) at the specified indices.

#### <span id="page-30-0"></span>**get\_fail\_count**

#### nidigital.Session.get\_fail\_count()

Returns the comparison fail count for pins in the repeated capabilities.

Tip: This method can be called on specific channels within your nidigital. Session instance. Use Python index notation on the repeated capabilities container channels to specify a subset, and then call this method on the result.

Example: my\_session.channels[ ... ].get\_fail\_count()

To call the method on all channels, you can call it directly on the nidigital. Session.

Example: my\_session.get\_fail\_count()

**Return type** [list](https://docs.python.org/3/library/stdtypes.html#list) of [int](https://docs.python.org/3/library/functions.html#int)

#### **Returns**

Number of failures in an array. If a site is disabled or not enabled for burst, the method does not return data for that site. You can also use the nidigital. Session. [get\\_pin\\_results\\_pin\\_information\(\)](#page-32-1) method to obtain a sorted list of returned sites and channels.

#### **get\_history\_ram\_sample\_count**

#### nidigital.Session.get\_history\_ram\_sample\_count()

Returns the number of samples History RAM acquired on the last pattern burst.

**Note:** Before bursting a pattern, you must configure the History RAM trigger and specify which cycles to acquire.

nidigital. Session.history\_ram\_trigger\_type should be used to specify the trigger condition on which History RAM starts acquiring pattern information.

If History RAM trigger is configured as [CYCLE\\_NUMBER](#page-104-0), [nidigital.Session.](#page-51-0) [cycle\\_number\\_history\\_ram\\_trigger\\_cycle\\_number](#page-51-0) should be used to specify the cycle number on which History RAM starts acquiring pattern information.

If History RAM trigger is configured as [PATTERN\\_LABEL](#page-104-1), [nidigital.Session.](#page-69-0) [pattern\\_label\\_history\\_ram\\_trigger\\_label](#page-69-0) should be used to specify the pattern label from which to start acquiring pattern information. [nidigital.Session.](#page-69-1) [pattern\\_label\\_history\\_ram\\_trigger\\_vector\\_offset](#page-69-1) should be used to specify the number of vectors following the specified pattern label from which to start acquiring pattern information. [nidigital.Session.pattern\\_label\\_history\\_ram\\_trigger\\_cycle\\_offset](#page-68-0) should be used to specify the number of cycles following the specified pattern label and vector offset from which to start acquiring pattern information.

For all History RAM trigger conditions, [nidigital.Session.](#page-64-1) [history\\_ram\\_pretrigger\\_samples](#page-64-1) should be used to specify the number of samples to acquire before the trigger conditions are met. If you configure History RAM to only acquire failed cycles, you must set [nidigital.Session.history\\_ram\\_pretrigger\\_samples](#page-64-1) to 0.

[nidigital.Session.history\\_ram\\_cycles\\_to\\_acquire](#page-62-0) should be used to specify which cycles History RAM acquires after the trigger conditions are met.

**Tip:** This method can be called on specific sites within your nidigital. Session instance. Use Python index notation on the repeated capabilities container sites to specify a subset, and then call this method on the result.

Example: my\_session.sites[ ... ].get\_history\_ram\_sample\_count()

To call the method on all sites, you can call it directly on the nidigital. Session.

Example: my\_session.get\_history\_ram\_sample\_count()

**Return type** [int](https://docs.python.org/3/library/functions.html#int)

**Returns**

The returned number of samples that History RAM acquired.

#### <span id="page-32-0"></span>**get\_pattern\_pin\_names**

#### nidigital.Session.get\_pattern\_pin\_names(*start\_label*)

Returns the pattern pin list.

#### **Parameters**

start\_label  $(str)$  $(str)$  $(str)$  – Pattern name or exported pattern label from which to get the pin names that the pattern references.

**Return type**

[list](https://docs.python.org/3/library/stdtypes.html#list) of [str](https://docs.python.org/3/library/stdtypes.html#str)

#### **Returns**

List of pins referenced by the pattern with the **startLabel**.

#### <span id="page-32-1"></span>**get\_pin\_results\_pin\_information**

#### nidigital.Session.get\_pin\_results\_pin\_information()

Returns the pin names, site numbers, and channel names that correspond to per-pin data read from the digital pattern instrument. The method returns pin information in the same order as values read using the nidigital. Session.read\_static() method, nidigital. Session.ppmu\_measure() method, and nidigital. Session.get\_fail\_count() method. Use this method to match values the previously listed methods return with pins, sites, and instrument channels.

**Tip:** This method can be called on specific channels within your nidigital. Session instance. Use Python index notation on the repeated capabilities container channels to specify a subset, and then call this method on the result.

Example: my\_session.channels[ ... ].get\_pin\_results\_pin\_information()

To call the method on all channels, you can call it directly on the nidigital. Session.

Example: my\_session.get\_pin\_results\_pin\_information()

#### **Return type**

[list](https://docs.python.org/3/library/stdtypes.html#list) of PinInfo

#### **Returns**

List of named tuples with fields:

- **pin\_name** (str)
- **site\_number** (int)
- **channel** name (str)

#### **get\_site\_pass\_fail**

#### nidigital.Session.get\_site\_pass\_fail()

Returns dictionary where each key is a site number and value is pass/fail

**Tip:** This method can be called on specific sites within your nidigital. Session instance. Use Python index notation on the repeated capabilities container sites to specify a subset, and then call this method on the result.

Example: my\_session.sites[ ... ].get\_site\_pass\_fail()

To call the method on all sites, you can call it directly on the nidigital. Session.

Example: my\_session.get\_site\_pass\_fail()

**Return type**

{ int: bool, int: bool, ... }

#### **Returns**

Dictionary where each key is a site number and value is pass/fail

#### **get\_time\_set\_drive\_format**

nidigital.Session.get\_time\_set\_drive\_format(*time\_set\_name*)

Returns the drive format of a pin in the specified time set.

**Tip:** This method can be called on specific pins within your nidigital. Session instance. Use Python index notation on the repeated capabilities container pins to specify a subset, and then call this method on the result.

Example: my\_session.pins[ ... ].get\_time\_set\_drive\_format()

To call the method on all pins, you can call it directly on the [nidigital.Session](#page-11-1).

Example: my\_session.get\_time\_set\_drive\_format()

#### **Parameters**

**time\_set\_name**  $(str)$  $(str)$  $(str)$  – The specified time set name.

#### **Return type**

[nidigital.DriveFormat](#page-103-0)

#### **Returns**

Returned drive format of the time set for the specified pin.

#### **get\_time\_set\_edge**

```
nidigital.Session.get_time_set_edge(time_set_name, edge)
```
Returns the edge time of a pin in the specified time set.

**Tip:** This method can be called on specific pins within your nidigital. Session instance. Use Python index notation on the repeated capabilities container pins to specify a subset, and then call this method on the result.

Example: my\_session.pins[ ... ].get\_time\_set\_edge()

To call the method on all pins, you can call it directly on the [nidigital.Session](#page-11-1).

Example: my\_session.get\_time\_set\_edge()

#### **Parameters**

- time\_set\_name  $(str)$  $(str)$  $(str)$  The specified time set name.
- edge (nidigital. TimeSetEdgeType) Name of the edge.
	- **–** [DRIVE\\_ON](#page-108-1)
	- **–** [DRIVE\\_DATA](#page-108-2)
	- **–** [DRIVE\\_RETURN](#page-108-3)
	- **–** [DRIVE\\_OFF](#page-108-4)
	- **–** [COMPARE\\_STROBE](#page-108-5)
	- **–** [DRIVE\\_DATA2](#page-108-6)
	- **–** [DRIVE\\_RETURN2](#page-108-7)
	- **–** [COMPARE\\_STROBE2](#page-108-8)

#### **Return type**

hightime.timedelta

#### **Returns**

Time from the beginning of the vector period in which to place the edge.

#### **get\_time\_set\_edge\_multiplier**

#### nidigital.Session.get\_time\_set\_edge\_multiplier(*time\_set\_name*)

Returns the edge multiplier of the specified time set.

**Tip:** This method can be called on specific pins within your nidigital. Session instance. Use Python index notation on the repeated capabilities container pins to specify a subset, and then call this method on the result.

Example: my\_session.pins[ ... ].get\_time\_set\_edge\_multiplier()

To call the method on all pins, you can call it directly on the [nidigital.Session](#page-11-1).

Example: my\_session.get\_time\_set\_edge\_multiplier()

#### **Parameters**

**time\_set\_name**  $(str)$  $(str)$  $(str)$  – The specified time set name.

#### **Return type**

[int](https://docs.python.org/3/library/functions.html#int)

#### **Returns**

Returned edge multiplier of the time set for the specified pin.

#### **get\_time\_set\_period**

#### nidigital.Session.get\_time\_set\_period(*time\_set\_name*)

Returns the period of the specified time set.

#### **Parameters**

**time\_set\_name**  $(str)$  $(str)$  $(str)$  – The specified time set name.

### **Return type**

hightime.timedelta

#### **Returns**

Returned period, in seconds, that the edge is configured to.

#### **initiate**

#### nidigital.Session.initiate()

Starts bursting the pattern configured by [nidigital.Session.start\\_label](#page-86-0), causing the NIDigital session to be committed. To stop the pattern burst, call [nidigital.Session.abort\(\)](#page-12-1). If keep alive pattern is bursting when  $nidigital. Session. abort()$  is called or upon exiting the context manager, keep alive pattern will not be stopped. To stop the keep alive pattern, call [nidigital.Session.abort\\_keep\\_alive\(\)](#page-12-2).

**Note:** This method will return a Python context manager that will initiate on entering and abort on exit.

#### **is\_done**

#### nidigital.Session.is\_done()

Checks the hardware to determine if the pattern burst has completed or if any errors have occurred.

### **Return type**

[bool](https://docs.python.org/3/library/functions.html#bool)

#### **Returns**

A Boolean that indicates whether the pattern burst completed.
## **is\_site\_enabled**

#### nidigital.Session.is\_site\_enabled()

Checks if a specified site is enabled.

**Note:** The method returns an error if more than one site is specified.

**Tip:** This method can be called on specific sites within your nidigital. Session instance. Use Python index notation on the repeated capabilities container sites to specify a subset, and then call this method on the result.

Example: my\_session.sites[ ... ].is\_site\_enabled()

To call the method on all sites, you can call it directly on the [nidigital.Session](#page-11-0).

Example: my\_session.is\_site\_enabled()

# **Return type**

[bool](https://docs.python.org/3/library/functions.html#bool)

### **Returns**

Boolean value that returns whether the site is enabled or disabled.

## **load\_pattern**

#### nidigital.Session.load\_pattern(*file\_path*)

Loads the specified pattern file.

## **Parameters**

**file\_path**  $(str)$  $(str)$  $(str)$  – Absolute file path of the binary .digipat pattern file to load. Specify the pattern to burst using [nidigital.Session.start\\_label](#page-86-0) or the start\_label parameter of the [nidigital.Session.burst\\_pattern\(\)](#page-14-0) method.

### **load\_pin\_map**

#### nidigital.Session.load\_pin\_map(*file\_path*)

Loads a pin map file. You can load only a single pin and channel map file during an NI-Digital Pattern Driver session. To switch pin maps, create a new session or call the nidigital. Session.reset() method.

## **Parameters**

file\_path  $(str)$  $(str)$  $(str)$  – Absolute file path to a pin map file created with the Digital Pattern Editor or the NI TestStand Semiconductor Module.

## <span id="page-37-1"></span>**load\_specifications\_levels\_and\_timing**

## nidigital.Session.load\_specifications\_levels\_and\_timing(*specifications\_file\_paths=None*, *levels\_file\_paths=None*, *timing\_file\_paths=None*)

Loads settings in specifications, levels, and timing sheets. These settings are not applied to the digital pattern instrument until nidigital. Session.apply\_levels\_and\_timing() is called.

If the levels and timing sheets contains formulas, they are evaluated at load time. If the formulas refer to variables, the specifications sheets that define those variables must be loaded either first, or at the same time as the levels and timing sheets.

#### **Parameters**

- specifications\_file\_paths ([str](https://docs.python.org/3/library/stdtypes.html#str) or basic sequence of  $str$ ) Absolute file path of one or more specifications files.
- levels\_file\_paths ([str](https://docs.python.org/3/library/stdtypes.html#str) or basic sequence of  $str$ ) Absolute file path of one or more levels sheet files.
- timing\_file\_paths ([str](https://docs.python.org/3/library/stdtypes.html#str) or basic sequence of str) Absolute file path of one or more timing sheet files.

## **lock**

#### <span id="page-37-0"></span>nidigital.Session.lock()

Obtains a multithread lock on the device session. Before doing so, the software waits until all other execution threads release their locks on the device session.

Other threads may have obtained a lock on this session for the following reasons:

- The application called the nidigital. Session. lock() method.
- A call to NI-Digital Pattern Driver locked the session.
- After a call to the nidigital. Session. lock() method returns successfully, no other threads can access the device session until you call the nidigital. Session.unlock() method or exit out of the with block when using lock context manager.
- Use the nidigital. Session.lock() method and the nidigital. Session.unlock() method around a sequence of calls to instrument driver methods if you require that the device retain its settings through the end of the sequence.

You can safely make nested calls to the nidigital. Session. lock() method within the same thread. To completely unlock the session, you must balance each call to the nidigital. Session. lock() method with a call to the [nidigital.Session.unlock\(\)](#page-43-0) method.

One method for ensuring there are the same number of unlock method calls as there is lock calls is to use lock as a context manager

```
with nidigital.Session('dev1') as session:
with session.lock():
     # Calls to session within a single lock context
```
The first *with* block ensures the session is closed regardless of any exceptions raised

The second *with* block ensures that unlock is called regardless of any exceptions raised

#### **Return type**

context manager

#### **Returns**

When used in a *with* statement, nidigital. Session. lock() acts as a context manager and unlock will be called when the *with* block is exited

#### **ppmu\_measure**

#### nidigital.Session.ppmu\_measure(*measurement\_type*)

Instructs the PPMU to measure voltage or current. This method can be called to take a voltage measurement even if the pin method is not set to PPMU.

**Tip:** This method can be called on specific channels within your *nidigital*. Session instance. Use Python index notation on the repeated capabilities container channels to specify a subset, and then call this method on the result.

Example: my\_session.channels[ ... ].ppmu\_measure()

To call the method on all channels, you can call it directly on the nidigital. Session.

Example: my\_session.ppmu\_measure()

#### **Parameters**

measurement\_type ([nidigital.PPMUMeasurementType](#page-104-0)) – Parameter that specifies whether the PPMU measures voltage or current from the DUT.

- [CURRENT](#page-104-1): The PPMU measures current from the DUT.
- [VOLTAGE](#page-104-2): The PPMU measures voltage from the DUT.

#### **Return type**

[list](https://docs.python.org/3/library/stdtypes.html#list) of [float](https://docs.python.org/3/library/functions.html#float)

#### **Returns**

The returned array of measurements in the order you specify in the repeated capabilities. If a site is disabled, the method does not return data for that site. You can also use the [nidigital.Session.get\\_pin\\_results\\_pin\\_information\(\)](#page-32-0) method to obtain a sorted list of returned sites and channels.

### **ppmu\_source**

#### nidigital.Session.ppmu\_source()

Starts sourcing voltage or current from the PPMU. This method automatically selects the PPMU method. Changes to PPMU source settings do not take effect until you call this method. If you modify source settings after you call this method, you must call this method again for changes in the configuration to take effect.

**Tip:** This method can be called on specific channels within your nidigital. Session instance. Use Python index notation on the repeated capabilities container channels to specify a subset, and then call this method on the result.

```
Example: my_session.channels[ ... ].ppmu_source()
```
To call the method on all channels, you can call it directly on the nidigital. Session.

Example: my\_session.ppmu\_source()

## **read\_sequencer\_flag**

#### nidigital.Session.read\_sequencer\_flag(*flag*)

Reads the state of a pattern sequencer flag. Use pattern sequencer flags to coordinate execution between the pattern sequencer and a runtime test program.

#### **Parameters**

flag (nidigital. SequencerFlag) – The pattern sequencer flag you want to read.

- [FLAG0](#page-106-1) ("seqflag0"): Reads pattern sequencer flag 0.
- [FLAG1](#page-106-2) ("seqflag1"): Reads pattern sequencer flag 1.
- [FLAG2](#page-106-3) ("seqflag2"): Reads pattern sequencer flag 2.
- [FLAG3](#page-106-4) ("seqflag3"): Reads pattern sequencer flag 3.

**Return type**

[bool](https://docs.python.org/3/library/functions.html#bool)

#### **Returns**

A Boolean that indicates the state of the pattern sequencer flag you specify.

#### **read\_sequencer\_register**

#### nidigital.Session.read\_sequencer\_register(*reg*)

Reads the value of a pattern sequencer register. Use pattern sequencer registers to pass numeric values between the pattern sequencer and a runtime test program. For example, you can use this method to read a register modified by the write\_reg opcode during a pattern burst.

## **Parameters**

reg ([nidigital.SequencerRegister](#page-106-5)) – The sequencer register to read from.

- [REGISTER0](#page-106-6) ("reg0"): Reads sequencer register 0.
- [REGISTER1](#page-106-7) ("reg1"): Reads sequencer register 1.
- [REGISTER2](#page-106-8) ("reg2"): Reads sequencer register 2.
- [REGISTER3](#page-106-9) ("reg3"): Reads sequencer register 3.
- [REGISTER4](#page-106-10) ("reg4"): Reads sequencer register 4.
- [REGISTER5](#page-106-11) ("reg5"): Reads sequencer register 5.
- [REGISTER6](#page-106-12) ("reg6"): Reads sequencer register 6.
- [REGISTER7](#page-106-13) ("reg7"): Reads sequencer register 7.
- [REGISTER8](#page-106-14) ("reg8"): Reads sequencer register 8.
- [REGISTER9](#page-106-15) ("reg9"): Reads sequencer register 9.
- [REGISTER10](#page-106-16) ("reg10"): Reads sequencer register 10.
- [REGISTER11](#page-106-17) ("reg11"): Reads sequencer register 11.
- [REGISTER12](#page-106-18) ("reg12"): Reads sequencer register 12.
- [REGISTER13](#page-106-19) ("reg13"): Reads sequencer register 13.
- [REGISTER14](#page-106-20) ("reg14"): Reads sequencer register 14.
- [REGISTER15](#page-106-21) ("reg15"): Reads sequencer register 15.

#### **Return type**

[int](https://docs.python.org/3/library/functions.html#int)

# **Returns**

Value read from the sequencer register.

## **read\_static**

#### nidigital.Session.read\_static()

Reads the current state of comparators for pins you specify in the repeated capabilities. If there are uncommitted changes to levels or the termination mode, this method commits the changes to the pins.

**Tip:** This method can be called on specific channels within your nidigital. Session instance. Use Python index notation on the repeated capabilities container channels to specify a subset, and then call this method on the result.

Example: my\_session.channels[ ... ].read\_static()

To call the method on all channels, you can call it directly on the nidigital. Session.

Example: my\_session.read\_static()

#### **Return type**

list of [nidigital.PinState](#page-105-0)

#### **Returns**

The returned array of pin states read from the channels in the repeated capabilities. Data is returned in the order you specify in the repeated capabilities. If a site is disabled, the method does not return data for that site. You can also use the nidigital. Session. [get\\_pin\\_results\\_pin\\_information\(\)](#page-32-0) method to obtain a sorted list of returned sites and channels.

- [L](#page-105-1): The comparators read a logic low pin state.
- [H](#page-105-2): The comparators read a logic high pin state.
- [M](#page-105-3): The comparators read a midband pin state.
- [V](#page-105-4): The comparators read a value that is above VOH and below VOL, which can occur when you set VOL higher than VOH.

### <span id="page-41-0"></span>**reset**

#### nidigital.Session.reset()

Returns a digital pattern instrument to a known state. This method performs the following actions:

- Aborts pattern execution.
- Clears pin maps, time sets, source and capture waveforms, and patterns.
- Resets all properties to default values, including the [nidigital.Session.](#page-81-0) [selected\\_function](#page-81-0) property that is set to [DISCONNECT](#page-105-5), causing the I/O switches to open.
- Stops exporting all external signals and events.

## **reset\_device**

### nidigital.Session.reset\_device()

Returns a digital pattern instrument to a known state. This method performs the following actions:

- Aborts pattern execution.
- Clears pin maps, time sets, source and capture waveforms, and patterns.
- Resets all properties to default values, including the nidigital. Session. [selected\\_function](#page-81-0) property that is set to [DISCONNECT](#page-105-5), causing the I/O switches to open.
- Stops export of all external signals and events.
- Clears over-temperature and over-power conditions.

## **self\_calibrate**

#### nidigital.Session.self\_calibrate()

Performs self-calibration on a digital pattern instrument.

### **self\_test**

#### nidigital.Session.self\_test()

Returns self test results from a digital pattern instrument. This test requires several minutes to execute.

Raises *SelfTestError* on self test failure. Properties on exception object:

- code failure code from driver
- message status message from driver

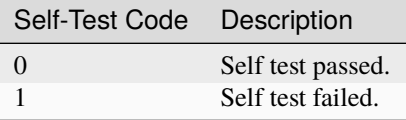

### **send\_software\_edge\_trigger**

#### nidigital.Session.send\_software\_edge\_trigger(*trigger*, *trigger\_identifier*)

Forces a particular edge-based trigger to occur regardless of how the specified trigger is configured. You can use this method as a software override.

### **Parameters**

• trigger (nidigital. SoftwareTrigger) – Trigger specifies the trigger you want to override.

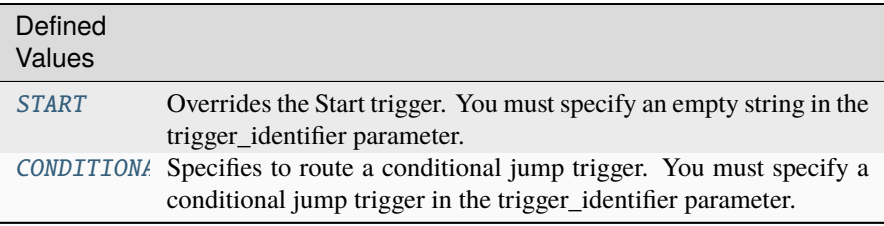

**Note:** One or more of the referenced values are not in the Python API for this driver. Enums that only define values, or represent True/False, have been removed.

• trigger\_identifier  $(str)$  $(str)$  $(str)$  – Trigger Identifier specifies the instance of the trigger you want to override. If trigger is specified as NIDIGITAL\_VAL\_START\_TRIGGER, this parameter must be an empty string. If trigger is specified as NIDIGITAL\_VAL\_CONDITIONAL\_JUMP\_TRIGGER, allowed values are conditionalJumpTrigger0, conditionalJumpTrigger1, conditionalJumpTrigger2, and conditionalJumpTrigger3.

**Note:** One or more of the referenced values are not in the Python API for this driver. Enums that only define values, or represent True/False, have been removed.

## **tdr**

#### nidigital.Session.tdr(*apply\_offsets=True*)

Measures propagation delays through cables, connectors, and load boards using Time-Domain Reflectometry (TDR). Ensure that the channels and pins you select are connected to an open circuit.

**Tip:** This method can be called on specific channels within your *nidigital*. Session instance. Use Python index notation on the repeated capabilities container channels to specify a subset, and then call this method on the result.

Example: my\_session.channels[ ... ].tdr()

To call the method on all channels, you can call it directly on the nidigital. Session.

Example: my\_session.tdr()

#### **Parameters**

 $apply_offsets (bool) - A Boolean that specifies whether to apply the measured$  $apply_offsets (bool) - A Boolean that specifies whether to apply the measured$  $apply_offsets (bool) - A Boolean that specifies whether to apply the measured$ 

TDR offsets. If you need to adjust the measured offsets prior to applying, set this input to False, and call the [nidigital.Session.apply\\_tdr\\_offsets\(\)](#page-13-0) method to specify the adjusted TDR offsets values.

## **Return type**

[list](https://docs.python.org/3/library/stdtypes.html#list) of hightime.timedelta

## **Returns**

Measured TDR offsets specified in seconds.

## **unload\_all\_patterns**

#### nidigital.Session.unload\_all\_patterns(*unload\_keep\_alive\_pattern=False*)

Unloads all patterns, source waveforms, and capture waveforms from a digital pattern instrument.

#### **Parameters**

unload\_keep\_alive\_pattern ([bool](https://docs.python.org/3/library/functions.html#bool)) – A Boolean that specifies whether to keep or unload the keep alive pattern.

#### **unload\_specifications**

### nidigital.Session.unload\_specifications(*file\_paths*)

Unloads the given specifications sheets present in the previously loaded specifications files that you select.

You must call nidigital. Session. load\_specifications\_levels\_and\_timing() to reload the files with updated specifications values. You must then call nidigital. Session. [apply\\_levels\\_and\\_timing\(\)](#page-12-0) in order to apply the levels and timing values that reference the updated specifications values.

#### **Parameters**

**file\_paths** ([str](https://docs.python.org/3/library/stdtypes.html#str) or basic sequence of str) – Absolute file path of one or more loaded specifications files.

### **unlock**

## <span id="page-43-0"></span>nidigital.Session.unlock()

Releases a lock that you acquired on an device session using  $nidiqital.Session.lock()$ . Refer to [nidigital.Session.unlock\(\)](#page-43-0) for additional information on session locks.

#### **wait\_until\_done**

nidigital.Session.wait\_until\_done(*timeout=hightime.timedelta(seconds=10.0)*) Waits until the pattern burst has completed or the timeout has expired.

#### **Parameters**

timeout (hightime.timedelta, [datetime.timedelta,](https://docs.python.org/3/library/datetime.html#datetime.timedelta) or float in seconds) – Maximum time (in seconds) allowed for this method to complete. If this method does not complete within this time interval, this method returns an error.

### **write\_sequencer\_flag**

#### nidigital.Session.write\_sequencer\_flag(*flag*, *value*)

Writes the state of a pattern sequencer flag. Use pattern sequencer flags to coordinate execution between the pattern sequencer and a runtime test program.

#### **Parameters**

- flag (nidigital. SequencerFlag) The pattern sequencer flag to write.
	- **–** [FLAG0](#page-106-1) ("seqflag0"): Writes pattern sequencer flag 0.
	- **–** [FLAG1](#page-106-2) ("seqflag1"): Writes pattern sequencer flag 1.
	- **–** [FLAG2](#page-106-3) ("seqflag2"): Writes pattern sequencer flag 2.
	- **–** [FLAG3](#page-106-4) ("seqflag3"): Writes pattern sequencer flag 3.
- value ([bool](https://docs.python.org/3/library/functions.html#bool)) A Boolean that assigns a state to the pattern sequencer flag you specify.

## **write\_sequencer\_register**

#### nidigital.Session.write\_sequencer\_register(*reg*, *value*)

Writes a value to a pattern sequencer register. Use pattern sequencer registers to pass numeric values between the pattern sequencer and a runtime test program.

#### **Parameters**

- reg (nidigital. SequencerRegister) The sequencer register you want to write to.
	- **–** [REGISTER0](#page-106-6) ("reg0"): Writes sequencer register 0.
	- **–** [REGISTER1](#page-106-7) ("reg1"): Writes sequencer register 1.
	- **–** [REGISTER2](#page-106-8) ("reg2"): Writes sequencer register 2.
	- **–** [REGISTER3](#page-106-9) ("reg3"): Writes sequencer register 3.
	- **–** [REGISTER4](#page-106-10) ("reg4"): Writes sequencer register 4.
	- **–** [REGISTER5](#page-106-11) ("reg5"): Writes sequencer register 5.
	- **–** [REGISTER6](#page-106-12) ("reg6"): Writes sequencer register 6.
	- **–** [REGISTER7](#page-106-13) ("reg7"): Writes sequencer register 7.
	- **–** [REGISTER8](#page-106-14) ("reg8"): Writes sequencer register 8.
	- **–** [REGISTER9](#page-106-15) ("reg9"): Writes sequencer register 9.
	- **–** [REGISTER10](#page-106-16) ("reg10"): Writes sequencer register 10.
	- **–** [REGISTER11](#page-106-17) ("reg11"): Writes sequencer register 11.
	- **–** [REGISTER12](#page-106-18) ("reg12"): Writes sequencer register 12.
	- **–** [REGISTER13](#page-106-19) ("reg13"): Writes sequencer register 13.
	- **–** [REGISTER14](#page-106-20) ("reg14"): Writes sequencer register 14.
	- **–** [REGISTER15](#page-106-21) ("reg15"): Writes sequencer register 15.
- value  $(int)$  $(int)$  $(int)$  The value you want to write to the register.

## **write\_source\_waveform\_broadcast**

### nidigital.Session.write\_source\_waveform\_broadcast(*waveform\_name*, *waveform\_data*)

Writes the same waveform data to all sites. Use this write method if you set the data mapping parameter of the create source waveform method to [BROADCAST](#page-107-3).

#### **Parameters**

- waveform\_name  $(str)$  $(str)$  $(str)$  The name to assign to the waveform. Use the waveform\_name with source\_start opcode in your pattern.
- waveform\_data ([list](https://docs.python.org/3/library/stdtypes.html#list) of [int](https://docs.python.org/3/library/functions.html#int)) 1D array of samples to use as source data to apply to all sites.

### **write\_source\_waveform\_data\_from\_file\_tdms**

```
nidigital.Session.write_source_waveform_data_from_file_tdms(waveform_name,
                                                            waveform_file_path)
```
Writes a source waveform based on the waveform data and configuration information the file contains.

## **Parameters**

- waveform\_name  $(str)$  $(str)$  $(str)$  The name to assign to the waveform. Use the waveform\_name with source\_start opcode in your pattern.
- waveform file path  $(str)$  $(str)$  $(str)$  Absolute file path to the load source waveform file (.tdms).

### **write\_source\_waveform\_site\_unique**

### nidigital.Session.write\_source\_waveform\_site\_unique(*waveform\_name*, *waveform\_data*)

Writes one waveform per site. Use this write method if you set the parameter of the create source waveform method to Site Unique.

## **Parameters**

- waveform\_name  $(str)$  $(str)$  $(str)$  The name to assign to the waveform. Use the waveform\_name with source\_start opcode in your pattern.
- waveform\_data ({ int: basic sequence of unsigned int, int: basic sequence of unsigned int,  $\dots$  }) – Dictionary where each key is a site number and value is a collection of samples to use as source data

### **write\_static**

### nidigital.Session.write\_static(*state*)

Writes a static state to the specified pins. The selected pins remain in the specified state until the next pattern burst or call to this method. If there are uncommitted changes to levels or the termination mode, this method commits the changes to the pins. This method does not change the selected pin method. If you write a static state to a pin that does not have the Digital method selected, the new static state is stored by the instrument, and affects the state of the pin the next time you change the selected method to Digital.

**Tip:** This method can be called on specific channels within your nidigital. Session instance. Use Python index notation on the repeated capabilities container channels to specify a subset, and then call this method on the result.

Example: my\_session.channels[ ... ].write\_static()

To call the method on all channels, you can call it directly on the nidigital. Session.

Example: my\_session.write\_static()

#### **Parameters**

state (nidigital. WriteStaticPinState) – Parameter that specifies one of the following digital states to assign to the pin.

- [ZERO](#page-108-1): Specifies to drive low.
- [ONE](#page-108-2): Specifies to drive high.
- [X](#page-108-3): Specifies to not drive.

**Note:** One or more of the referenced values are not in the Python API for this driver. Enums that only define values, or represent True/False, have been removed.

#### **Properties**

#### **active\_load\_ioh**

#### nidigital.Session.active\_load\_ioh

Specifies the current that the DUT sources to the active load while outputting a voltage above VCOM.

**Tip:** This property can be set/get on specific channels or pins within your nidigital. Session instance. Use Python index notation on the repeated capabilities container channels or pins to specify a subset.

Example: my\_session.channels[ ... ].active\_load\_ioh

To set/get on all channels or pins, you can call the property directly on the nidigital. Session.

```
Example: my_session.active_load_ioh
```
The following table lists the characteristics of this property.

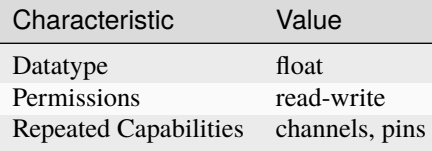

**Tip:** This property corresponds to the following LabVIEW Property or C Attribute:

• C Attribute: **NIDIGITAL\_ATTR\_ACTIVE\_LOAD\_IOH**

## **active\_load\_iol**

## nidigital.Session.active\_load\_iol

Specifies the current that the DUT sinks from the active load while outputting a voltage below VCOM.

**Tip:** This property can be set/get on specific channels or pins within your nidigital. Session instance. Use Python index notation on the repeated capabilities container channels or pins to specify a subset.

Example: my\_session.channels[ ... ].active\_load\_iol

To set/get on all channels or pins, you can call the property directly on the nidigital. Session.

Example: my\_session.active\_load\_iol

The following table lists the characteristics of this property.

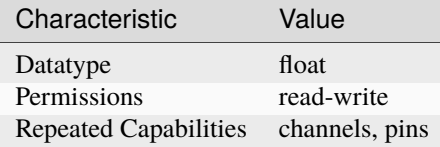

**Tip:** This property corresponds to the following LabVIEW Property or C Attribute:

• C Attribute: **NIDIGITAL\_ATTR\_ACTIVE\_LOAD\_IOL**

#### **active\_load\_vcom**

nidigital.Session.active\_load\_vcom

Specifies the voltage level at which the active load circuit switches between sourcing current and sinking current.

**Tip:** This property can be set/get on specific channels or pins within your nidigital. Session instance. Use Python index notation on the repeated capabilities container channels or pins to specify a subset.

Example: my\_session.channels[ ... ].active\_load\_vcom

To set/get on all channels or pins, you can call the property directly on the nidigital. Session.

Example: my\_session.active\_load\_vcom

The following table lists the characteristics of this property.

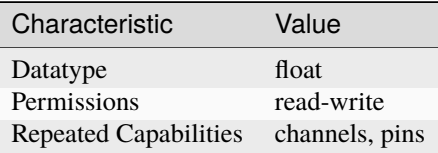

**Tip:** This property corresponds to the following LabVIEW Property or C Attribute:

• C Attribute: **NIDIGITAL\_ATTR\_ACTIVE\_LOAD\_VCOM**

### **cache**

nidigital.Session.cache

Specifies whether to cache the value of properties. When caching is enabled, the instrument driver keeps track of the current instrument settings and avoids sending redundant commands to the instrument. This significantly increases execution speed. Caching is always enabled in the driver, regardless of the value of this property.

The following table lists the characteristics of this property.

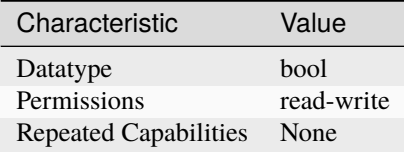

**Tip:** This property corresponds to the following LabVIEW Property or C Attribute:

• C Attribute: **NIDIGITAL\_ATTR\_CACHE**

# **channel\_count**

nidigital.Session.channel\_count

Returns the number of channels that the specific digital pattern instrument driver supports.

The following table lists the characteristics of this property.

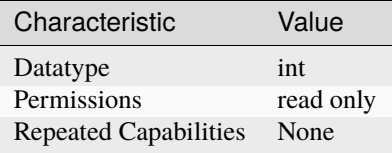

**Tip:** This property corresponds to the following LabVIEW Property or C Attribute:

#### • C Attribute: **NIDIGITAL\_ATTR\_CHANNEL\_COUNT**

### **clock\_generator\_frequency**

## nidigital.Session.clock\_generator\_frequency

Specifies the frequency for the clock generator.

**Tip:** This property can be set/get on specific channels or pins within your nidigital. Session instance. Use Python index notation on the repeated capabilities container channels or pins to specify a subset.

Example: my\_session.channels[ ... ].clock\_generator\_frequency

To set/get on all channels or pins, you can call the property directly on the nidigital. Session.

Example: my\_session.clock\_generator\_frequency

The following table lists the characteristics of this property.

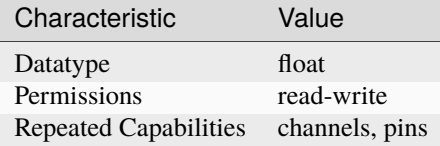

**Tip:** This property corresponds to the following LabVIEW Property or C Attribute:

• C Attribute: **NIDIGITAL\_ATTR\_CLOCK\_GENERATOR\_FREQUENCY**

### **clock\_generator\_is\_running**

### nidigital.Session.clock\_generator\_is\_running

Indicates whether the clock generator is running.

**Tip:** This property can be set/get on specific channels or pins within your nidigital. Session instance. Use Python index notation on the repeated capabilities container channels or pins to specify a subset.

Example: my\_session.channels[ ... ].clock\_generator\_is\_running

To set/get on all channels or pins, you can call the property directly on the nidigital. Session.

Example: my\_session.clock\_generator\_is\_running

The following table lists the characteristics of this property.

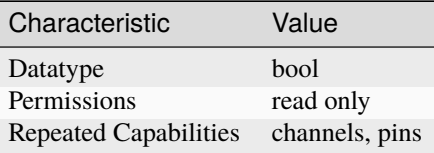

**Tip:** This property corresponds to the following LabVIEW Property or C Attribute:

## • C Attribute: **NIDIGITAL\_ATTR\_CLOCK\_GENERATOR\_IS\_RUNNING**

## **conditional\_jump\_trigger\_terminal\_name**

## nidigital.Session.conditional\_jump\_trigger\_terminal\_name

Specifies the terminal name from which the exported conditional jump trigger signal may be routed to other instruments through the PXI trigger bus. You can use this signal to trigger other instruments when the conditional jump trigger instance asserts on the digital pattern instrument.

**Tip:** This property can be set/get on specific conditional\_jump\_triggers within your [nidigital.](#page-11-0) [Session](#page-11-0) instance. Use Python index notation on the repeated capabilities container conditional\_jump\_triggers to specify a subset.

Example: my\_session.conditional\_jump\_triggers[ ... ]. conditional\_jump\_trigger\_terminal\_name

To set/get on all conditional\_jump\_triggers, you can call the property directly on the [nidigital.](#page-11-0) [Session](#page-11-0).

```
Example: my_session.conditional_jump_trigger_terminal_name
```
The following table lists the characteristics of this property.

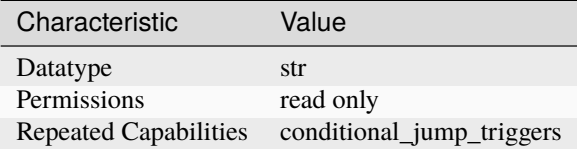

**Tip:** This property corresponds to the following LabVIEW Property or C Attribute:

• C Attribute: **NIDIGITAL\_ATTR\_CONDITIONAL\_JUMP\_TRIGGER\_TERMINAL\_NAME**

## **conditional\_jump\_trigger\_type**

### nidigital.Session.conditional\_jump\_trigger\_type

Disables the conditional jump trigger or configures it for either hardware triggering or software triggering. The default value is [NONE](#page-108-4).

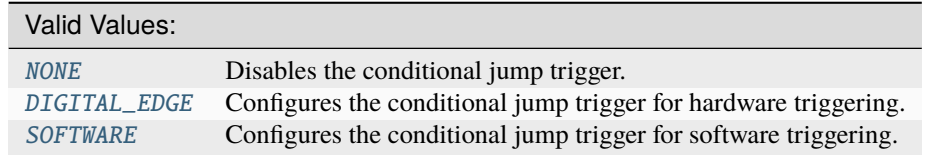

**Tip:** This property can be set/get on specific conditional\_jump\_triggers within your [nidigital.](#page-11-0) [Session](#page-11-0) instance. Use Python index notation on the repeated capabilities container conditional\_jump\_triggers to specify a subset.

Example: my\_session.conditional\_jump\_triggers[ ... ]. conditional\_jump\_trigger\_type

To set/get on all conditional\_jump\_triggers, you can call the property directly on the [nidigital.](#page-11-0) [Session](#page-11-0).

Example: my\_session.conditional\_jump\_trigger\_type

The following table lists the characteristics of this property.

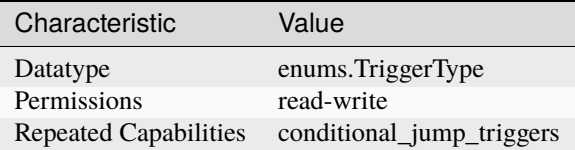

**Tip:** This property corresponds to the following LabVIEW Property or C Attribute:

• C Attribute: **NIDIGITAL\_ATTR\_CONDITIONAL\_JUMP\_TRIGGER\_TYPE**

## **cycle\_number\_history\_ram\_trigger\_cycle\_number**

### nidigital.Session.cycle\_number\_history\_ram\_trigger\_cycle\_number

Specifies the cycle number on which History RAM starts acquiring pattern information when configured for a cycle number trigger.

The following table lists the characteristics of this property.

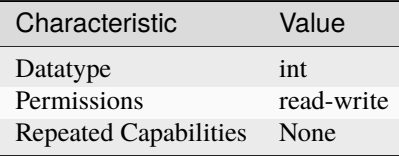

**Tip:** This property corresponds to the following LabVIEW Property or C Attribute:

• C Attribute: **NIDIGITAL\_ATTR\_CYCLE\_NUMBER\_HISTORY\_RAM\_TRIGGER\_CYCLE\_NUMBER**

# **digital\_edge\_conditional\_jump\_trigger\_edge**

## nidigital.Session.digital\_edge\_conditional\_jump\_trigger\_edge

Configures the active edge of the incoming trigger signal for the conditional jump trigger instance. The default value is [RISING](#page-103-0).

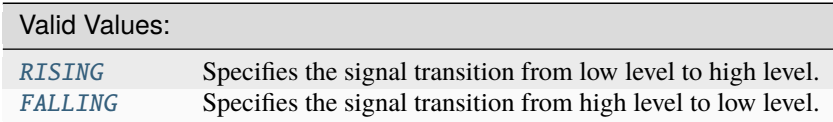

**Tip:** This property can be set/get on specific conditional jump triggers within your [nidigital.](#page-11-0) [Session](#page-11-0) instance. Use Python index notation on the repeated capabilities container conditional\_jump\_triggers to specify a subset.

Example: my\_session.conditional\_jump\_triggers[ ... ]. digital\_edge\_conditional\_jump\_trigger\_edge

To set/get on all conditional jump triggers, you can call the property directly on the [nidigital.](#page-11-0) [Session](#page-11-0).

Example: my\_session.digital\_edge\_conditional\_jump\_trigger\_edge

The following table lists the characteristics of this property.

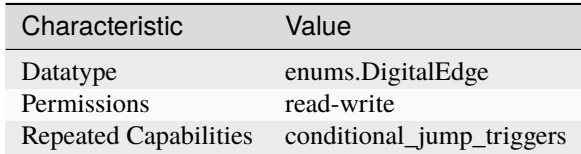

**Tip:** This property corresponds to the following LabVIEW Property or C Attribute:

• C Attribute: **NIDIGITAL\_ATTR\_DIGITAL\_EDGE\_CONDITIONAL\_JUMP\_TRIGGER\_EDGE**

## **digital\_edge\_conditional\_jump\_trigger\_source**

### nidigital.Session.digital\_edge\_conditional\_jump\_trigger\_source

Configures the digital trigger source terminal for a conditional jump trigger instance. The PXIe-6570/6571 supports triggering through the PXI trigger bus. You can specify source terminals in one of two ways. If the digital pattern instrument is named Dev1 and your terminal is PXI\_Trig0, you can specify the terminal with the fully qualified terminal name, /Dev1/PXI\_Trig0, or with the shortened terminal name, PXI\_Trig0. The source terminal can also be a terminal from another device, in which case the NI-Digital Pattern Driver automatically finds a route (if one is available) from that terminal to the input terminal (going through a physical PXI backplane trigger line). For example, you can set the source terminal on Dev1 to be /Dev2/ConditionalJumpTrigger0. The default value is VI\_NULL.

Valid Values:

String identifier to any valid terminal name

**Tip:** This property can be set/get on specific conditional\_jump\_triggers within your [nidigital.](#page-11-0) [Session](#page-11-0) instance. Use Python index notation on the repeated capabilities container conditional\_jump\_triggers to specify a subset.

Example: my\_session.conditional\_jump\_triggers[ ... ]. digital\_edge\_conditional\_jump\_trigger\_source

To set/get on all conditional\_jump\_triggers, you can call the property directly on the [nidigital.](#page-11-0) [Session](#page-11-0).

Example: my\_session.digital\_edge\_conditional\_jump\_trigger\_source

The following table lists the characteristics of this property.

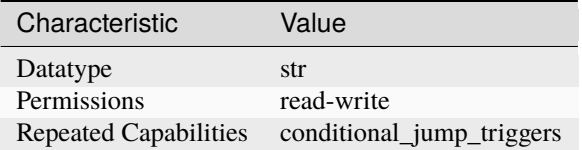

**Tip:** This property corresponds to the following LabVIEW Property or C Attribute:

### • C Attribute: **NIDIGITAL\_ATTR\_DIGITAL\_EDGE\_CONDITIONAL\_JUMP\_TRIGGER\_SOURCE**

# **digital\_edge\_rio\_trigger\_edge**

#### nidigital.Session.digital\_edge\_rio\_trigger\_edge

Configures the active edge of the incoming trigger signal for the RIO trigger instance. The default value is [RISING](#page-103-0).

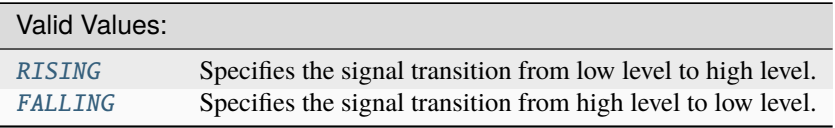

**Tip:** This property can be set/get on specific rio\_triggers within your nidigital. Session instance. Use Python index notation on the repeated capabilities container rio\_triggers to specify a subset.

Example: my\_session.rio\_triggers[ ... ].digital\_edge\_rio\_trigger\_edge

To set/get on all rio triggers, you can call the property directly on the nidigital. Session.

Example: my\_session.digital\_edge\_rio\_trigger\_edge

The following table lists the characteristics of this property.

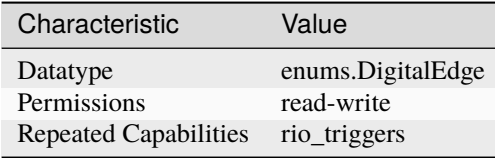

**Tip:** This property corresponds to the following LabVIEW Property or C Attribute:

• C Attribute: **NIDIGITAL\_ATTR\_DIGITAL\_EDGE\_RIO\_TRIGGER\_EDGE**

# **digital\_edge\_rio\_trigger\_source**

## nidigital.Session.digital\_edge\_rio\_trigger\_source

Configures the digital trigger source terminal for a RIO trigger instance. The PXIe-6570/6571 supports triggering through the PXI trigger bus. You can specify source terminals in one of two ways. If the digital pattern instrument is named Dev1 and your terminal is PXI\_Trig0, you can specify the terminal with the fully qualified terminal name, /Dev1/PXI\_Trig0, or with the shortened terminal name, PXI\_Trig0. The source terminal can also be a terminal from another device, in which case the NI-Digital Pattern Driver automatically finds a route (if one is available) from that terminal to the input terminal (going through a physical PXI backplane trigger line). For example, you can set the source terminal on Dev1 to be /Dev2/RIOTrigger0. The default value is VI\_NULL.

Valid Values:

String identifier to any valid terminal name

**Tip:** This property can be set/get on specific rio\_triggers within your nidigital. Session instance. Use Python index notation on the repeated capabilities container rio\_triggers to specify a subset.

Example: my\_session.rio\_triggers[ ... ].digital\_edge\_rio\_trigger\_source

To set/get on all rio\_triggers, you can call the property directly on the nidigital. Session.

Example: my\_session.digital\_edge\_rio\_trigger\_source

The following table lists the characteristics of this property.

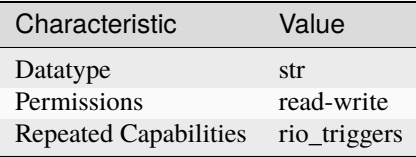

**Tip:** This property corresponds to the following LabVIEW Property or C Attribute:

• C Attribute: **NIDIGITAL\_ATTR\_DIGITAL\_EDGE\_RIO\_TRIGGER\_SOURCE**

# **digital\_edge\_start\_trigger\_edge**

## nidigital.Session.digital\_edge\_start\_trigger\_edge

Specifies the active edge for the Start trigger. This property is used when the nidigital. Session. [start\\_trigger\\_type](#page-87-0) property is set to Digital Edge.

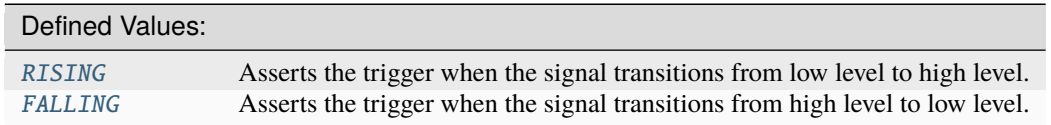

The following table lists the characteristics of this property.

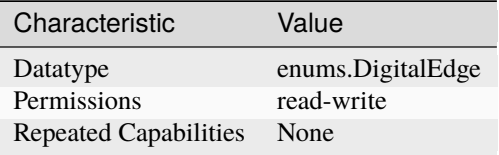

**Tip:** This property corresponds to the following LabVIEW Property or C Attribute:

## • C Attribute: **NIDIGITAL\_ATTR\_DIGITAL\_EDGE\_START\_TRIGGER\_EDGE**

# **digital\_edge\_start\_trigger\_source**

### nidigital.Session.digital\_edge\_start\_trigger\_source

Specifies the source terminal for the Start trigger. This property is used when the [nidigital.](#page-87-0) Session. start\_trigger\_type property is set to Digital Edge. You can specify source terminals in one of two ways. If the digital pattern instrument is named Dev1 and your terminal is PXI\_Trig0, you can specify the terminal with the fully qualified terminal name, /Dev1/PXI\_Trig0, or with the shortened terminal name, PXI\_Trig0. The source terminal can also be a terminal from another device, in which case the NI-Digital Pattern Driver automatically finds a route (if one is available) from that terminal to the input terminal (going through a physical PXI backplane trigger line). For example, you can set the source terminal on Dev1 to be /Dev2/StartTrigger.

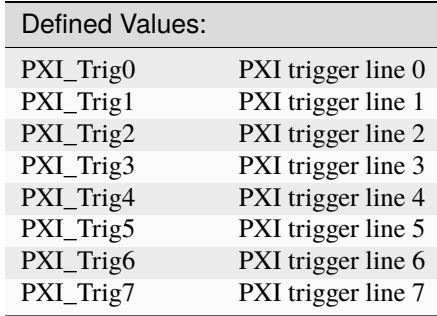

The following table lists the characteristics of this property.

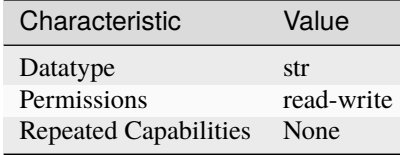

**Tip:** This property corresponds to the following LabVIEW Property or C Attribute:

• C Attribute: **NIDIGITAL\_ATTR\_DIGITAL\_EDGE\_START\_TRIGGER\_SOURCE**

## **driver\_setup**

## nidigital.Session.driver\_setup

This property returns initial values for NI-Digital Pattern Driver properties as a string.

The following table lists the characteristics of this property.

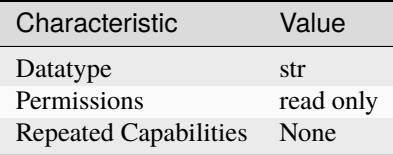

**Tip:** This property corresponds to the following LabVIEW Property or C Attribute:

• C Attribute: **NIDIGITAL\_ATTR\_DRIVER\_SETUP**

## **exported\_conditional\_jump\_trigger\_output\_terminal**

### nidigital.Session.exported\_conditional\_jump\_trigger\_output\_terminal

Specifies the terminal to output the exported signal of the specified instance of the conditional jump trigger. The default value is VI\_NULL.

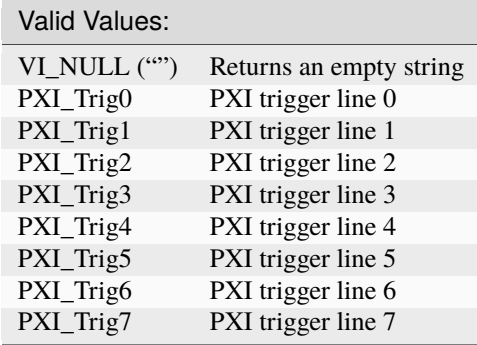

**Tip:** This property can be set/get on specific conditional\_jump\_triggers within your [nidigital.](#page-11-0) [Session](#page-11-0) instance. Use Python index notation on the repeated capabilities container conditional\_jump\_triggers to specify a subset.

Example: my\_session.conditional\_jump\_triggers[ ... ]. exported\_conditional\_jump\_trigger\_output\_terminal

To set/get on all conditional\_jump\_triggers, you can call the property directly on the [nidigital.](#page-11-0) [Session](#page-11-0).

Example: my\_session.exported\_conditional\_jump\_trigger\_output\_terminal

The following table lists the characteristics of this property.

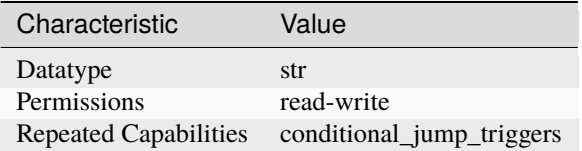

**Tip:** This property corresponds to the following LabVIEW Property or C Attribute:

• C Attribute: **NIDIGITAL\_ATTR\_EXPORTED\_CONDITIONAL\_JUMP\_TRIGGER\_OUTPUT\_TERMINAL**

## **exported\_pattern\_opcode\_event\_output\_terminal**

#### nidigital.Session.exported\_pattern\_opcode\_event\_output\_terminal

Specifies the destination terminal for exporting the Pattern Opcode Event. Terminals can be specified in one of two ways. If the digital pattern instrument is named Dev1 and your terminal is PXI\_Trig0, you can specify the terminal with the fully qualified terminal name, /Dev1/PXI\_Trig0, or with the shortened terminal name, PXI\_Trig0.

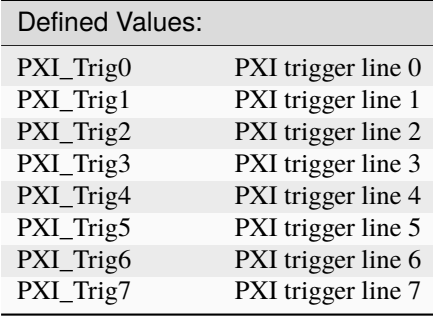

**Tip:** This property can be set/get on specific pattern\_opcode\_events within your [nidigital.](#page-11-0) [Session](#page-11-0) instance. Use Python index notation on the repeated capabilities container pattern\_opcode\_events to specify a subset.

Example: my\_session.pattern\_opcode\_events[ ... ].exported\_pattern\_opcode\_event\_output\_terminal

To set/get on all pattern\_opcode\_events, you can call the property directly on the [nidigital.](#page-11-0) [Session](#page-11-0).

Example: my\_session.exported\_pattern\_opcode\_event\_output\_terminal

The following table lists the characteristics of this property.

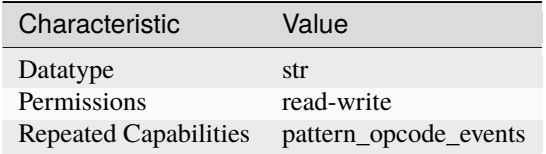

**Tip:** This property corresponds to the following LabVIEW Property or C Attribute:

• C Attribute: **NIDIGITAL\_ATTR\_EXPORTED\_PATTERN\_OPCODE\_EVENT\_OUTPUT\_TERMINAL**

## **exported\_rio\_event\_output\_terminal**

## nidigital.Session.exported\_rio\_event\_output\_terminal

Specifies the destination terminal for exporting the RIO Event. Terminals can be specified in one of two ways. If the digital pattern instrument is named Dev1 and your terminal is PXI\_Trig0, you can specify the terminal with the fully qualified terminal name, /Dev1/PXI\_Trig0, or with the shortened terminal name, PXI\_Trig0.

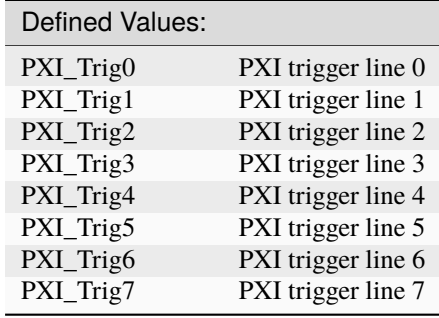

**Tip:** This property can be set/get on specific rio\_events within your nidigital. Session instance. Use Python index notation on the repeated capabilities container rio\_events to specify a subset.

Example: my\_session.rio\_events[ ... ].exported\_rio\_event\_output\_terminal

To set/get on all rio\_events, you can call the property directly on the nidigital. Session.

Example: my\_session.exported\_rio\_event\_output\_terminal

The following table lists the characteristics of this property.

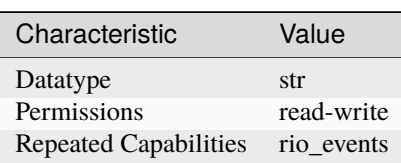

**Tip:** This property corresponds to the following LabVIEW Property or C Attribute:

• C Attribute: **NIDIGITAL\_ATTR\_EXPORTED\_RIO\_EVENT\_OUTPUT\_TERMINAL**

#### **exported\_start\_trigger\_output\_terminal**

## nidigital.Session.exported\_start\_trigger\_output\_terminal

Specifies the destination terminal for exporting the Start trigger. Terminals can be specified in one of two ways. If the digital pattern instrument is named Dev1 and your terminal is PXI\_Trig0, you can specify the terminal with the fully qualified terminal name, /Dev1/PXI\_Trig0, or with the shortened terminal name, PXI\_Trig0.

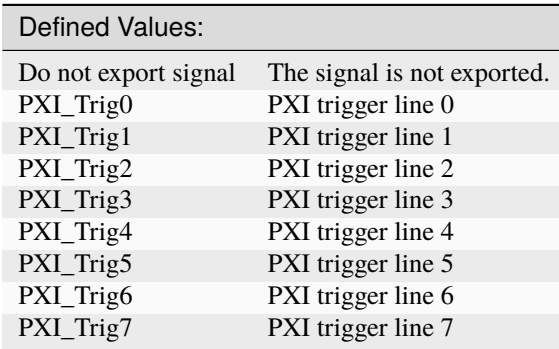

The following table lists the characteristics of this property.

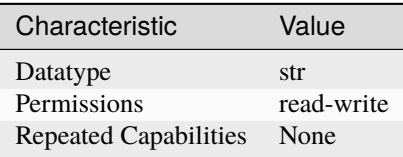

**Tip:** This property corresponds to the following LabVIEW Property or C Attribute:

• C Attribute: **NIDIGITAL\_ATTR\_EXPORTED\_START\_TRIGGER\_OUTPUT\_TERMINAL**

## <span id="page-59-0"></span>**frequency\_counter\_hysteresis\_enabled**

## nidigital.Session.frequency\_counter\_hysteresis\_enabled

Specifies whether hysteresis is enabled for the frequency counters of the digital pattern instrument.

The following table lists the characteristics of this property.

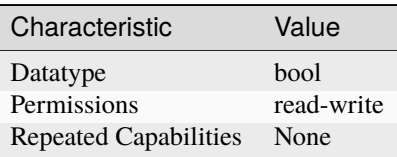

**Tip:** This property corresponds to the following LabVIEW Property or C Attribute:

### • C Attribute: **NIDIGITAL\_ATTR\_FREQUENCY\_COUNTER\_HYSTERESIS\_ENABLED**

#### **frequency\_counter\_measurement\_mode**

## nidigital.Session.frequency\_counter\_measurement\_mode

Determines how the frequency counters of the digital pattern instrument make measurements.

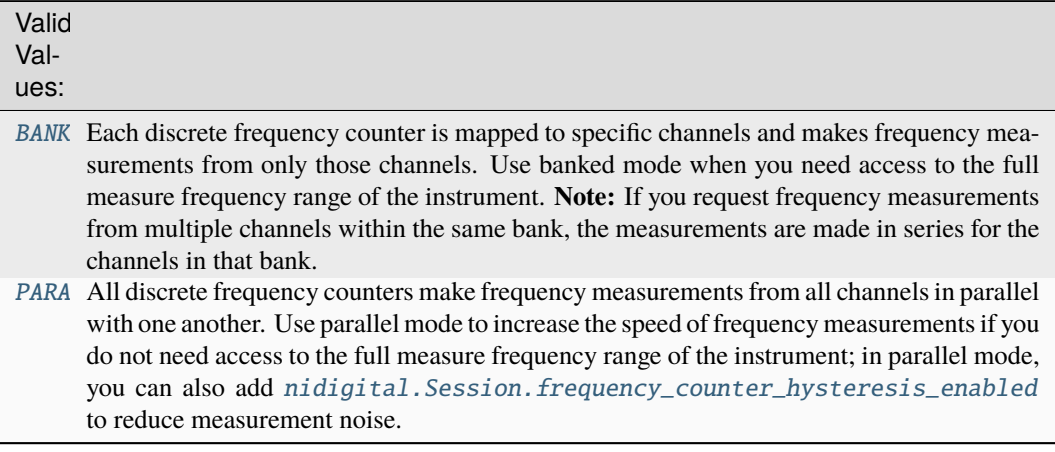

The following table lists the characteristics of this property.

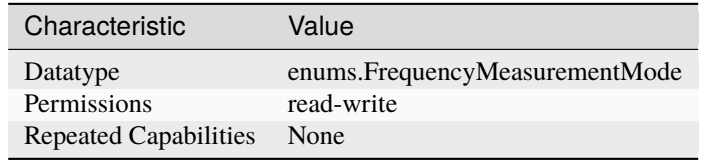

**Tip:** This property corresponds to the following LabVIEW Property or C Attribute:

• C Attribute: **NIDIGITAL\_ATTR\_FREQUENCY\_COUNTER\_MEASUREMENT\_MODE**

## **frequency\_counter\_measurement\_time**

## nidigital.Session.frequency\_counter\_measurement\_time

Specifies the measurement time for the frequency counter.

**Tip:** This property can be set/get on specific channels or pins within your nidigital. Session instance. Use Python index notation on the repeated capabilities container channels or pins to specify a subset.

Example: my\_session.channels[ ... ].frequency\_counter\_measurement\_time

To set/get on all channels or pins, you can call the property directly on the nidigital. Session.

Example: my\_session.frequency\_counter\_measurement\_time

The following table lists the characteristics of this property.

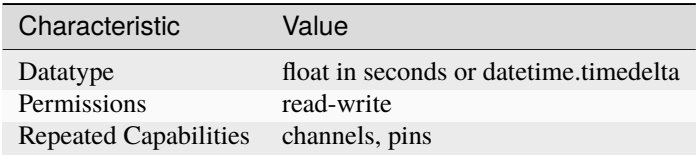

**Tip:** This property corresponds to the following LabVIEW Property or C Attribute:

• C Attribute: **NIDIGITAL\_ATTR\_FREQUENCY\_COUNTER\_MEASUREMENT\_TIME**

## **group\_capabilities**

### nidigital.Session.group\_capabilities

Returns a string that contains a comma-separated list of class-extension groups that the driver implements.

The following table lists the characteristics of this property.

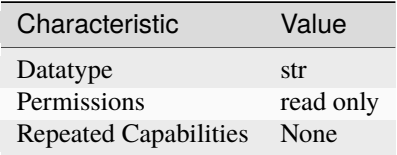

**Tip:** This property corresponds to the following LabVIEW Property or C Attribute:

• C Attribute: **NIDIGITAL\_ATTR\_GROUP\_CAPABILITIES**

#### **halt\_on\_keep\_alive\_opcode**

## nidigital.Session.halt\_on\_keep\_alive\_opcode

Specifies whether keep\_alive opcodes should behave like halt opcodes.

The following table lists the characteristics of this property.

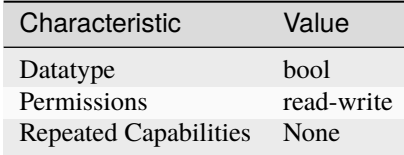

**Tip:** This property corresponds to the following LabVIEW Property or C Attribute:

# • C Attribute: **NIDIGITAL\_ATTR\_HALT\_ON\_KEEP\_ALIVE\_OPCODE**

## **history\_ram\_buffer\_size\_per\_site**

### nidigital.Session.history\_ram\_buffer\_size\_per\_site

Specifies the size, in samples, of the host memory buffer. The default value is 32000.

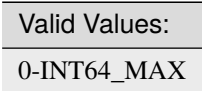

The following table lists the characteristics of this property.

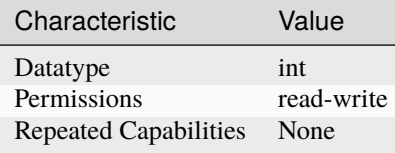

**Tip:** This property corresponds to the following LabVIEW Property or C Attribute:

• C Attribute: **NIDIGITAL\_ATTR\_HISTORY\_RAM\_BUFFER\_SIZE\_PER\_SITE**

## **history\_ram\_cycles\_to\_acquire**

## nidigital.Session.history\_ram\_cycles\_to\_acquire

Configures which cycles History RAM acquires after the trigger conditions are met. If you configure History RAM to only acquire failed cycles, you must set the pretrigger samples for History RAM to 0.

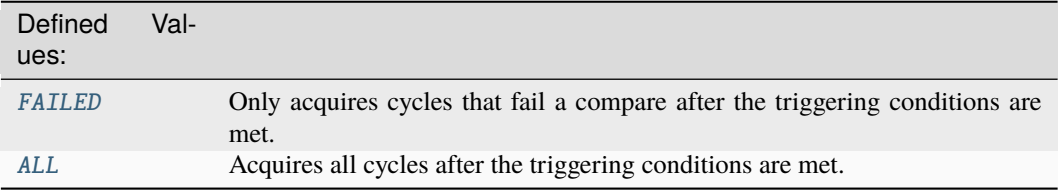

The following table lists the characteristics of this property.

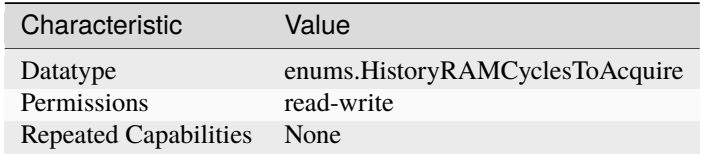

**Tip:** This property corresponds to the following LabVIEW Property or C Attribute:

# • C Attribute: **NIDIGITAL\_ATTR\_HISTORY\_RAM\_CYCLES\_TO\_ACQUIRE**

### history ram max samples to acquire per site

### nidigital.Session.history\_ram\_max\_samples\_to\_acquire\_per\_site

Specifies the maximum number of History RAM samples to acquire per site. If the property is set to -1, it will acquire until the History RAM buffer is full.

The following table lists the characteristics of this property.

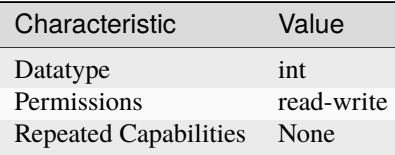

**Tip:** This property corresponds to the following LabVIEW Property or C Attribute:

## • C Attribute: **NIDIGITAL\_ATTR\_HISTORY\_RAM\_MAX\_SAMPLES\_TO\_ACQUIRE\_PER\_SITE**

## **history\_ram\_number\_of\_samples\_is\_finite**

### nidigital.Session.history\_ram\_number\_of\_samples\_is\_finite

Specifies whether the instrument acquires a finite number of History Ram samples or acquires continuously. The maximum number of samples that will be acquired when this property is set to True is determined by the instrument History RAM depth specification and the History RAM Max Samples to Acquire Per Site property. The default value is True.

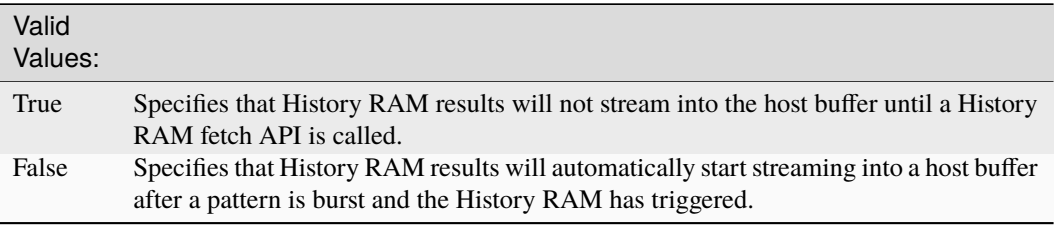

The following table lists the characteristics of this property.

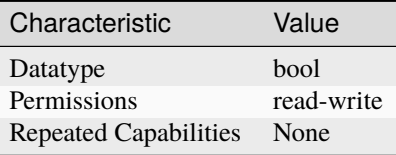

**Tip:** This property corresponds to the following LabVIEW Property or C Attribute:

• C Attribute: **NIDIGITAL\_ATTR\_HISTORY\_RAM\_NUMBER\_OF\_SAMPLES\_IS\_FINITE**

# **history\_ram\_pretrigger\_samples**

## nidigital.Session.history\_ram\_pretrigger\_samples

Specifies the number of samples to acquire before the trigger conditions are met. If you configure History RAM to only acquire failed cycles, you must set the pretrigger samples for History RAM to 0.

The following table lists the characteristics of this property.

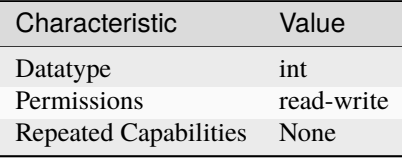

**Tip:** This property corresponds to the following LabVIEW Property or C Attribute:

• C Attribute: **NIDIGITAL\_ATTR\_HISTORY\_RAM\_PRETRIGGER\_SAMPLES**

## **history\_ram\_trigger\_type**

## nidigital.Session.history\_ram\_trigger\_type

Specifies the type of trigger condition on which History RAM starts acquiring pattern information.

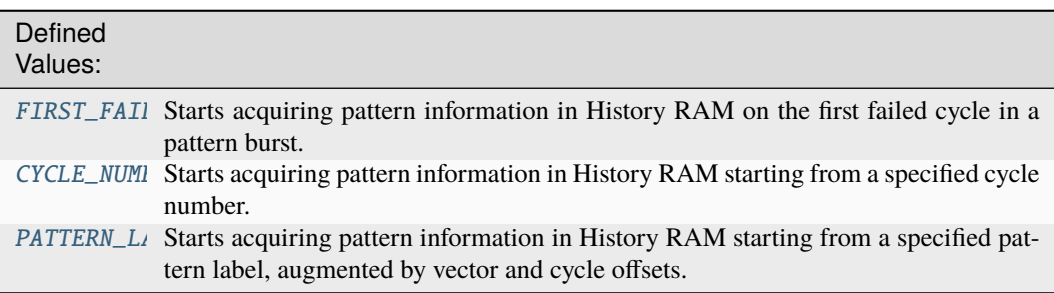

The following table lists the characteristics of this property.

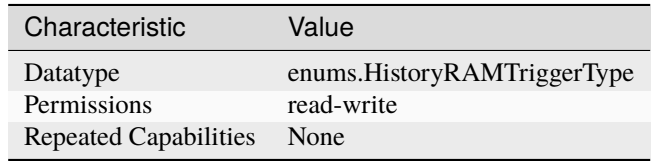

**Tip:** This property corresponds to the following LabVIEW Property or C Attribute:

## • C Attribute: **NIDIGITAL\_ATTR\_HISTORY\_RAM\_TRIGGER\_TYPE**

## **instrument\_firmware\_revision**

# nidigital.Session.instrument\_firmware\_revision

Returns a string that contains the firmware revision information for the digital pattern instrument.

**Tip:** This property can be set/get on specific instruments within your nidigital. Session instance. Use Python index notation on the repeated capabilities container instruments to specify a subset.

Example: my\_session.instruments[ ... ].instrument\_firmware\_revision

To set/get on all instruments, you can call the property directly on the nidigital. Session.

Example: my\_session.instrument\_firmware\_revision

The following table lists the characteristics of this property.

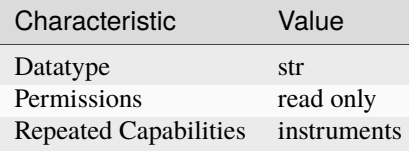

**Tip:** This property corresponds to the following LabVIEW Property or C Attribute:

• C Attribute: **NIDIGITAL\_ATTR\_INSTRUMENT\_FIRMWARE\_REVISION**

### **instrument\_manufacturer**

### nidigital.Session.instrument\_manufacturer

Returns a string ("National Instruments") that contains the name of the manufacturer of the digital pattern instrument.

The following table lists the characteristics of this property.

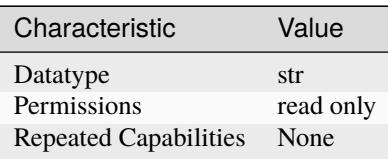

**Tip:** This property corresponds to the following LabVIEW Property or C Attribute:

• C Attribute: **NIDIGITAL\_ATTR\_INSTRUMENT\_MANUFACTURER**

## **instrument\_model**

## nidigital.Session.instrument\_model

Returns a string that contains the model number or name of the digital pattern instrument.

The following table lists the characteristics of this property.

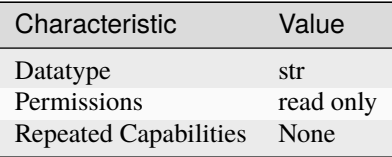

**Tip:** This property corresponds to the following LabVIEW Property or C Attribute:

• C Attribute: **NIDIGITAL\_ATTR\_INSTRUMENT\_MODEL**

## **interchange\_check**

## nidigital.Session.interchange\_check

This property is not supported.

The following table lists the characteristics of this property.

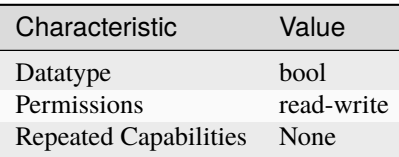

**Tip:** This property corresponds to the following LabVIEW Property or C Attribute:

• C Attribute: **NIDIGITAL\_ATTR\_INTERCHANGE\_CHECK**

## **io\_resource\_descriptor**

## nidigital.Session.io\_resource\_descriptor

Returns a string that contains the resource descriptor that the NI-Digital Pattern Driver uses to identify the digital pattern instrument.

The following table lists the characteristics of this property.

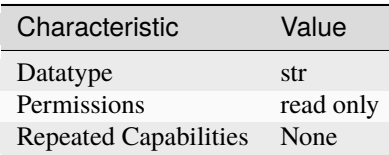

**Tip:** This property corresponds to the following LabVIEW Property or C Attribute:

• C Attribute: **NIDIGITAL\_ATTR\_IO\_RESOURCE\_DESCRIPTOR**

### **is\_keep\_alive\_active**

## nidigital.Session.is\_keep\_alive\_active

Returns True if the digital pattern instrument is driving the keep alive pattern.

The following table lists the characteristics of this property.

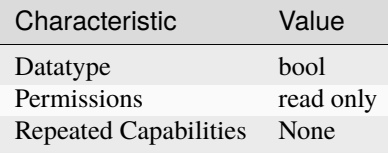

**Tip:** This property corresponds to the following LabVIEW Property or C Attribute:

## • C Attribute: **NIDIGITAL\_ATTR\_IS\_KEEP\_ALIVE\_ACTIVE**

## **logical\_name**

## nidigital.Session.logical\_name

Returns a string containing the logical name that you specified when opening the current IVI session. This property is not supported.

The following table lists the characteristics of this property.

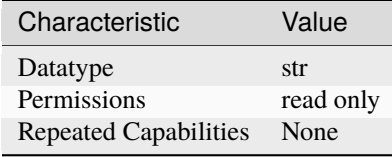

**Tip:** This property corresponds to the following LabVIEW Property or C Attribute:

## • C Attribute: **NIDIGITAL\_ATTR\_LOGICAL\_NAME**

## **mask\_compare**

### nidigital.Session.mask\_compare

Specifies whether the pattern comparisons are masked or not. When set to True for a specified pin, failures on that pin will be masked.

**Tip:** This property can be set/get on specific channels or pins within your nidigital. Session instance. Use Python index notation on the repeated capabilities container channels or pins to specify a subset.

Example: my\_session.channels[ ... ].mask\_compare

To set/get on all channels or pins, you can call the property directly on the nidigital. Session.

Example: my\_session.mask\_compare

The following table lists the characteristics of this property.

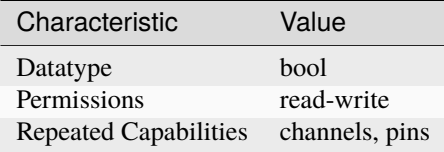

**Tip:** This property corresponds to the following LabVIEW Property or C Attribute:

• C Attribute: **NIDIGITAL\_ATTR\_MASK\_COMPARE**

## **pattern\_label\_history\_ram\_trigger\_cycle\_offset**

# nidigital.Session.pattern\_label\_history\_ram\_trigger\_cycle\_offset

Specifies the number of cycles that follow the specified pattern label and vector offset, after which History RAM will start acquiring pattern information when configured for a pattern label trigger.

The following table lists the characteristics of this property.

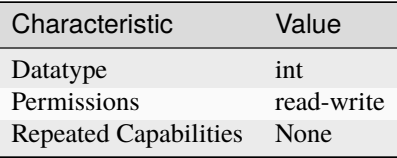

**Tip:** This property corresponds to the following LabVIEW Property or C Attribute:

• C Attribute: **NIDIGITAL\_ATTR\_PATTERN\_LABEL\_HISTORY\_RAM\_TRIGGER\_CYCLE\_OFFSET**

## **pattern\_label\_history\_ram\_trigger\_label**

## nidigital.Session.pattern\_label\_history\_ram\_trigger\_label

Specifies the pattern label, augmented by the vector and cycle offset, to determine the point where History RAM will start acquiring pattern information when configured for a pattern label trigger.

The following table lists the characteristics of this property.

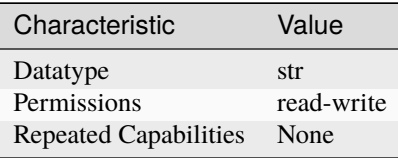

**Tip:** This property corresponds to the following LabVIEW Property or C Attribute:

## • C Attribute: **NIDIGITAL\_ATTR\_PATTERN\_LABEL\_HISTORY\_RAM\_TRIGGER\_LABEL**

## **pattern\_label\_history\_ram\_trigger\_vector\_offset**

### nidigital.Session.pattern\_label\_history\_ram\_trigger\_vector\_offset

Specifies the number of vectors that follow the specified pattern label, after which History RAM will start acquiring pattern information when configured for a pattern label trigger.

The following table lists the characteristics of this property.

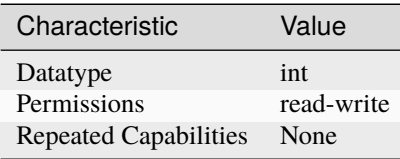

**Tip:** This property corresponds to the following LabVIEW Property or C Attribute:

## • C Attribute: **NIDIGITAL\_ATTR\_PATTERN\_LABEL\_HISTORY\_RAM\_TRIGGER\_VECTOR\_OFFSET**

### **pattern\_opcode\_event\_terminal\_name**

### nidigital.Session.pattern\_opcode\_event\_terminal\_name

Specifies the terminal name for the output trigger signal of the specified instance of a Pattern Opcode Event. You can use this terminal name as an input signal source for another trigger.

**Tip:** This property can be set/get on specific pattern\_opcode\_events within your [nidigital.](#page-11-0) [Session](#page-11-0) instance. Use Python index notation on the repeated capabilities container pattern\_opcode\_events to specify a subset.

Example: my\_session.pattern\_opcode\_events[ ... ].pattern\_opcode\_event\_terminal\_name

To set/get on all pattern opcode events, you can call the property directly on the [nidigital.](#page-11-0) [Session](#page-11-0).

Example: my\_session.pattern\_opcode\_event\_terminal\_name

The following table lists the characteristics of this property.

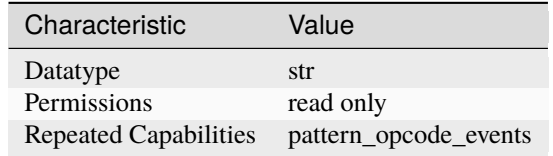

**Tip:** This property corresponds to the following LabVIEW Property or C Attribute:

• C Attribute: **NIDIGITAL\_ATTR\_PATTERN\_OPCODE\_EVENT\_TERMINAL\_NAME**

## **ppmu\_allow\_extended\_voltage\_range**

### nidigital.Session.ppmu\_allow\_extended\_voltage\_range

Enables the instrument to operate in additional voltage ranges where instrument specifications may differ from standard ranges. When set to True, this property enables extended voltage range operation. Review specification deviations for application suitability before using this property. NI recommends setting this property to False when not using the extended voltage range to avoid unintentional use of this range. The extended voltage range is supported only for PPMU, with the output method set to DC Voltage. A voltage glitch may occur when you change the PPMU output voltage from a standard range to the extended voltage range, or vice-versa, while the PPMU is sourcing. NI recommends temporarily changing the nidigital. Session. selected\_function property to Off before sourcing a voltage level that requires a range change.

**Tip:** This property can be set/get on specific channels or pins within your nidigital. Session instance. Use Python index notation on the repeated capabilities container channels or pins to specify a subset.

Example: my\_session.channels[ ... ].ppmu\_allow\_extended\_voltage\_range

To set/get on all channels or pins, you can call the property directly on the nidigital. Session.

Example: my\_session.ppmu\_allow\_extended\_voltage\_range

The following table lists the characteristics of this property.

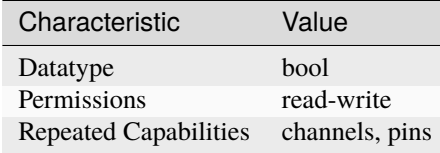

**Tip:** This property corresponds to the following LabVIEW Property or C Attribute:

## • C Attribute: **NIDIGITAL\_ATTR\_PPMU\_ALLOW\_EXTENDED\_VOLTAGE\_RANGE**

### **ppmu\_aperture\_time**

#### nidigital.Session.ppmu\_aperture\_time

Specifies the measurement aperture time for the PPMU. The [nidigital.Session.](#page-71-0) [ppmu\\_aperture\\_time\\_units](#page-71-0) property sets the units of the PPMU aperture time.

**Tip:** This property can be set/get on specific channels or pins within your nidigital. Session instance. Use Python index notation on the repeated capabilities container channels or pins to specify a subset.

Example: my\_session.channels[ ... ].ppmu\_aperture\_time

To set/get on all channels or pins, you can call the property directly on the nidigital. Session.

Example: my\_session.ppmu\_aperture\_time

The following table lists the characteristics of this property.

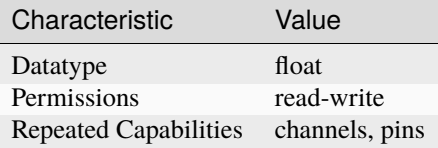

**Tip:** This property corresponds to the following LabVIEW Property or C Attribute:

• C Attribute: **NIDIGITAL\_ATTR\_PPMU\_APERTURE\_TIME**

## <span id="page-71-0"></span>**ppmu\_aperture\_time\_units**

#### nidigital.Session.ppmu\_aperture\_time\_units

Specifies the units of the measurement aperture time for the PPMU.

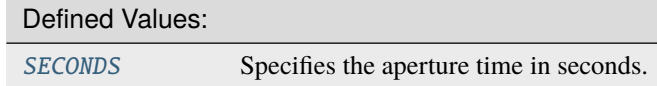

**Tip:** This property can be set/get on specific channels or pins within your nidigital. Session instance. Use Python index notation on the repeated capabilities container channels or pins to specify a subset.

Example: my\_session.channels[ ... ].ppmu\_aperture\_time\_units

To set/get on all channels or pins, you can call the property directly on the nidigital. Session.

Example: my\_session.ppmu\_aperture\_time\_units
The following table lists the characteristics of this property.

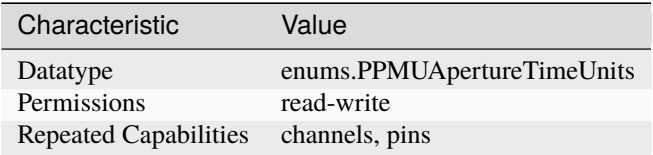

**Tip:** This property corresponds to the following LabVIEW Property or C Attribute:

### • C Attribute: **NIDIGITAL\_ATTR\_PPMU\_APERTURE\_TIME\_UNITS**

#### <span id="page-72-0"></span>**ppmu\_current\_level**

### nidigital.Session.ppmu\_current\_level

Specifies the current level, in amps, that the PPMU forces to the DUT. This property is applicable only when you set the [nidigital.Session.ppmu\\_output\\_function](#page-76-0) property to DC Current. Specify valid values for the current level using the nidigital.Session. PPMU\_ConfigureCurrentLevelRange() method.

**Note:** One or more of the referenced methods are not in the Python API for this driver.

**Tip:** This property can be set/get on specific channels or pins within your *nidigital*. Session instance. Use Python index notation on the repeated capabilities container channels or pins to specify a subset.

Example: my\_session.channels[ ... ].ppmu\_current\_level

To set/get on all channels or pins, you can call the property directly on the nidigital. Session.

Example: my\_session.ppmu\_current\_level

The following table lists the characteristics of this property.

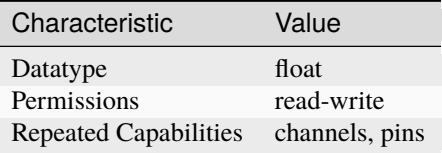

**Tip:** This property corresponds to the following LabVIEW Property or C Attribute:

• C Attribute: **NIDIGITAL\_ATTR\_PPMU\_CURRENT\_LEVEL**

### <span id="page-73-1"></span>**ppmu\_current\_level\_range**

### nidigital.Session.ppmu\_current\_level\_range

Specifies the range of valid values for the current level, in amps, that the PPMU forces to the DUT. This property is applicable only when you set the nidigital. Session. ppmu\_output\_function property to DC Current.

**Tip:** This property can be set/get on specific channels or pins within your nidigital. Session instance. Use Python index notation on the repeated capabilities container channels or pins to specify a subset.

Example: my\_session.channels[ ... ].ppmu\_current\_level\_range

To set/get on all channels or pins, you can call the property directly on the nidigital. Session.

Example: my\_session.ppmu\_current\_level\_range

The following table lists the characteristics of this property.

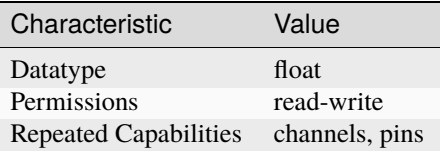

**Tip:** This property corresponds to the following LabVIEW Property or C Attribute:

# • C Attribute: **NIDIGITAL\_ATTR\_PPMU\_CURRENT\_LEVEL\_RANGE**

### <span id="page-73-2"></span><span id="page-73-0"></span>**ppmu\_current\_limit**

### nidigital.Session.ppmu\_current\_limit

Specifies the current limit, in amps, that the output cannot exceed while the PPMU forces voltage to the DUT. This property is applicable only when you set the nidigital. Session. [ppmu\\_output\\_function](#page-76-0) property to DC Voltage. The PXIe-6570/6571 does not support the [nidigital.Session.ppmu\\_current\\_limit](#page-73-0) property and only allows configuration of the [nidigital.Session.ppmu\\_current\\_limit\\_range](#page-75-0) property.

**Tip:** This property can be set/get on specific channels or pins within your nidigital. Session instance. Use Python index notation on the repeated capabilities container channels or pins to specify a subset.

Example: my\_session.channels[ ... ].ppmu\_current\_limit

To set/get on all channels or pins, you can call the property directly on the nidigital. Session.

Example: my\_session.ppmu\_current\_limit

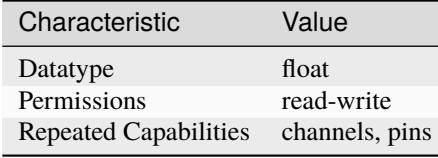

• C Attribute: **NIDIGITAL\_ATTR\_PPMU\_CURRENT\_LIMIT**

# <span id="page-74-0"></span>**ppmu\_current\_limit\_behavior**

# nidigital.Session.ppmu\_current\_limit\_behavior

Specifies how the output should behave when the current limit is reached.

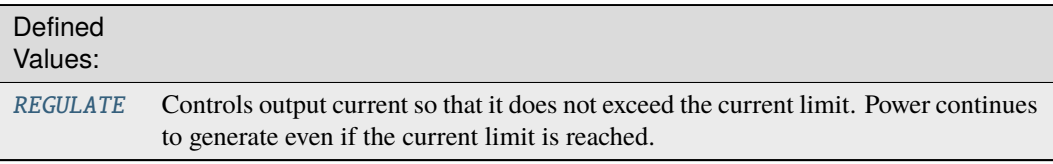

**Tip:** This property can be set/get on specific channels or pins within your nidigital. Session instance. Use Python index notation on the repeated capabilities container channels or pins to specify a subset.

Example: my\_session.channels[ ... ].ppmu\_current\_limit\_behavior

To set/get on all channels or pins, you can call the property directly on the nidigital. Session.

Example: my\_session.ppmu\_current\_limit\_behavior

The following table lists the characteristics of this property.

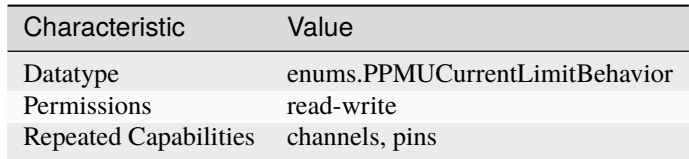

**Tip:** This property corresponds to the following LabVIEW Property or C Attribute:

• C Attribute: **NIDIGITAL\_ATTR\_PPMU\_CURRENT\_LIMIT\_BEHAVIOR**

### <span id="page-75-1"></span><span id="page-75-0"></span>**ppmu\_current\_limit\_range**

#### nidigital.Session.ppmu\_current\_limit\_range

Specifies the valid range, in amps, to which the current limit can be set while the PPMU forces voltage to the DUT. This property is applicable only when you set the nidigital. Session. [ppmu\\_output\\_function](#page-76-0) property to DC Voltage.

**Tip:** This property can be set/get on specific channels or pins within your nidigital. Session instance. Use Python index notation on the repeated capabilities container channels or pins to specify a subset.

Example: my\_session.channels[ ... ].ppmu\_current\_limit\_range

To set/get on all channels or pins, you can call the property directly on the nidigital. Session.

Example: my\_session.ppmu\_current\_limit\_range

The following table lists the characteristics of this property.

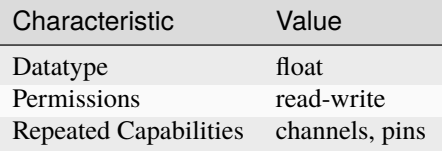

**Tip:** This property corresponds to the following LabVIEW Property or C Attribute:

### • C Attribute: **NIDIGITAL\_ATTR\_PPMU\_CURRENT\_LIMIT\_RANGE**

#### <span id="page-75-2"></span>**ppmu\_current\_limit\_supported**

### nidigital.Session.ppmu\_current\_limit\_supported

Returns whether the device supports configuration of a current limit when you set the [nidigital.](#page-76-0) [Session.ppmu\\_output\\_function](#page-76-0) property to DC Voltage.

**Tip:** This property can be set/get on specific channels or pins within your nidigital. Session instance. Use Python index notation on the repeated capabilities container channels or pins to specify a subset.

Example: my\_session.channels[ ... ].ppmu\_current\_limit\_supported

To set/get on all channels or pins, you can call the property directly on the nidigital. Session.

Example: my\_session.ppmu\_current\_limit\_supported

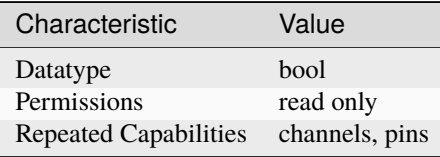

### • C Attribute: **NIDIGITAL\_ATTR\_PPMU\_CURRENT\_LIMIT\_SUPPORTED**

### <span id="page-76-1"></span><span id="page-76-0"></span>**ppmu\_output\_function**

# nidigital.Session.ppmu\_output\_function

Specifies whether the PPMU forces voltage or current to the DUT.

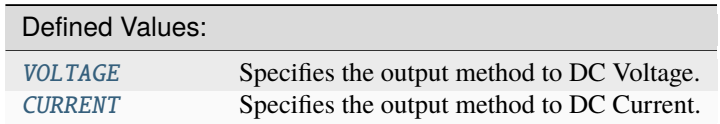

**Tip:** This property can be set/get on specific channels or pins within your nidigital. Session instance. Use Python index notation on the repeated capabilities container channels or pins to specify a subset.

Example: my\_session.channels[ ... ].ppmu\_output\_function

To set/get on all channels or pins, you can call the property directly on the nidigital. Session.

Example: my\_session.ppmu\_output\_function

The following table lists the characteristics of this property.

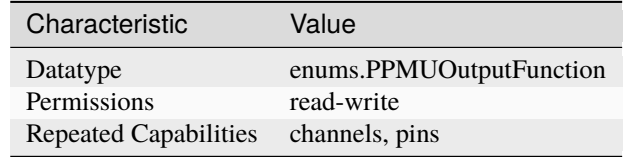

**Tip:** This property corresponds to the following LabVIEW Property or C Attribute:

• C Attribute: **NIDIGITAL\_ATTR\_PPMU\_OUTPUT\_FUNCTION**

### <span id="page-76-2"></span>**ppmu\_voltage\_level**

### nidigital.Session.ppmu\_voltage\_level

Specifies the voltage level, in volts, that the PPMU forces to the DUT. This property is applicable only when you set the nidigital. Session.ppmu\_output\_function property to DC Voltage.

**Tip:** This property can be set/get on specific channels or pins within your nidigital. Session instance. Use Python index notation on the repeated capabilities container channels or pins to specify a subset.

Example: my\_session.channels[ ... ].ppmu\_voltage\_level

To set/get on all channels or pins, you can call the property directly on the nidigital. Session.

Example: my\_session.ppmu\_voltage\_level

The following table lists the characteristics of this property.

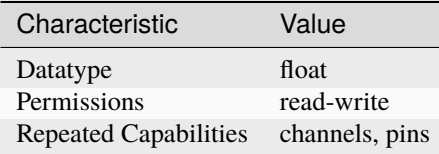

**Tip:** This property corresponds to the following LabVIEW Property or C Attribute:

• C Attribute: **NIDIGITAL\_ATTR\_PPMU\_VOLTAGE\_LEVEL**

# <span id="page-77-0"></span>**ppmu\_voltage\_limit\_high**

### nidigital.Session.ppmu\_voltage\_limit\_high

Specifies the maximum voltage limit, or high clamp voltage (V  $_{\text{CH}}$  ), in volts, at the pin when the PPMU forces current to the DUT. This property is applicable only when you set the [nidigital.](#page-76-0) [Session.ppmu\\_output\\_function](#page-76-0) property to DC Current.

**Tip:** This property can be set/get on specific channels or pins within your nidigital. Session instance. Use Python index notation on the repeated capabilities container channels or pins to specify a subset.

Example: my\_session.channels[ ... ].ppmu\_voltage\_limit\_high

To set/get on all channels or pins, you can call the property directly on the nidigital. Session.

Example: my\_session.ppmu\_voltage\_limit\_high

The following table lists the characteristics of this property.

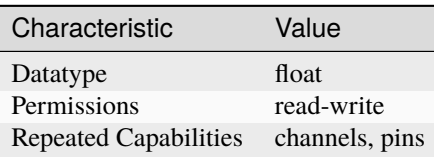

**Tip:** This property corresponds to the following LabVIEW Property or C Attribute:

# • C Attribute: **NIDIGITAL\_ATTR\_PPMU\_VOLTAGE\_LIMIT\_HIGH**

# <span id="page-78-0"></span>**ppmu\_voltage\_limit\_low**

## nidigital.Session.ppmu\_voltage\_limit\_low

Specifies the minimum voltage limit, or low clamp voltage (V  $_{\text{CL}}$  ), in volts, at the pin when the PPMU forces current to the DUT. This property is applicable only when you set the [nidigital.](#page-76-0) [Session.ppmu\\_output\\_function](#page-76-0) property to DC Current.

**Tip:** This property can be set/get on specific channels or pins within your nidigital. Session instance. Use Python index notation on the repeated capabilities container channels or pins to specify a subset.

Example: my\_session.channels[ ... ].ppmu\_voltage\_limit\_low

To set/get on all channels or pins, you can call the property directly on the nidigital. Session.

Example: my\_session.ppmu\_voltage\_limit\_low

The following table lists the characteristics of this property.

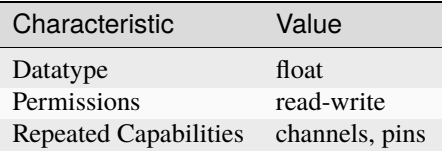

**Tip:** This property corresponds to the following LabVIEW Property or C Attribute:

# • C Attribute: **NIDIGITAL\_ATTR\_PPMU\_VOLTAGE\_LIMIT\_LOW**

# <span id="page-78-1"></span>**query\_instrument\_status**

### nidigital.Session.query\_instrument\_status

Specifies whether the NI-Digital Pattern Driver queries the digital pattern instrument status after each operation. The instrument status is always queried, regardless of the property setting.

The following table lists the characteristics of this property.

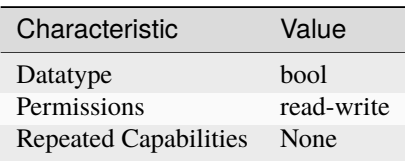

**Tip:** This property corresponds to the following LabVIEW Property or C Attribute:

# • C Attribute: **NIDIGITAL\_ATTR\_QUERY\_INSTRUMENT\_STATUS**

# <span id="page-79-0"></span>**range\_check**

### nidigital.Session.range\_check

Checks the range and validates parameter and property values you pass to NI-Digital Pattern Driver methods. Ranges are always checked, regardless of the property setting.

The following table lists the characteristics of this property.

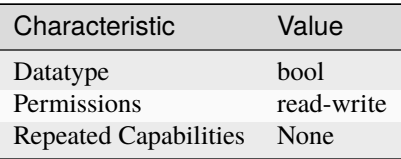

**Tip:** This property corresponds to the following LabVIEW Property or C Attribute:

#### • C Attribute: **NIDIGITAL\_ATTR\_RANGE\_CHECK**

## <span id="page-79-1"></span>**record\_coercions**

#### nidigital.Session.record\_coercions

Specifies whether the IVI engine keeps a list of the value coercions it makes for integer and real type properties. Enabling record value coercions is not supported.

The following table lists the characteristics of this property.

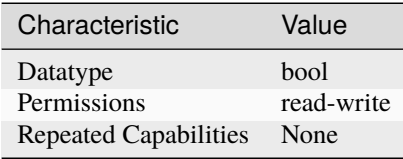

**Tip:** This property corresponds to the following LabVIEW Property or C Attribute:

• C Attribute: **NIDIGITAL\_ATTR\_RECORD\_COERCIONS**

#### <span id="page-79-2"></span>**rio\_event\_terminal\_name**

#### nidigital.Session.rio\_event\_terminal\_name

Specifies the terminal name for the output signal of the specified instance of a RIO Event. You can use this terminal name as an input signal source for another trigger.

**Tip:** This property can be set/get on specific rio\_events within your nidigital. Session instance. Use Python index notation on the repeated capabilities container rio\_events to specify a subset.

Example: my\_session.rio\_events[ ... ].rio\_event\_terminal\_name

To set/get on all rio\_events, you can call the property directly on the nidigital. Session.

Example: my\_session.rio\_event\_terminal\_name

The following table lists the characteristics of this property.

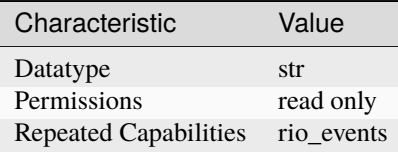

**Tip:** This property corresponds to the following LabVIEW Property or C Attribute:

• C Attribute: **NIDIGITAL\_ATTR\_RIO\_EVENT\_TERMINAL\_NAME**

### <span id="page-80-0"></span>**rio\_trigger\_terminal\_name**

#### nidigital.Session.rio\_trigger\_terminal\_name

Specifies the terminal name from which the exported RIO trigger signal may be routed to other instruments through the PXI trigger bus. You can use this signal to trigger other instruments when the RIO trigger instance asserts on the digital pattern instrument.

**Tip:** This property can be set/get on specific rio\_triggers within your nidigital. Session instance. Use Python index notation on the repeated capabilities container rio\_triggers to specify a subset.

Example: my\_session.rio\_triggers[ ... ].rio\_trigger\_terminal\_name

To set/get on all rio\_triggers, you can call the property directly on the nidigital. Session.

Example: my\_session.rio\_trigger\_terminal\_name

The following table lists the characteristics of this property.

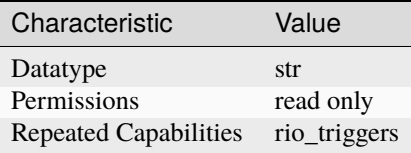

**Tip:** This property corresponds to the following LabVIEW Property or C Attribute:

• C Attribute: **NIDIGITAL\_ATTR\_RIO\_TRIGGER\_TERMINAL\_NAME**

# <span id="page-81-1"></span>**rio\_trigger\_type**

## nidigital.Session.rio\_trigger\_type

Disables the rio trigger or configures it for hardware triggering. The default value is [NONE](#page-108-0).

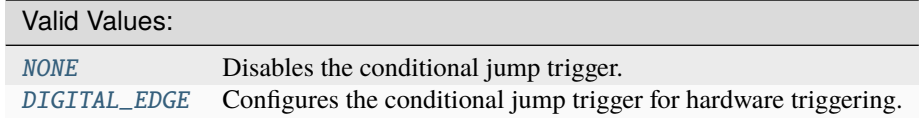

**Tip:** This property can be set/get on specific rio\_triggers within your nidigital. Session instance. Use Python index notation on the repeated capabilities container rio\_triggers to specify a subset.

Example: my\_session.rio\_triggers[ ... ].rio\_trigger\_type

To set/get on all rio triggers, you can call the property directly on the nidigital. Session.

Example: my\_session.rio\_trigger\_type

The following table lists the characteristics of this property.

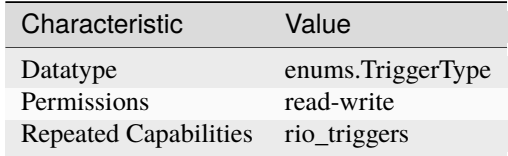

**Tip:** This property corresponds to the following LabVIEW Property or C Attribute:

• C Attribute: **NIDIGITAL\_ATTR\_RIO\_TRIGGER\_TYPE**

### <span id="page-81-2"></span><span id="page-81-0"></span>**selected\_function**

nidigital.Session.selected\_function

**Caution:** In the Disconnect state, some I/O protection and sensing circuitry remains exposed. Do not subject the instrument to voltage beyond its operating range.

Specifies whether digital pattern instrument channels are controlled by the pattern sequencer or PPMU, disconnected, or off.

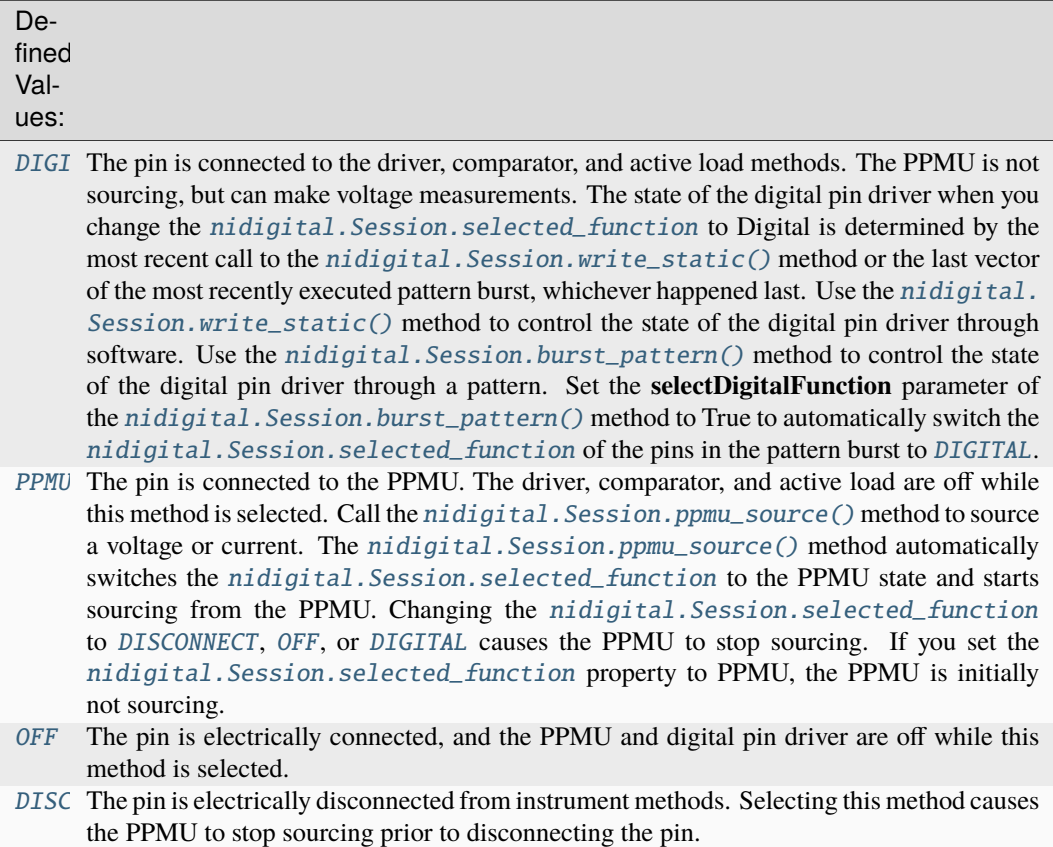

Note: You can make PPMU voltage measurements using the [nidigital.Session.](#page-38-1) [ppmu\\_measure\(\)](#page-38-1) method from within any [nidigital.Session.selected\\_function](#page-81-0).

**Tip:** This property can be set/get on specific channels or pins within your nidigital. Session instance. Use Python index notation on the repeated capabilities container channels or pins to specify a subset.

Example: my\_session.channels[ ... ].selected\_function

To set/get on all channels or pins, you can call the property directly on the nidigital. Session.

Example: my\_session.selected\_function

The following table lists the characteristics of this property.

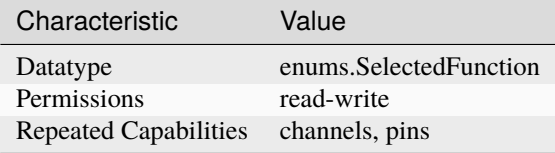

**Tip:** This property corresponds to the following LabVIEW Property or C Attribute:

### • C Attribute: **NIDIGITAL\_ATTR\_SELECTED\_FUNCTION**

### <span id="page-83-0"></span>**sequencer\_flag\_terminal\_name**

#### nidigital.Session.sequencer\_flag\_terminal\_name

Specifies the terminal name for the output trigger signal of the Sequencer Flags trigger. You can use this terminal name as an input signal source for another trigger.

The following table lists the characteristics of this property.

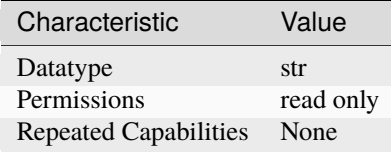

**Tip:** This property corresponds to the following LabVIEW Property or C Attribute:

• C Attribute: **NIDIGITAL\_ATTR\_SEQUENCER\_FLAG\_TERMINAL\_NAME**

#### <span id="page-83-1"></span>**serial\_number**

#### nidigital.Session.serial\_number

Returns the serial number of the device.

**Tip:** This property can be set/get on specific instruments within your nidigital. Session instance. Use Python index notation on the repeated capabilities container instruments to specify a subset.

Example: my\_session.instruments[ ... ].serial\_number

To set/get on all instruments, you can call the property directly on the nidigital. Session.

Example: my\_session.serial\_number

The following table lists the characteristics of this property.

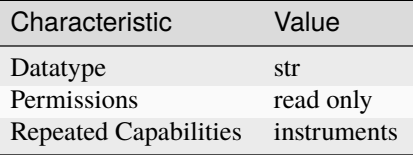

**Tip:** This property corresponds to the following LabVIEW Property or C Attribute:

#### • C Attribute: **NIDIGITAL\_ATTR\_SERIAL\_NUMBER**

# <span id="page-84-0"></span>**simulate**

#### nidigital.Session.simulate

Simulates I/O operations. After you open a session, you cannot change the simulation state. Use the nidigital.Session.\_\_init\_\_() method to enable simulation.

The following table lists the characteristics of this property.

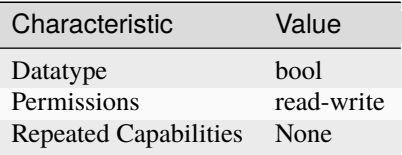

**Tip:** This property corresponds to the following LabVIEW Property or C Attribute:

• C Attribute: **NIDIGITAL\_ATTR\_SIMULATE**

#### <span id="page-84-1"></span>**specific\_driver\_class\_spec\_major\_version**

### nidigital.Session.specific\_driver\_class\_spec\_major\_version

Returns the major version number of the class specification with which NI-Digital is compliant. This property is not supported.

The following table lists the characteristics of this property.

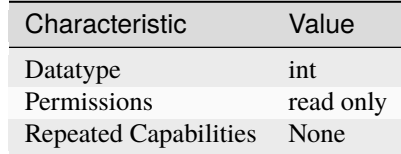

**Tip:** This property corresponds to the following LabVIEW Property or C Attribute:

• C Attribute: **NIDIGITAL\_ATTR\_SPECIFIC\_DRIVER\_CLASS\_SPEC\_MAJOR\_VERSION**

# <span id="page-84-2"></span>**specific\_driver\_class\_spec\_minor\_version**

# nidigital.Session.specific\_driver\_class\_spec\_minor\_version

Returns the minor version number of the class specification with which NI-Digital is compliant. This property is not supported.

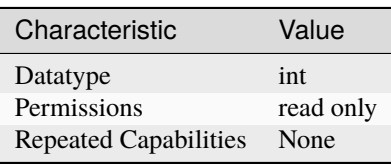

• C Attribute: **NIDIGITAL\_ATTR\_SPECIFIC\_DRIVER\_CLASS\_SPEC\_MINOR\_VERSION**

# <span id="page-85-0"></span>**specific\_driver\_description**

## nidigital.Session.specific\_driver\_description

Returns a string that contains a brief description of the NI-Digital Pattern driver.

The following table lists the characteristics of this property.

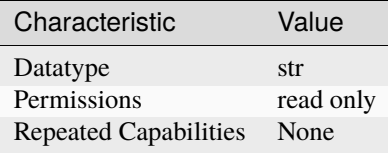

**Tip:** This property corresponds to the following LabVIEW Property or C Attribute:

# • C Attribute: **NIDIGITAL\_ATTR\_SPECIFIC\_DRIVER\_DESCRIPTION**

### <span id="page-85-1"></span>**specific\_driver\_prefix**

## nidigital.Session.specific\_driver\_prefix

Returns a string that contains the prefix for the NI-Digital Pattern driver.

The following table lists the characteristics of this property.

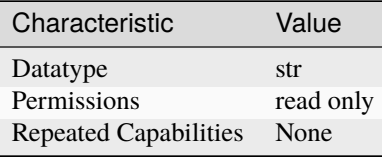

**Tip:** This property corresponds to the following LabVIEW Property or C Attribute:

### • C Attribute: **NIDIGITAL\_ATTR\_SPECIFIC\_DRIVER\_PREFIX**

# <span id="page-86-0"></span>**specific\_driver\_revision**

### nidigital.Session.specific\_driver\_revision

Returns a string that contains additional version information about the NI-Digital Pattern Driver. For example, the driver can return Driver: NI-Digital 16.0 as the value of this property.

The following table lists the characteristics of this property.

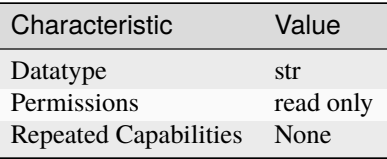

**Tip:** This property corresponds to the following LabVIEW Property or C Attribute:

### • C Attribute: **NIDIGITAL\_ATTR\_SPECIFIC\_DRIVER\_REVISION**

## <span id="page-86-1"></span>**specific\_driver\_vendor**

#### nidigital.Session.specific\_driver\_vendor

Returns a string ("National Instruments") that contains the name of the vendor that supplies the NI-Digital Pattern Driver.

The following table lists the characteristics of this property.

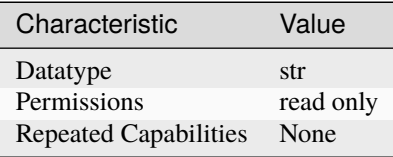

**Tip:** This property corresponds to the following LabVIEW Property or C Attribute:

### • C Attribute: **NIDIGITAL\_ATTR\_SPECIFIC\_DRIVER\_VENDOR**

# <span id="page-86-2"></span>**start\_label**

nidigital.Session.start\_label

Specifies the pattern name or exported pattern label from which to start bursting the pattern.

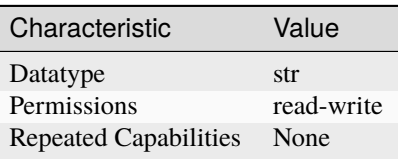

• C Attribute: **NIDIGITAL\_ATTR\_START\_LABEL**

## <span id="page-87-0"></span>**start\_trigger\_terminal\_name**

## nidigital.Session.start\_trigger\_terminal\_name

Specifies the terminal name for the output trigger signal of the Start trigger. You can use this terminal name as an input signal source for another trigger.

The following table lists the characteristics of this property.

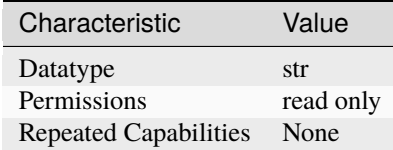

**Tip:** This property corresponds to the following LabVIEW Property or C Attribute:

### • C Attribute: **NIDIGITAL\_ATTR\_START\_TRIGGER\_TERMINAL\_NAME**

## <span id="page-87-1"></span>**start\_trigger\_type**

### nidigital.Session.start\_trigger\_type

Specifies the Start trigger type. The digital pattern instrument waits for this trigger after you call the nidigital.Session.init() method or the [nidigital.Session.burst\\_pattern\(\)](#page-14-0) method, and does not burst a pattern until this trigger is received.

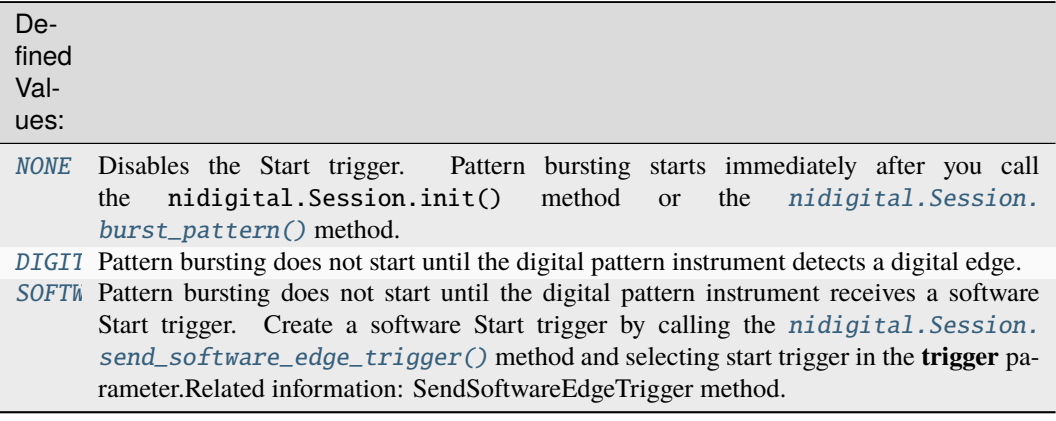

**Note:** One or more of the referenced methods are not in the Python API for this driver.

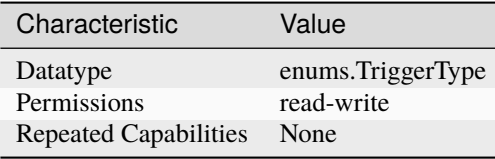

• C Attribute: **NIDIGITAL\_ATTR\_START\_TRIGGER\_TYPE**

# <span id="page-88-0"></span>**supported\_instrument\_models**

# nidigital.Session.supported\_instrument\_models

Returns a comma delimited string that contains the supported digital pattern instrument models for the specific driver.

The following table lists the characteristics of this property.

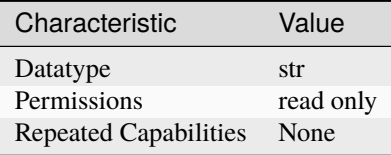

**Tip:** This property corresponds to the following LabVIEW Property or C Attribute:

• C Attribute: **NIDIGITAL\_ATTR\_SUPPORTED\_INSTRUMENT\_MODELS**

# <span id="page-88-1"></span>**tdr\_endpoint\_termination**

# nidigital.Session.tdr\_endpoint\_termination

Specifies whether TDR Channels are connected to an open circuit or a short to ground.

The following table lists the characteristics of this property.

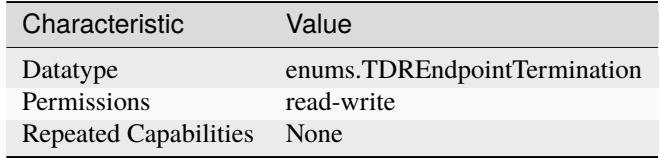

**Tip:** This property corresponds to the following LabVIEW Property or C Attribute:

• C Attribute: **NIDIGITAL\_ATTR\_TDR\_ENDPOINT\_TERMINATION**

# <span id="page-89-0"></span>**tdr\_offset**

## nidigital.Session.tdr\_offset

Specifies the TDR Offset.

**Tip:** This property can be set/get on specific channels or pins within your nidigital. Session instance. Use Python index notation on the repeated capabilities container channels or pins to specify a subset.

Example: my\_session.channels[ ... ].tdr\_offset

To set/get on all channels or pins, you can call the property directly on the nidigital. Session.

Example: my\_session.tdr\_offset

The following table lists the characteristics of this property.

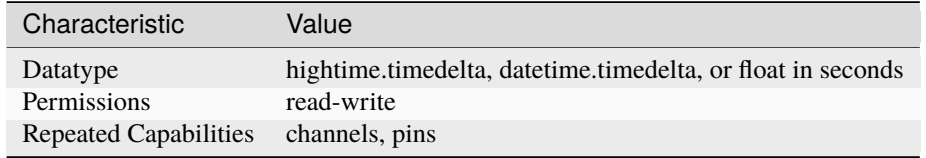

**Tip:** This property corresponds to the following LabVIEW Property or C Attribute:

• C Attribute: **NIDIGITAL\_ATTR\_TDR\_OFFSET**

# <span id="page-89-1"></span>**termination\_mode**

# nidigital.Session.termination\_mode

Specifies the behavior of the pin during non-drive cycles.

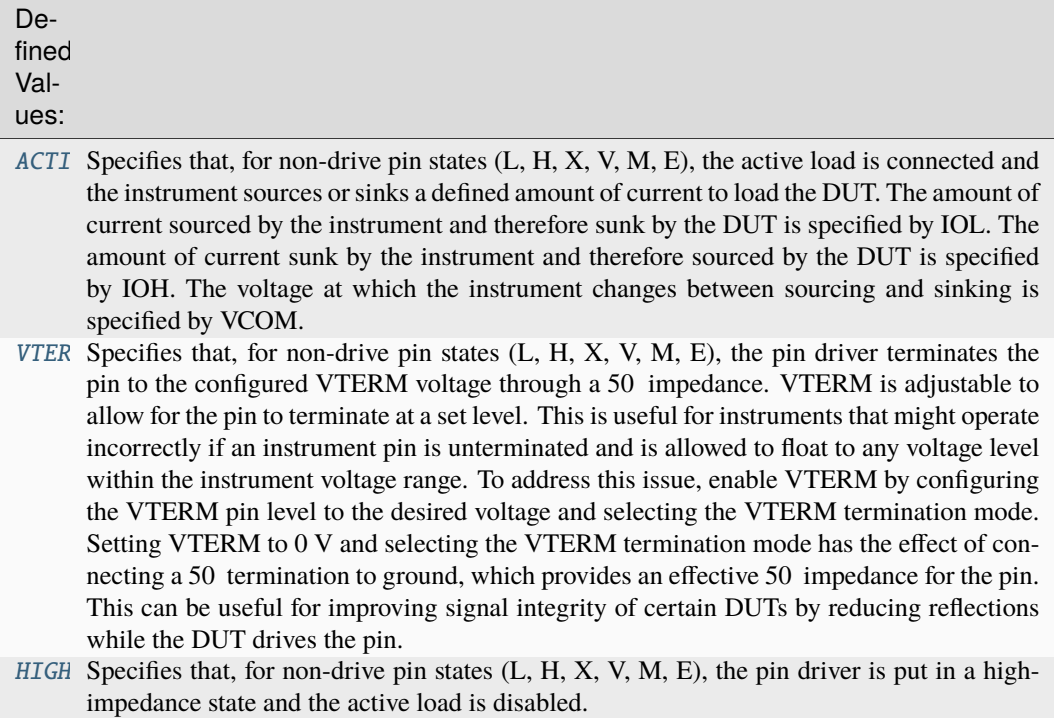

Tip: This property can be set/get on specific channels or pins within your nidigital. Session instance. Use Python index notation on the repeated capabilities container channels or pins to specify a subset.

Example: my\_session.channels[ ... ].termination\_mode

To set/get on all channels or pins, you can call the property directly on the nidigital. Session.

Example: my\_session.termination\_mode

The following table lists the characteristics of this property.

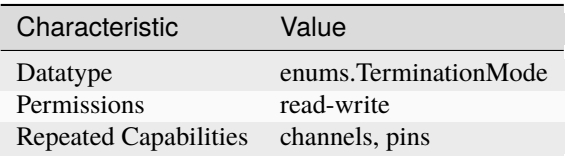

**Tip:** This property corresponds to the following LabVIEW Property or C Attribute:

• C Attribute: **NIDIGITAL\_ATTR\_TERMINATION\_MODE**

## <span id="page-91-2"></span><span id="page-91-1"></span>**timing\_absolute\_delay**

### nidigital.Session.timing\_absolute\_delay

Specifies a timing delay, measured in seconds, and applies the delay to the digital pattern instrument in addition to TDR and calibration adjustments. If the *nidigital.Session*. [timing\\_absolute\\_delay\\_enabled](#page-91-0) property is set to True, this value is the intermodule skew measured by NI-TClk. You can modify this value to override the timing delay and align the I/O timing of this instrument with another instrument that shares the same reference clock. If the [nidigital.](#page-91-0) [Session.timing\\_absolute\\_delay\\_enabled](#page-91-0) property is False, this property will return 0.0. Changing the nidigital. Session.timing\_absolute\_delay\_enabled property from False to True will set the nidigital. Session.timing\_absolute\_delay value back to your previously set value.

**Tip:** This property can be set/get on specific instruments within your nidigital. Session instance. Use Python index notation on the repeated capabilities container instruments to specify a subset.

Example: my\_session.instruments[ ... ].timing\_absolute\_delay

To set/get on all instruments, you can call the property directly on the nidigital. Session.

Example: my\_session.timing\_absolute\_delay

The following table lists the characteristics of this property.

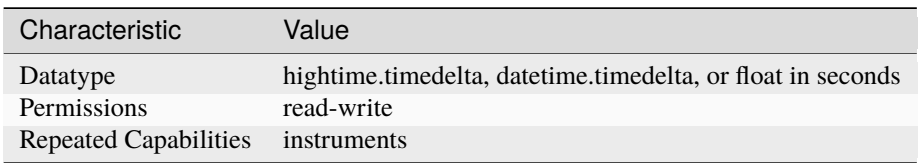

**Tip:** This property corresponds to the following LabVIEW Property or C Attribute:

### • C Attribute: **NIDIGITAL\_ATTR\_TIMING\_ABSOLUTE\_DELAY**

## <span id="page-91-3"></span><span id="page-91-0"></span>**timing\_absolute\_delay\_enabled**

#### nidigital.Session.timing\_absolute\_delay\_enabled

Specifies whether the nidigital. Session.timing\_absolute\_delay property should be applied to adjust the digital pattern instrument timing reference relative to other instruments in the system. Do not use this feature with digital pattern instruments in a Semiconductor Test System (STS). Timing absolute delay conflicts with the adjustment performed during STS timing calibration. When set to True, the digital pattern instrument automatically adjusts the timing absolute delay to correct the instrument timing reference relative to other instruments in the system for better timing alignment among synchronized instruments.

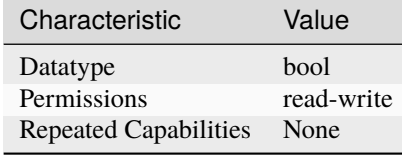

• C Attribute: **NIDIGITAL\_ATTR\_TIMING\_ABSOLUTE\_DELAY\_ENABLED**

### <span id="page-92-0"></span>**vih**

# nidigital.Session.vih

Specifies the voltage that the digital pattern instrument will apply to the input of the DUT when the test instrument drives a logic high (1).

**Tip:** This property can be set/get on specific channels or pins within your nidigital. Session instance. Use Python index notation on the repeated capabilities container channels or pins to specify a subset.

Example: my\_session.channels[ ... ].vih

To set/get on all channels or pins, you can call the property directly on the nidigital. Session.

Example: my\_session.vih

The following table lists the characteristics of this property.

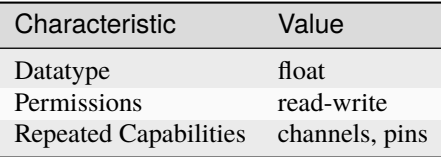

**Tip:** This property corresponds to the following LabVIEW Property or C Attribute:

• C Attribute: **NIDIGITAL\_ATTR\_VIH**

## <span id="page-92-1"></span>**vil**

nidigital.Session.vil

Specifies the voltage that the digital pattern instrument will apply to the input of the DUT when the test instrument drives a logic low (0).

**Tip:** This property can be set/get on specific channels or pins within your nidigital. Session instance. Use Python index notation on the repeated capabilities container channels or pins to specify a subset.

Example: my\_session.channels[ ... ].vil

To set/get on all channels or pins, you can call the property directly on the nidigital. Session.

Example: my\_session.vil

The following table lists the characteristics of this property.

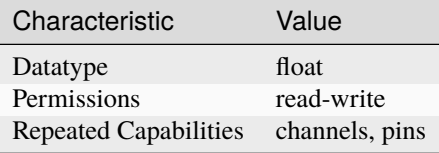

**Tip:** This property corresponds to the following LabVIEW Property or C Attribute:

• C Attribute: **NIDIGITAL\_ATTR\_VIL**

### <span id="page-93-0"></span>**voh**

nidigital.Session.voh

Specifies the output voltage from the DUT above which the comparator on the digital pattern test instrument interprets a logic high (H).

**Tip:** This property can be set/get on specific channels or pins within your *nidigital*. Session instance. Use Python index notation on the repeated capabilities container channels or pins to specify a subset.

Example: my\_session.channels[ ... ].voh

To set/get on all channels or pins, you can call the property directly on the nidigital. Session.

Example: my\_session.voh

The following table lists the characteristics of this property.

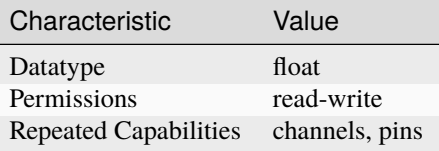

**Tip:** This property corresponds to the following LabVIEW Property or C Attribute:

• C Attribute: **NIDIGITAL\_ATTR\_VOH**

### <span id="page-94-0"></span>**vol**

### nidigital.Session.vol

Specifies the output voltage from the DUT below which the comparator on the digital pattern test instrument interprets a logic low (L).

**Tip:** This property can be set/get on specific channels or pins within your nidigital. Session instance. Use Python index notation on the repeated capabilities container channels or pins to specify a subset.

Example: my\_session.channels[ ... ].vol

To set/get on all channels or pins, you can call the property directly on the nidigital. Session.

Example: my\_session.vol

The following table lists the characteristics of this property.

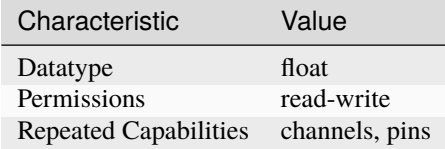

**Tip:** This property corresponds to the following LabVIEW Property or C Attribute:

• C Attribute: **NIDIGITAL\_ATTR\_VOL**

### <span id="page-94-1"></span>**vterm**

#### nidigital.Session.vterm

Specifies the termination voltage the digital pattern instrument applies during non-drive cycles when the termination mode is set to V term. The instrument applies the termination voltage through a 50 parallel termination resistance.

**Tip:** This property can be set/get on specific channels or pins within your nidigital. Session instance. Use Python index notation on the repeated capabilities container channels or pins to specify a subset.

Example: my\_session.channels[ ... ].vterm

To set/get on all channels or pins, you can call the property directly on the nidigital. Session.

Example: my\_session.vterm

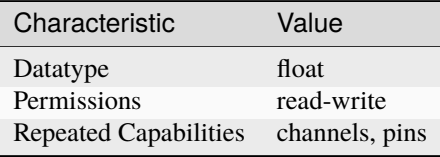

• C Attribute: **NIDIGITAL\_ATTR\_VTERM**

### <span id="page-95-0"></span>**NI-TClk Support**

nidigital.Session.tclk

This is used to get and set NI-TClk attributes on the session.

**See also:**

See nitclk. SessionReference for a complete list of attributes.

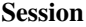

- *[Session](#page-11-1)*
- *[Methods](#page-12-0)*
	- **–** *[abort](#page-12-1)*
	- **–** *[abort\\_keep\\_alive](#page-12-2)*
	- **–** *[apply\\_levels\\_and\\_timing](#page-12-3)*
	- **–** *[apply\\_tdr\\_offsets](#page-13-0)*
	- **–** *[burst\\_pattern](#page-14-1)*
	- **–** *[clock\\_generator\\_abort](#page-15-0)*
	- **–** *[clock\\_generator\\_generate\\_clock](#page-15-1)*
	- **–** *[close](#page-15-2)*
	- **–** *[commit](#page-16-0)*
	- **–** *[configure\\_active\\_load\\_levels](#page-16-1)*
	- **–** *[configure\\_pattern\\_burst\\_sites](#page-16-2)*
	- **–** *[configure\\_time\\_set\\_compare\\_edges\\_strobe](#page-17-0)*
	- **–** *[configure\\_time\\_set\\_compare\\_edges\\_strobe2x](#page-17-1)*
	- **–** *[configure\\_time\\_set\\_drive\\_edges](#page-18-0)*
	- **–** *[configure\\_time\\_set\\_drive\\_edges2x](#page-19-0)*
	- **–** *[configure\\_time\\_set\\_drive\\_format](#page-20-0)*
	- **–** *[configure\\_time\\_set\\_edge](#page-21-0)*
	- **–** *[configure\\_time\\_set\\_edge\\_multiplier](#page-21-1)*
	- **–** *[configure\\_time\\_set\\_period](#page-22-0)*
	- **–** *[configure\\_voltage\\_levels](#page-22-1)*
	- **–** *[create\\_capture\\_waveform\\_from\\_file\\_digicapture](#page-23-0)*
	- **–** *[create\\_capture\\_waveform\\_parallel](#page-23-1)*
- **–** *[create\\_capture\\_waveform\\_serial](#page-24-0)*
- **–** *[create\\_source\\_waveform\\_from\\_file\\_tdms](#page-24-1)*
- **–** *[create\\_source\\_waveform\\_parallel](#page-25-0)*
- **–** *[create\\_source\\_waveform\\_serial](#page-25-1)*
- **–** *[create\\_time\\_set](#page-26-0)*
- **–** *[delete\\_all\\_time\\_sets](#page-26-1)*
- **–** *[disable\\_sites](#page-26-2)*
- **–** *[enable\\_sites](#page-27-0)*
- **–** *[fetch\\_capture\\_waveform](#page-27-1)*
- **–** *[fetch\\_history\\_ram\\_cycle\\_information](#page-28-0)*
- **–** *[frequency\\_counter\\_measure\\_frequency](#page-29-0)*
- **–** *[get\\_channel\\_names](#page-30-0)*
- **–** *[get\\_fail\\_count](#page-30-1)*
- **–** *[get\\_history\\_ram\\_sample\\_count](#page-31-0)*
- **–** *[get\\_pattern\\_pin\\_names](#page-32-0)*
- **–** *[get\\_pin\\_results\\_pin\\_information](#page-32-1)*
- **–** *[get\\_site\\_pass\\_fail](#page-33-0)*
- **–** *[get\\_time\\_set\\_drive\\_format](#page-33-1)*
- **–** *[get\\_time\\_set\\_edge](#page-34-0)*
- **–** *[get\\_time\\_set\\_edge\\_multiplier](#page-34-1)*
- **–** *[get\\_time\\_set\\_period](#page-35-0)*
- **–** *[initiate](#page-35-1)*
- **–** *[is\\_done](#page-35-2)*
- **–** *[is\\_site\\_enabled](#page-36-0)*
- **–** *[load\\_pattern](#page-36-1)*
- **–** *[load\\_pin\\_map](#page-36-2)*
- **–** *[load\\_specifications\\_levels\\_and\\_timing](#page-37-0)*
- **–** *[lock](#page-37-1)*
- **–** *[ppmu\\_measure](#page-38-2)*
- **–** *[ppmu\\_source](#page-38-3)*
- **–** *[read\\_sequencer\\_flag](#page-39-0)*
- **–** *[read\\_sequencer\\_register](#page-39-1)*
- **–** *[read\\_static](#page-40-0)*
- **–** *[reset](#page-41-0)*
- **–** *[reset\\_device](#page-41-1)*
- **–** *[self\\_calibrate](#page-41-2)*
- **–** *[self\\_test](#page-41-3)*
- **–** *[send\\_software\\_edge\\_trigger](#page-42-1)*

**–** *[tdr](#page-42-2)*

- **–** *[unload\\_all\\_patterns](#page-43-0)*
- **–** *[unload\\_specifications](#page-43-1)*
- **–** *[unlock](#page-43-2)*
- **–** *[wait\\_until\\_done](#page-43-3)*
- **–** *[write\\_sequencer\\_flag](#page-44-0)*
- **–** *[write\\_sequencer\\_register](#page-44-1)*
- **–** *[write\\_source\\_waveform\\_broadcast](#page-45-1)*
- **–** *[write\\_source\\_waveform\\_data\\_from\\_file\\_tdms](#page-45-2)*
- **–** *[write\\_source\\_waveform\\_site\\_unique](#page-45-3)*
- **–** *[write\\_static](#page-45-4)*
- *[Properties](#page-46-0)*
	- **–** *[active\\_load\\_ioh](#page-46-1)*
	- **–** *[active\\_load\\_iol](#page-47-0)*
	- **–** *[active\\_load\\_vcom](#page-47-1)*
	- **–** *[cache](#page-48-0)*
	- **–** *[channel\\_count](#page-48-1)*
	- **–** *[clock\\_generator\\_frequency](#page-49-0)*
	- **–** *[clock\\_generator\\_is\\_running](#page-49-1)*
	- **–** *[conditional\\_jump\\_trigger\\_terminal\\_name](#page-50-0)*
	- **–** *[conditional\\_jump\\_trigger\\_type](#page-50-1)*
	- **–** *[cycle\\_number\\_history\\_ram\\_trigger\\_cycle\\_number](#page-51-0)*
	- **–** *[digital\\_edge\\_conditional\\_jump\\_trigger\\_edge](#page-52-0)*
	- **–** *[digital\\_edge\\_conditional\\_jump\\_trigger\\_source](#page-52-1)*
	- **–** *[digital\\_edge\\_rio\\_trigger\\_edge](#page-53-0)*
	- **–** *[digital\\_edge\\_rio\\_trigger\\_source](#page-54-0)*
	- **–** *[digital\\_edge\\_start\\_trigger\\_edge](#page-55-0)*
	- **–** *[digital\\_edge\\_start\\_trigger\\_source](#page-55-1)*
	- **–** *[driver\\_setup](#page-56-0)*
	- **–** *[exported\\_conditional\\_jump\\_trigger\\_output\\_terminal](#page-56-1)*
	- **–** *[exported\\_pattern\\_opcode\\_event\\_output\\_terminal](#page-57-0)*
	- **–** *[exported\\_rio\\_event\\_output\\_terminal](#page-58-0)*
- **–** *[exported\\_start\\_trigger\\_output\\_terminal](#page-59-0)*
- **–** *[frequency\\_counter\\_hysteresis\\_enabled](#page-59-1)*
- **–** *[frequency\\_counter\\_measurement\\_mode](#page-60-0)*
- **–** *[frequency\\_counter\\_measurement\\_time](#page-60-1)*
- **–** *[group\\_capabilities](#page-61-0)*
- **–** *[halt\\_on\\_keep\\_alive\\_opcode](#page-61-1)*
- **–** *[history\\_ram\\_buffer\\_size\\_per\\_site](#page-62-0)*
- **–** *[history\\_ram\\_cycles\\_to\\_acquire](#page-62-1)*
- **–** *[history\\_ram\\_max\\_samples\\_to\\_acquire\\_per\\_site](#page-63-0)*
- **–** *[history\\_ram\\_number\\_of\\_samples\\_is\\_finite](#page-63-1)*
- **–** *[history\\_ram\\_pretrigger\\_samples](#page-64-0)*
- **–** *[history\\_ram\\_trigger\\_type](#page-64-1)*
- **–** *[instrument\\_firmware\\_revision](#page-65-0)*
- **–** *[instrument\\_manufacturer](#page-65-1)*
- **–** *[instrument\\_model](#page-66-0)*
- **–** *[interchange\\_check](#page-66-1)*
- **–** *[io\\_resource\\_descriptor](#page-66-2)*
- **–** *[is\\_keep\\_alive\\_active](#page-67-0)*
- **–** *[logical\\_name](#page-67-1)*
- **–** *[mask\\_compare](#page-68-0)*
- **–** *[pattern\\_label\\_history\\_ram\\_trigger\\_cycle\\_offset](#page-68-1)*
- **–** *[pattern\\_label\\_history\\_ram\\_trigger\\_label](#page-69-0)*
- **–** *[pattern\\_label\\_history\\_ram\\_trigger\\_vector\\_offset](#page-69-1)*
- **–** *[pattern\\_opcode\\_event\\_terminal\\_name](#page-69-2)*
- **–** *[ppmu\\_allow\\_extended\\_voltage\\_range](#page-70-0)*
- **–** *[ppmu\\_aperture\\_time](#page-71-0)*
- **–** *[ppmu\\_aperture\\_time\\_units](#page-71-1)*
- **–** *[ppmu\\_current\\_level](#page-72-0)*
- **–** *[ppmu\\_current\\_level\\_range](#page-73-1)*
- **–** *[ppmu\\_current\\_limit](#page-73-2)*
- **–** *[ppmu\\_current\\_limit\\_behavior](#page-74-0)*
- **–** *[ppmu\\_current\\_limit\\_range](#page-75-1)*
- **–** *[ppmu\\_current\\_limit\\_supported](#page-75-2)*
- **–** *[ppmu\\_output\\_function](#page-76-1)*
- **–** *[ppmu\\_voltage\\_level](#page-76-2)*
- **–** *[ppmu\\_voltage\\_limit\\_high](#page-77-0)*
- **–** *[ppmu\\_voltage\\_limit\\_low](#page-78-0)*
- **–** *[query\\_instrument\\_status](#page-78-1)*
- **–** *[range\\_check](#page-79-0)*
- **–** *[record\\_coercions](#page-79-1)*
- **–** *[rio\\_event\\_terminal\\_name](#page-79-2)*
- **–** *[rio\\_trigger\\_terminal\\_name](#page-80-0)*
- **–** *[rio\\_trigger\\_type](#page-81-1)*
- **–** *[selected\\_function](#page-81-2)*
- **–** *[sequencer\\_flag\\_terminal\\_name](#page-83-0)*
- **–** *[serial\\_number](#page-83-1)*
- **–** *[simulate](#page-84-0)*
- **–** *[specific\\_driver\\_class\\_spec\\_major\\_version](#page-84-1)*
- **–** *[specific\\_driver\\_class\\_spec\\_minor\\_version](#page-84-2)*
- **–** *[specific\\_driver\\_description](#page-85-0)*
- **–** *[specific\\_driver\\_prefix](#page-85-1)*
- **–** *[specific\\_driver\\_revision](#page-86-0)*
- **–** *[specific\\_driver\\_vendor](#page-86-1)*
- **–** *[start\\_label](#page-86-2)*
- **–** *[start\\_trigger\\_terminal\\_name](#page-87-0)*
- **–** *[start\\_trigger\\_type](#page-87-1)*
- **–** *[supported\\_instrument\\_models](#page-88-0)*
- **–** *[tdr\\_endpoint\\_termination](#page-88-1)*
- **–** *[tdr\\_offset](#page-89-0)*
- **–** *[termination\\_mode](#page-89-1)*
- **–** *[timing\\_absolute\\_delay](#page-91-2)*
- **–** *[timing\\_absolute\\_delay\\_enabled](#page-91-3)*
- **–** *[vih](#page-92-0)*
- **–** *[vil](#page-92-1)*
- **–** *[voh](#page-93-0)*
- **–** *[vol](#page-94-0)*
- **–** *[vterm](#page-94-1)*
- *[NI-TClk Support](#page-95-0)*

### **Repeated Capabilities**

Repeated capabilities attributes are used to set the *channel\_string* parameter to the underlying driver function call. This can be the actual function based on the Session method being called, or it can be the appropriate Get/Set Attribute function, such as niDigital\_SetAttributeViInt32().

Repeated capabilities attributes use the indexing operator [] to indicate the repeated capabilities. The parameter can be a string, list, tuple, or slice (range). Each element of those can be a string or an integer. If it is a string, you can indicate a range using the same format as the driver:  $0.2$  or  $0.2$ 

Some repeated capabilities use a prefix before the number and this is optional

### **channels**

nidigital.Session.channels

session.channels $['0-2']$ .channel\_enabled = True

passes a string of '0, 1, 2' to the set attribute function.

### **pins**

#### nidigital.Session.pins

session.pins['0-2'].channel\_enabled = True

passes a string of '0, 1, 2' to the set attribute function.

### **instruments**

#### nidigital.Session.instruments

session.instruments[' $0-2$ '].channel\_enabled = True

passes a string of '0, 1, 2' to the set attribute function.

## **pattern\_opcode\_events**

### nidigital.Session.pattern\_opcode\_events

If no prefix is added to the items in the parameter, the correct prefix will be added when the driver function call is made.

session.pattern\_opcode\_events['0-2'].channel\_enabled = True

passes a string of 'patternOpcodeEvent0, patternOpcodeEvent1, patternOpcodeEvent2' to the set attribute function.

If an invalid repeated capability is passed to the driver, the driver will return an error.

You can also explicitly use the prefix as part of the parameter, but it must be the correct prefix for the specific repeated capability.

session.pattern\_opcode\_events['patternOpcodeEvent0-patternOpcodeEvent2'].  $\rightarrow$ channel enabled = True

passes a string of 'patternOpcodeEvent0, patternOpcodeEvent1, patternOpcodeEvent2' to the set attribute function.

## **conditional\_jump\_triggers**

#### nidigital.Session.conditional\_jump\_triggers

If no prefix is added to the items in the parameter, the correct prefix will be added when the driver function call is made.

```
session.conditional_jump_triggers['0-2'].channel_enabled = True
```
passes a string of 'conditionalJumpTrigger0, conditionalJumpTrigger1, conditionalJumpTrigger2' to the set attribute function.

If an invalid repeated capability is passed to the driver, the driver will return an error.

You can also explicitly use the prefix as part of the parameter, but it must be the correct prefix for the specific repeated capability.

session.conditional\_jump\_triggers['conditionalJumpTrigger0-  $\rightarrow$ conditionalJumpTrigger2'].channel\_enabled = True

passes a string of 'conditionalJumpTrigger0, conditionalJumpTrigger1, conditionalJumpTrigger2' to the set attribute function.

#### **sites**

### nidigital.Session.sites

If no prefix is added to the items in the parameter, the correct prefix will be added when the driver function call is made.

```
session.sites['0-2'].channel_enabled = True
```
passes a string of 'site0, site1, site2' to the set attribute function.

If an invalid repeated capability is passed to the driver, the driver will return an error.

You can also explicitly use the prefix as part of the parameter, but it must be the correct prefix for the specific repeated capability.

session.sites['site0-site2'].channel\_enabled = True

passes a string of 'site0, site1, site2' to the set attribute function.

### **rio\_events**

#### nidigital.Session.rio\_events

If no prefix is added to the items in the parameter, the correct prefix will be added when the driver function call is made.

session.rio\_events['0-2'].channel\_enabled =  $True$ 

passes a string of 'RIOEvent0, RIOEvent1, RIOEvent2' to the set attribute function.

If an invalid repeated capability is passed to the driver, the driver will return an error.

You can also explicitly use the prefix as part of the parameter, but it must be the correct prefix for the specific repeated capability.

session.rio\_events['RIOEvent0-RIOEvent2'].channel\_enabled = True

passes a string of 'RIOEvent0, RIOEvent1, RIOEvent2' to the set attribute function.

# **rio\_triggers**

#### nidigital.Session.rio\_triggers

If no prefix is added to the items in the parameter, the correct prefix will be added when the driver function call is made.

session.rio\_triggers[' $0-2$ '].channel\_enabled = True

passes a string of 'RIOTrigger0, RIOTrigger1, RIOTrigger2' to the set attribute function.

If an invalid repeated capability is passed to the driver, the driver will return an error.

You can also explicitly use the prefix as part of the parameter, but it must be the correct prefix for the specific repeated capability.

session.rio\_triggers['RIOTrigger0-RIOTrigger2'].channel\_enabled = True

passes a string of 'RIOTrigger0, RIOTrigger1, RIOTrigger2' to the set attribute function.

### **Enums**

Enums used in NI-Digital Pattern Driver

#### **BitOrder**

#### class nidigital.BitOrder

# MSB

The most significant bit is first. The first bit is in the  $2<sup>2</sup>$ n place, where n is the number of bits.

### LSB

The least significant bit is first. The first bit is in the 2^0 place.

# **DigitalEdge**

# class nidigital.DigitalEdge

## RISING

Asserts the trigger when the signal transitions from low level to high level.

# FALLING

Asserts the trigger when the signal transitions from high level to low level.

### **DriveFormat**

### class nidigital.DriveFormat

### NR

Drive format remains at logic level after each bit.

# RL

Drive format returns to a logic level low after each bit.

# RH

Drive format returns to a logic level high after each bit.

### SBC

Drive format returns to the complement logic level of the bit after each bit.

### **FrequencyMeasurementMode**

### class nidigital.FrequencyMeasurementMode

### BANKED

Frequency measurements are made serially for groups of channels associated with a single frequency counter for each group.

Maximum frequency measured: 200 MHz.

### PARALLEL

Frequency measurements are made by multiple frequency counters in parallel.

Maximum frequency measured: 100 MHz.

## **HistoryRAMCyclesToAcquire**

### class nidigital.HistoryRAMCyclesToAcquire

## FAILED

Acquires failed cycles.

# ALL

Acquires all cycles.

# **HistoryRAMTriggerType**

# class nidigital.HistoryRAMTriggerType

## FIRST\_FAILURE

First Failure History RAM trigger

# CYCLE\_NUMBER

Cycle Number History RAM trigger.

### PATTERN\_LABEL

Pattern Label History RAM trigger

# **PPMUApertureTimeUnits**

### class nidigital.PPMUApertureTimeUnits

### **SECONDS**

Unit in seconds.

# **PPMUCurrentLimitBehavior**

# <span id="page-104-0"></span>class nidigital.PPMUCurrentLimitBehavior

### REGULATE

Controls output current so that it does not exceed the current limit. Power continues to generate even if the current limit is reached.

# **PPMUMeasurementType**

# class nidigital.PPMUMeasurementType

### CURRENT

The PPMU measures current.

# VOLTAGE

The PPMU measures voltage.

# **PPMUOutputFunction**

# <span id="page-104-1"></span>class nidigital.PPMUOutputFunction

# VOLTAGE

The PPMU forces voltage to the DUT.

### <span id="page-104-2"></span>CURRENT

The PPMU forces current to the DUT.

# **PinState**

# class nidigital.PinState

## ZERO

A digital state of 0.

# ONE

A digital state of 1.

# L

A digital state of L (low).

# H

A digital state of H (high).

# X

A digital state of X (non-drive state).

# M

A digital state of M (midband).

# V

A digital state of V (compare high or low, not midband; store results from capture functionality if configured).

## D

A digital state of D (drive data from source functionality if configured).

### E

A digital state of E (compare data from source functionality if configured).

# NOT\_A\_PIN\_STATE

Not a pin state is used for non-existent DUT cycles.

# PIN\_STATE\_NOT\_ACQUIRED

Pin state could not be acquired because none of the pins mapped to the instrument in a multi-instrument session had any failures.

# **SelectedFunction**

# <span id="page-105-0"></span>class nidigital.SelectedFunction

# DIGITAL

The pattern sequencer controls the specified  $pin(s)$ . If a pattern is currently bursting, the pin immediately switches to bursting the pattern. This option disconnects the PPMU.

### <span id="page-105-1"></span>PPMU

The PPMU controls the specified pin(s) and connects the PPMU. The pin driver is in a non-drive state, and the active load is disabled. The PPMU does not start sourcing or measuring until Source or Measure(PpmuMeasurementType) is called.

# <span id="page-105-3"></span><span id="page-105-2"></span>**OFF**

Puts the digital driver in a non-drive state, disables the active load, disconnects the PPMU, and closes the I/O switch connecting the instrument channel.

# DISCONNECT

The I/O switch connecting the instrument channel is open to the I/O connector. If the PPMU is sourcing, it is stopped prior to opening the I/O switch.

# RIO

Yields control of the specified pin(s) to LabVIEW FPGA.

## **SequencerFlag**

class nidigital.SequencerFlag

FLAG0

FLAG1

FLAG2

FLAG3

### **SequencerRegister**

class nidigital.SequencerRegister

REGISTER0

REGISTER1

REGISTER2

REGISTER3

REGISTER4

REGISTER5

REGISTER6

REGISTER7

REGISTER8

REGISTER9

REGISTER10

REGISTER11

REGISTER12

REGISTER13

REGISTER14

REGISTER15

# **SoftwareTrigger**

# class nidigital.SoftwareTrigger

# **START**

Overrides the start trigger.

# CONDITIONAL\_JUMP

Specifies to route a conditional jump trigger.

# **SourceDataMapping**

# class nidigital.SourceDataMapping

### BROADCAST

Broadcasts the waveform you specify to all sites.

# SITE\_UNIQUE

Sources unique waveform data to each site.

# **TDREndpointTermination**

### class nidigital.TDREndpointTermination

### OPEN

TDR channels are connected to an open circuit.

### SHORT\_TO\_GROUND

TDR channels are connected to a short to ground.

# **TerminationMode**

# <span id="page-107-0"></span>class nidigital.TerminationMode

# ACTIVE\_LOAD

The active load provides a constant current to a commutating voltage (Vcom).

# <span id="page-107-1"></span>VTERM

The pin driver drives Vterm.

# <span id="page-107-2"></span>HIGH\_Z

The pin driver is in a non-drive state (in a high-impedance state) and the active load is disabled.
## <span id="page-108-0"></span>**TimeSetEdgeType**

#### class nidigital.TimeSetEdgeType

#### DRIVE\_ON

Specifies the drive on edge of the time set.

## DRIVE\_DATA

Specifies the drive data edge of the time set.

#### DRIVE\_RETURN

Specifies the drive return edge of the time set.

#### DRIVE\_OFF

Specifies the drive off edge of the time set.

### COMPARE\_STROBE

Specifies the compare strobe of the time set.

## DRIVE\_DATA2

Specifies the drive data 2 edge of the time set.

### DRIVE\_RETURN2

Specifies the drive return 2 edge of the time set.

### COMPARE\_STROBE2

Specifies the compare strobe 2 of the time set.

### **TriggerType**

#### class nidigital.TriggerType

## NONE

Disables the start trigger.

## DIGITAL\_EDGE

Digital edge trigger.

#### **SOFTWARE**

Software start trigger.

#### **WriteStaticPinState**

#### class nidigital.WriteStaticPinState

#### ZERO

Specifies to drive low.

#### ONE

Specifies to drive high.

#### X

Specifies to not drive.

## <span id="page-109-0"></span>**Exceptions and Warnings**

### **Error**

exception nidigital.errors.Error Base exception type that all NI-Digital Pattern Driver exceptions derive from

### **DriverError**

exception nidigital.errors.DriverError An error originating from the NI-Digital Pattern Driver driver

### **UnsupportedConfigurationError**

exception nidigital.errors.UnsupportedConfigurationError An error due to using this module in an usupported platform.

## **DriverNotInstalledError**

## exception nidigital.errors.DriverNotInstalledError

An error due to using this module without the driver runtime installed.

## **DriverTooOldError**

#### exception nidigital.errors.DriverTooOldError

An error due to using this module with an older version of the NI-Digital Pattern Driver driver runtime.

## **DriverTooNewError**

### exception nidigital.errors.DriverTooNewError

An error due to the NI-Digital Pattern Driver driver runtime being too new for this module.

### **InvalidRepeatedCapabilityError**

## exception nidigital.errors.InvalidRepeatedCapabilityError An error due to an invalid character in a repeated capability

## <span id="page-110-0"></span>**SelfTestError**

exception nidigital.errors.SelfTestError An error due to a failed self-test

### **RpcError**

exception nidigital.errors.RpcError An error specific to sessions to the NI gRPC Device Server

### **DriverWarning**

exception nidigital.errors.DriverWarning A warning originating from the NI-Digital Pattern Driver driver

#### **Examples**

[You can download all nidigital examples for latest version here](https://github.com/ni/nimi-python/releases/download/1.4.8/nidigital_examples.zip)

#### **nidigital\_burst\_with\_start\_trigger.py**

```
Listing 1: (nidigital burst with start trigger.py)
```

```
1 #!/usr/bin/python
\overline{2}3 import argparse
4 import nidigital
5 import os
   import sys
7
8
9 def example(resource_name, options, trigger_source=None, trigger_edge=None):
10
\overline{11} with nidigital.Session(resource_name=resource_name, options=options) as session:
12
\text{dir} = \text{os.path.join}(\text{os.path.dim}(\text{airname}(\_file\_)))14
15 # Load the pin map (.pinmap) created using the Digital Pattern Editor
16 pin_map_filename = os.path.join(dir, 'PinMap.pinmap')
17 session.load_pin_map(pin_map_filename)
18
\sharp Load the specifications (.specs), levels (.digilevels), and timing (.
   ˓→digitiming) sheets created using the Digital Pattern Editor
20 \vert spec_filename = os.path.join(dir, 'Specifications.specs')
21 levels_filename = os.path.join(dir, 'PinLevels.digilevels')
\overline{22} \vert timing_filename = os.path.join(dir, 'Timing.digitiming')
23 session.load_specifications_levels_and_timing(spec_filename, levels_filename,␣
    ˓→timing_filename)
```

```
\frac{25}{4} # Apply the settings from the levels and timing sheets we just loaded to the
    ˓→session
_{26} session.apply_levels_and_timing(levels_filename, timing_filename)
28 \parallel \parallel \parallel Loading the pattern file (.digipat) created using the Digital Pattern Editor
_{29} pattern_filename = os.path.join(dir, 'Pattern.digipat')
30 session.load_pattern(pattern_filename)
32 if trigger_source is None:
33 print('Start bursting pattern')
34 else:
35 # Specify a source and edge for the external start trigger
36 session.start_trigger_type = nidigital.TriggerType.DIGITAL_EDGE
37 session.digital_edge_start_trigger_source = trigger_source
38 \vert session.digital_edge_start_trigger_edge = nidigital.DigitalEdge.RISING if_
    \rightarrowtrigger_edge == 'Rising' else nidigital.DigitalEdge.FALLING
39 print('Wait for start trigger and then start bursting pattern')
41 \parallel # If start trigger is configured, waiting for the trigger to start bursting and
    \rightarrowthen blocks until the pattern is done bursting
\frac{42}{42} # Else just start bursting and block until the pattern is done bursting
43 session.burst_pattern(start_label='new_pattern')
45 # Disconnect all channels using programmable onboard switching
46 session.selected_function = nidigital.SelectedFunction.DISCONNECT
47 print('Done bursting pattern')
50 def _main(argsv):
51 parser = argparse.ArgumentParser(description='Demonstrates how to create and␣
   →configure a session that bursts a pattern on the digital pattern instrument using a
   ˓→start trigger', formatter_class=argparse.ArgumentDefaultsHelpFormatter)
52 parser.add_argument('-n', '--resource-name', default='PXI1Slot2,PXI1Slot3', help=
   ˓→'Resource name of a NI digital pattern instrument. Ensure the resource name matches␣
   ˓→the instrument name in the pinmap file.')
53 parser.add_argument('-s', '--simulate', default='True', choices=['True', 'False'],␣
    ˓→help='Whether to run on simulated hardware or real hardware')
54 subparser = parser.add_subparsers(dest='command', help='Sub-command help')
55 start_trigger = subparser.add_parser('start-trigger', help='Configure start trigger')
56 start_trigger.add_argument('-ts', '--trigger-source', default='/PXI1Slot2/PXI_Trig0',
    \rightarrow help='Source terminal for the start trigger')
57 start_trigger.add_argument('-te', '--trigger-edge', default='Rising', choices=[
    ˓→'Rising', 'Falling'], help='Trigger on rising edge or falling edge of start trigger')
58 args = parser.parse_args(argsv)
       example(args.resource_name,
\begin{array}{c} \text{61} \\ \text{63} \end{array} \begin{array}{c} \text{51} \\ \text{64} \end{array} \begin{array}{c} \text{551} \\ \text{65} \end{array} \begin{array}{c} \text{56} \\ \text{66} \end{array} \begin{array}{c} \text{571'} \\ \text{66} \end{array} \begin{array}{c} \text{56} \\ \text{571'} \end{array} \begin{array}{c} \text{56} \\ \text{571'} \end{array} \begin{array}{c} \text{571} \\ \text{57\alpha args.trigger_source if args.command == 'start-trigger' else None,
\frac{63}{100} args.trigger_edge if args.command == 'start-trigger' else None)
```
(continues on next page)

 $24$ 

 $27$ 

31

40

44

48 49

59

64 65

```
66 def main():
\begin{array}{c} \text{67} \\ \text{58} \end{array} \begin{array}{c} \text{main(sys.argv[1:])} \end{array}68
69
70 def test_main():
\eta \text{main}([\ ])\frac{1}{72} \qquad \qquad \qquad \qquad \qquad \qquad \qquad \qquad \qquad \qquad \qquad \qquad \qquad \qquad \qquad \qquad \qquad \qquad \qquad \qquad \qquad \qquad \qquad \qquad \qquad \qquad \qquad \qquad \qquad \qquad \qquad \qquad \qquad \qquad \qquad \q73
74
75 def test_example():
76 resource_name = 'PXI1Slot2, PXI1Slot3'
\pi options = {'simulate': True, 'driver_setup': {'Model': '6571'}, }
78 example(resource_name, options)
79
\text{trigger\_source} = \frac{1}{P} \times \frac{1}{1} \times \frac{1}{1} \times \frac{\text{trigger\_edge} = 'Rising'\frac{82}{100} example(resource_name, options, trigger_source, trigger_edge)
83
84
\text{ss} \text{if} _name_ == '_main_':
86 main()
```
## **nidigital\_configure\_time\_set\_and\_voltage\_levels.py**

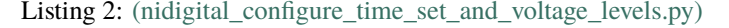

```
1 #!/usr/bin/python
2
3 import argparse
4 import nidigital
5 import os
6 import sys
7
8
9 class VoltageLevelsAndTerminationConfig():
10 def __init__(self, vil, vih, vol, voh, vterm, termination_mode, iol, ioh, vcom):
\text{11} self.vil = vil
12 self.vih = vih
13 self.vol = vol
14 self.voh = voh
15 self.vterm = vterm
_{16} self.termination_mode = termination_mode
17 self.iol = iol
18 self.ioh = ioh
19 self.vcom = vcom
20
21
_{22} class TimeSetConfig():
23 def __init__(self, time_set_name, period, drive_format, drive_on, drive_data, drive_
   ˓→return, drive_off, strobe_edge):
```

```
(continued from previous page)
_{24} self.time_set_name = time_set_name
25 self.period = period
_{26} self.drive_format = drive_format
27 self.drive_on = drive_on
_{28} self drive data = drive data
_{29} self.drive_return = drive_return
30 self.drive_off = drive_off
31 self.strobe_edge = strobe_edge
32
33
34 def convert_drive_format(drive_format):
35 converter = {'NR': nidigital.DriveFormat.NR,
                    'RL': nidigital.DriveFormat.RL,
37 | KH': nidigital.DriveFormat.RH,
38 SBC': nidigital.DriveFormat.SBC <a>
39 return converter.get(drive_format, None)
4041
42 def example(resource_name,
43 options,
44 channels,
<sup>45</sup> voltage_config.
46 time_set_config):
47
48 with nidigital.Session(resource_name=resource_name, options=options) as session:
49
_{50} dir = os.path.dirname(_{\text{__file__}})
51
52 \mu Load pin map (.pinmap) created using Digital Pattern Editor
\mathbf{S3} pin_map_filename = os.path.join(dir, 'PinMap.pinmap')
54 session.load_pin_map(pin_map_filename)
55
\frac{1}{56} \parallel \frac{1}{4} Configure voltage levels and terminal voltage through driver API
\overline{s7} session.channels[channels].configure_voltage_levels(voltage_config.vil, voltage_
   \rightarrowconfig.vih, voltage_config.vol, voltage_config.voh, voltage_config.vterm)
58 if voltage_config.termination_mode == 'High_Z':
59 session.channels[channels].termination_mode = nidigital.TerminationMode.HIGH_
   \overline{\phantom{0}}\omega_{\text{tot}} elif voltage_config.termination_mode == 'Active_Load':
61 session.channels[channels].termination_mode = nidigital.TerminationMode.
   ˓→ACTIVE_LOAD
\overline{\text{62}} session.channels[channels].configure_active_load_levels(voltage_config.iol,\overline{\text{63}}˓→voltage_config.ioh, voltage_config.vcom)
63 else:
64 session.channels[channels].termination_mode = nidigital.TerminationMode.VTERM
65
           # Configure time set through driver API
\sigma session.create_time_set(time_set_config.time_set_name) # Must match time set.
   ˓→name in pattern file
\overline{\phantom{a}} session.configure_time_set_period(time_set_config.time_set_name, time_set_config.
   \rightarrowperiod)
\begin{array}{c|c} \circ & \circ \end{array} session.channels[channels].configure_time_set_drive_edges(time_set_config.time_
                                                                             (continues on next page)
```

```
(continued from previous page)
    ˓→set_name, convert_drive_format(time_set_config.drive_format),
\begin{array}{ccc} \text{\color{red}{\text{70}}}&\text{\color{red}{\text{70}}}&\text{\˓→on, time_set_config.drive_data,
\frac{1}{71} time_set_config.drive_
    ˓→return, time_set_config.drive_off)
\overline{r}_{2} session.channels[channels].configure_time_set_compare_edges_strobe(time_set_
    ˓→config.time_set_name, time_set_config.strobe_edge)
74 \parallel \parallel \parallel \parallel Load the pattern file (.digipat) created using Digital Pattern Editor
\sigma<sub>75</sub> pattern_filename = os.path.join(dir, 'Pattern.digipat')
76 session.load_pattern(pattern_filename)
78 \parallel \parallel \parallel \parallel Burst pattern, blocks until the pattern is done bursting
79 session.burst_pattern(start_label='new_pattern')
80 print('Start bursting pattern')
82 # Disconnect all channels using programmable onboard switching
\overline{\text{ss}} session.selected_function = nidigital.SelectedFunction.DISCONNECT
84 print('Done bursting pattern')
\frac{1}{87} def _main(argsv):
88 parser = argparse.ArgumentParser(description='Demonstrates how to create an
    →instrument session, configure time set and voltage levels, and burst a pattern on the
    ˓→digital pattern instrument.', formatter_class=argparse.ArgumentDefaultsHelpFormatter)
89 parser.add_argument('-n', '--resource-name', default='PXI1Slot2,PXI1Slot3', help=
    ˓→'Resource name of a NI digital pattern instrument, ensure the resource name matches␣
    \rightarrowthe instrument name in the pinmap file.')
90 parser.add_argument('-s', '--simulate', default='True', choices=['True', 'False'],␣
    ˓→help='Whether to run on simulated hardware or on real hardware')
91 parser.add_argument('-c', '--channels', default='PinGroup1', help='Channel(s)/Pin(s)␣
    ˓→to configure')
92
93 # Parameters to configure voltage
94 parser.add_argument('--vil', default=0, type=float, help='The voltage that the␣
    →instrument will apply to the input of the DUT when the pin driver drives a logic low<sub>o</sub>
    \rightarrow (0)')
        parser.add_argument('--vih', default=3.3, type=float, help='The voltage that the
    \rightarrowinstrument will apply to the input of the DUT when the test instrument drives a logic
    \rightarrowhigh (1)')
96 parser.add_argument('--vol', default=1.6, type=float, help='The output voltage below␣
    \rightarrowwhich the comparator on the pin driver interprets a logic low (L)')
97 parser.add_argument('--voh', default=1.7, type=float, help='The output voltage above␣
    \rightarrowwhich the comparator on the pin driver interprets a logic high (H)')
98 parser.add_argument('--vterm', default=2, type=float, help='The termination voltage␣
    \rightarrowthe instrument applies during non-drive cycles when the termination mode is set to
    ˓→Vterm')
99 parser.add_argument('-term-mode', '--termination-mode', default='High_Z', choices=[
    ˓→'High_Z', 'Active_Load', 'Three_Level_Drive'])
100 parser.add_argument('--iol', default=0.002, type=float, help='The maximum current␣
    ˓→that the DUT sinks while outputting a voltage below VCOM')
101 parser.add_argument('--ioh', default=-0.002, type=float, help='The maximum current␣
                                                                                         (continues on next page)
```
73

77

81

85 86

```
(continued from previous page)
     ˓→that the DUT sources while outputting a voltage above VCOM')
102 parser.add_argument('--vcom', default=0.0, type=float, help='The commutating voltage␣
     →level at which the active load circuit switches between sourcing current and sinking
     ˓→current')
103
104 # Parameters to configure timeset
105 parser.add_argument('--period', default=0.00000002, type=float, help='Period in␣
     ˓→second')
106 parser.add_argument('-format', '--drive-format', default='NR', choices=['NR', 'RL',
     ˓→'RH', 'SBC'], help='Non-return | Return to low | Return to high | Surround by␣
     ˓→complement')
107 parser.add_argument('--drive-on', default=0, type=float, help='The delay in seconds␣
     ˓→from the beginning of the vector period for turning on the pin driver')
108 parser.add_argument('--drive-data', default=0, type=float, help='The delay in␣
     →seconds from the beginning of the vector period until the pattern data is driven to
     ˓→the pattern value')
109 parser.add_argument('--drive-return', default=0.000000015, type=float, help='The␣
     →delay in seconds from the beginning of the vector period until the pin changes from
     ˓→the pattern data to the return value, as specified in the format.')
110 parser.add_argument('--drive-off', default=0.00000002, type=float, help='The delay␣
     \rightarrowin seconds from the beginning of the vector period to turn off the pin driver when the
     ˓→next vector period uses a non-drive symbol (L, H, X, V, M, E).')
111 parser.add_argument('--strobe-edge', default=0.00000001, type=float, help='The time␣
     \rightarrowin second when the comparison happens within a vector period')
112
_{113} args = parser.parse_args(argsv)
114 voltage_config = VoltageLevelsAndTerminationConfig(args.vil, args.vih, args.vol,␣
     ˓→args.voh, args.vterm, args.termination_mode, args.iol, args.ioh, args.vcom)
\text{time\_set\_config} = TimeSetConfig("tset0", args.period, args.drive_format, args.drive_
     ˓→on, args.drive_data, args.drive_return, args.drive_off, args.strobe_edge)
116 example(args.resource_name,
\begin{array}{rcl} \text{117} \end{array} \begin{array}{rcl} \text{117} \end{array} \begin{array}{rcl} \text{118} \end{array} \begin{array}{rcl} \text{119} \end{array} \begin{array}{rcl} \text{119} \end{array} \begin{array}{rcl} \text{110} \end{array} \begin{array}{rcl} \text{110} \end{array} \begin{array}{rcl} \text{121} \end{array} \begin{array}{rcl} \text{132} \end{array}118 args.channels,
119 voltage_config.
120 time_set_config)
121
122
_{123} def main():
_{124} \qquad \qquad \qquad \qquad \qquad \qquad \qquad \qquad \qquad \qquad \qquad \qquad \qquad \qquad \qquad \qquad \qquad \qquad \qquad \qquad \qquad \qquad \qquad \qquad \qquad \qquad \qquad \qquad \qquad \qquad \qquad \qquad \qquad \qquad \qquad \q125
126
_{127} def test_main():
_{128} \qquad \qquad \qquad \qquad \qquad \qquad \qquad \qquad \qquad \qquad \qquad \qquad \qquad \qquad \qquad \qquad \qquad \qquad \qquad \qquad \qquad \qquad \qquad \qquad \qquad \qquad \qquad \qquad \qquad \qquad \qquad \qquad \qquad \qquad \qquad \q129
130
131 def test_example():
132 resource_name = 'PXI1Slot2,PXI1Slot3'
133 options = \{\text{'simulate'}: \text{True}, \text{'driver_setup'}: \{\text{'Model'}: \text{'6571'}\}, \}134 channels = 'PinGroup1'
135 voltage_config = VoltageLevelsAndTerminationConfig(vil=0, vih=3.3, vol=1.6, voh=1.7,\Box˓→vterm=2,
136 termination_mode='Active_Load',␣
```

```
\rightarrowiol=0.002, ioh=-0.002, vcom=0)
137 time_set_config = TimeSetConfig(time_set_name="tset0",
138 period=0.00000002,
139 drive_format='NR',
140 drive_on=0, drive_data=0, drive_return=0.000000015,␣
   \rightarrowdrive_off=0.00000002, strobe_edge=0.00000001)
141 example(resource_name, options, channels, voltage_config, time_set_config)
142
143
_{144} if _{140} name = '_{140} main ':
_{145} main()
```
#### **nidigital\_ppmu\_source\_and\_measure.py**

Listing 3: (nidigital ppmu source and measure.py)

```
1 #!/usr/bin/python
2
3 import argparse
4 import nidigital
5 import os
6 import pytest
7 import sys
8 import time
9
10
\frac{1}{11} def example(resource_name, options, channels, measure, aperture_time,
12 source=None, settling_time=None, current_level_range=None, current_
   →level=None.
13 voltage_limit_high=None, voltage_limit_low=None, current_limit_range=None,
   ˓→voltage_level=None):
14
15 with nidigital.Session(resource_name=resource_name, options=options) as session:
16
17 dir = os.path.join(os.path.dirname(_{\text{effile}}))
18
19 # Load pin map (.pinmap) created using Digital Pattern Editor
20 pin_map_filename = os.path.join(dir, 'PinMap.pinmap')
21 session.load_pin_map(pin_map_filename)
22\frac{23}{4} Configure the PPMU measurement aperture time
24 session.channels[channels].ppmu_aperture_time = aperture_time
25 session.channels[channels].ppmu_aperture_time_units = nidigital.
   ˓→PPMUApertureTimeUnits.SECONDS
26
27 # Configure and source
28 if source = 'source-current':
29 session.channels[channels].ppmu_output_function = nidigital.
   ˓→PPMUOutputFunction.CURRENT
30
```

```
(continued from previous page)
\frac{31}{31} session.channels[channels].ppmu_current_level_range = current_level_range
\overline{\mathfrak{so}} session.channels[channels].ppmu_current_level = current_level
33 session.channels[channels].ppmu_voltage_limit_high = voltage_limit_high
\frac{34}{34} session.channels[channels].ppmu_voltage_limit_low = voltage_limit_low
36 session.channels[channels].ppmu_source()
38 # Settling time between sourcing and measuring
<sup>39</sup> time.sleep(settling_time)
41 elif source == 'source-voltage':
42 session.channels[channels].ppmu_output_function = nidigital.
   ˓→PPMUOutputFunction.VOLTAGE
44 session.channels[channels].ppmu_current_limit_range = current_limit_range
45 session.channels[channels].ppmu_voltage_level = voltage_level
47 session.channels[channels].ppmu_source()
49 # Settling time between sourcing and measuring
              time.sleep(settling_time)
\overline{52} pin_info = session.channels[channels].get_pin_results_pin_information()
\frac{4}{100} # Measure
55 if measure == 'current':
56 current_measurements = session.channels[channels].ppmu_measure(nidigital.
   ˓→PPMUMeasurementType.CURRENT)
\begin{bmatrix} 58 \end{bmatrix} print('{:<6} {:<20} {:<10}'.format('Site', 'Pin Name', 'Current'))
\frac{60}{100} for pin, current in zip(pin_info, current_measurements):
61 print(f'{pin.site_number:<6d} {pin.pin_name:<20} {current:<10f}')
\mathbf{e} else:
\frac{63}{100} voltage_measurements = session.channels[channels].ppmu_measure(nidigital.
   ˓→PPMUMeasurementType.VOLTAGE)
              print('{}; <6} {; <20} {; <10}'.format('Site', 'Pin Name', 'Voltage'))
\sigma for pin, voltage in zip(pin_info, voltage_measurements):
68 print(f'{pin.site_number:<6d} {pin.pin_name:<20} {voltage:<10f}')
70 # Disconnect all channels using programmable onboard switching
\sigma_{11} session.channels[channels].selected_function = nidigital.SelectedFunction.
   ˓→DISCONNECT
74 def _main(argsv):
75 parser = argparse.ArgumentParser(description='Demonstrates how to source/measure
   ˓→voltage/current using the PPMU on selected channels/pins of the digital pattern␣
   ˓→instrument',
76 formatter_class=argparse.
```
(continues on next page)

35

37

40

43

46

48

51

53

57

59

64

66

69

72 73

```
(continued from previous page)
```

```
˓→ArgumentDefaultsHelpFormatter)
\sigma parser.add_argument('-n', '--resource-name', default='PXI1Slot2,PXI1Slot3', help=
    ˓→'Resource name of a NI digital pattern instrument, ensure the resource name matches␣
   \rightarrowthe instrument name in the pinmap file.')
78 parser.add_argument('-s', '--simulate', default='True', choices=['True', 'False'],\Box˓→help='Whether to run on simulated hardware or on real hardware')
79 parser.add_argument('-c', '--channels', default='DUTPin1, SystemPin1', help=
    ˓→'Channel(s)/Pin(s) to use')
80 parser.add_argument('-m', '--measure', default='voltage', choices=['voltage',
    ˓→'current'], help='Measure voltage or measure current')
81 | parser.add_argument('-at', '--aperture-time', default=0.000004, type=float, help=
   ˓→'Aperture time in seconds')
\text{subparser} = \text{parser}.\text{add\_subparser}(\text{dest}='source', \text{help}='Sub-command help, by default...˓→it measures voltage and does not source')
83
84 source_current = subparser.add_parser('source-current', help='Source current')
85 source_current.add_argument('-clr', '--current-level-range', default=0.000002,␣
   ˓→type=float, help='Current level range in amps')
86 source_current.add_argument('-cl', '--current-level', default=0.000002, type=float,␣
    ˓→help='Current level in amps')
87 source_current.add_argument('-vlh', '--voltage-limit-high', default=3.3, type=float,␣
    ˓→help='Voltage limit high in volts')
88 source_current.add_argument('-vll', '--voltage-limit-low', default=0, type=float,␣
    ˓→help='Voltage limit low in volts')
89 source_current.add_argument('-st', '--settling-time', default=0.01, type=float, help=
    ˓→'Settling time in seconds')
90
91 source_voltage = subparser.add_parser('source-voltage', help='Source voltage')
92 source_voltage.add_argument('-clr', '--current-limit-range', default=0.000002,.
   ˓→type=float, help='Current limit range in amps')
93 source_voltage.add_argument('-vl', '--voltage-level', default=3.3, type=float, help=
    ˓→'Voltage level in volts')
94 source_voltage.add_argument('-st', '--settling-time', default=0.01, type=float, help=
    ˓→'Settling time in seconds')
05args = parser.parse_{args}(argsv)97
98 if args.source == 'source-current':
99 example(
100 args.resource_name,
_{101} \qquad \qquad 'Simulate=1, DriverSetup=Model:6571' {\bf if} args.simulate == 'True' {\bf else} '',
102 args.channels,
103 args.measure,
104 args.aperture_time,
105 args.source,
106 args.settling_time,
107 args.current_level_range,
108 args.current_level,
109 args.voltage_limit_high,
110 args.voltage_limit_low)
\text{111} elif args.source == 'source-voltage':
112 example(
```

```
113 args.resource_name.
\begin{array}{ccc} \text{{\small In4}} \end{array} \begin{array}{ccc} \text{{\small Isimulate=1, DiriverSetup-Model:6571'}} & \text{{\small if args. simulate = 'True' else '}} \end{array}115 args.channels,
116 args.measure,
117 args.aperture_time,
118 args.source,
119 args.settling_time,
120 current_limit_range=args.current_limit_range,
121 voltage_level=args.voltage_level)
122 else:
123 if args.measure == 'current':
124 raise ValueError('Cannot measure current on a channel that is not sourcing
    ˓→voltage or current')
125 example(
126 args.resource_name,
\frac{127}{127} 'Simulate=1, DriverSetup=Model:6571' if args.simulate == 'True' else '',
128 args.channels,
129 args.measure,
130 args.aperture_time)
131
132
_{133} def main():
\text{main}(\text{sys}.\text{argv}[1:])135
136
_{137} def test_main():
_{138} _main([])
\text{main}([\text{'}-m', 'voltage'])140 with pytest.raises(Exception):
141 _main(['-m', 'current'])
142 _main(['-m', 'voltage', 'source-current'])
143 _main(['-m', 'current', 'source-current'])
144 _main(['-m', 'voltage', 'source-voltage'])
145 _main(['-m', 'current', 'source-voltage'])
146
147
_{148} def test_example():
149 resource_name = 'PXI1Slot2, PXI1Slot3'
150 \blacksquare options = {'simulate': True, 'driver_setup': {'Model': '6571'}, }
151 channels = 'DUTPin1, SystemPin1'
152 aperture_time = 0.000004153
154 example(resource_name, options, channels, 'voltage',
155 aperture_time)
156 with pytest.raises(Exception):
157 example(resource_name, options, channels, 'current',
158 aperture_time)
159
_{160} settling_time = 0.01
_{161} current_level_range = 0.000002
_{162} current_level = 0.000002
_{163} voltage_limit_high = 3.3
```

```
_{164} voltage_limit_low = 0
165 example(resource_name, options, channels, 'voltage',
166 aperture_time, 'source-current', settling_time,
167 current_level_range, current_level,
168 voltage_limit_high, voltage_limit_low)
169 | example(resource_name, options, channels, 'current',
170 aperture_time, 'source-current', settling_time,
171 current_level_range, current_level,
172 voltage_limit_high, voltage_limit_low)
173
174 current_limit_range = 0.000002175 voltage_level = 3.3
176 example(resource_name, options, channels, 'voltage',
177 aperture_time, 'source-voltage', settling_time,
178 current_limit_range=current_limit_range,
179 voltage_level=voltage_level)
180 example(resource_name, options, channels, 'current',
\frac{181}{181} aperture_time, 'source-voltage', settling_time,
182 current_limit_range=current_limit_range,
183 voltage_level=voltage_level)
184
185
_{186} |if __name__ == '__main__':
_{187} main()
```
#### **gRPC Support**

Support for using NI-Digital Pattern Driver over gRPC

#### **SessionInitializationBehavior**

#### <span id="page-120-0"></span>class nidigital.SessionInitializationBehavior

#### AUTO

The NI gRPC Device Server will attach to an existing session with the specified name if it exists, otherwise the server will initialize a new session.

**Note:** When using the Session as a context manager and the context exits, the behavior depends on what happened when the constructor was called. If it resulted in a new session being initialized on the NI gRPC Device Server, then it will automatically close the server session. If it instead attached to an existing session, then it will detach from the server session and leave it open.

#### INITIALIZE\_SERVER\_SESSION

Require the NI gRPC Device Server to initialize a new session with the specified name.

**Note:** When using the Session as a context manager and the context exits, it will automatically close the server session.

#### <span id="page-121-0"></span>ATTACH\_TO\_SERVER\_SESSION

Require the NI gRPC Device Server to attach to an existing session with the specified name.

**Note:** When using the Session as a context manager and the context exits, it will detach from the server session and leave it open.

### **GrpcSessionOptions**

class nidigital.GrpcSessionOptions(*self* , *grpc\_channel*, *session\_name*,

*initialization\_behavior=SessionInitializationBehavior.AUTO*)

Collection of options that specifies session behaviors related to gRPC.

Creates and returns an object you can pass to a Session constructor.

#### **Parameters**

- grpc\_channel (grpc. Channel) Specifies the channel to the NI gRPC Device Server.
- session\_name  $(str)$  $(str)$  $(str)$  User-specified name that identifies the driver session on the NI gRPC Device Server.

This is different from the resource name parameter many APIs take as a separate parameter. Specifying a name makes it easy to share sessions across multiple gRPC clients. You can use an empty string if you want to always initialize a new session on the server. To attach to an existing session, you must specify the session name it was initialized with.

• initialization\_behavior ([nidigital.SessionInitializationBehavior](#page-120-0)) Specifies whether it is acceptable to initialize a new session or attach to an existing one, or if only one of the behaviors is desired.

The driver session exists on the NI gRPC Device Server.

# **4.2 Additional Documentation**

Refer to your driver documentation for device-specific information and detailed API documentation.

Refer to the [nimi-python Read the Docs project](https://nimi-python.readthedocs.io/en/stable/) for documentation of versions 1.4.4 of the module or earlier.

## **CHAPTER**

## **FIVE**

# **LICENSE**

**nimi-python** is licensed under an MIT-style license [\(see LICENSE\)](https://github.com/ni/nimi-python/blob/master/LICENSE). Other incorporated projects may be licensed under different licenses. All licenses allow for non-commercial and commercial use.

## **gRPC Features**

For driver APIs that support it, passing a GrpcSessionOptions instance as a parameter to Session. \_\_init\_() is subject to the NI General Purpose EULA [\(see NILICENSE\)](https://github.com/ni/nimi-python/blob/master/NILICENSE).

## **CHAPTER**

**SIX**

# **INDICES AND TABLES**

- genindex
- modindex
- search

# **PYTHON MODULE INDEX**

n nidigital, [8](#page-11-0)

## **INDEX**

## A

abort() (*in module nidigital.Session*), [9](#page-12-0) abort\_keep\_alive() (*in module nidigital.Session*), [9](#page-12-0) ACTIVE\_LOAD (*nidigital.TerminationMode attribute*), [104](#page-107-0) active\_load\_ioh (*in module nidigital.Session*), [43](#page-46-0) active\_load\_iol (*in module nidigital.Session*), [44](#page-47-0) active\_load\_vcom (*in module nidigital.Session*), [44](#page-47-0) ALL (*nidigital.HistoryRAMCyclesToAcquire attribute*), [100](#page-103-0) apply\_levels\_and\_timing() (*in module nidigital.Session*), [9](#page-12-0) apply\_tdr\_offsets() (*in module nidigital.Session*), [10](#page-13-0) ATTACH\_TO\_SERVER\_SESSION (*nidigital.SessionInitializationBehavior attribute*), [117](#page-120-1) AUTO (*nidigital.SessionInitializationBehavior attribute*), [117](#page-120-1)

# B

BANKED (*nidigital.FrequencyMeasurementMode attribute*), [100](#page-103-0)

BitOrder (*class in nidigital*), [99](#page-102-0)

BROADCAST (*nidigital.SourceDataMapping attribute*), [104](#page-107-0)

burst\_pattern() (*in module nidigital.Session*), [11](#page-14-0)

# C

cache (*in module nidigital.Session*), [45](#page-48-0)

- channel\_count (*in module nidigital.Session*), [45](#page-48-0)
- channels (*nidigital.Session.nidigital.Session attribute*), [97](#page-100-0)
- clock\_generator\_abort() (*in module nidigital.Session*), [12](#page-15-0)
- clock\_generator\_frequency (*in module nidigital.Session*), [46](#page-49-0)
- clock\_generator\_generate\_clock() (*in module nidigital.Session*), [12](#page-15-0)
- clock\_generator\_is\_running (*in module nidigital.Session*), [46](#page-49-0)
- close() (*in module nidigital.Session*), [12](#page-15-0)
- commit() (*in module nidigital.Session*), [13](#page-16-0)
- COMPARE\_STROBE (*nidigital.TimeSetEdgeType attribute*), [105](#page-108-0)
- COMPARE\_STROBE2 (*nidigital.TimeSetEdgeType attribute*), [105](#page-108-0)
- CONDITIONAL\_JUMP (*nidigital.SoftwareTrigger attribute*), [104](#page-107-0)
- conditional\_jump\_trigger\_terminal\_name (*in module nidigital.Session*), [47](#page-50-0)
- conditional\_jump\_trigger\_type (*in module nidigital.Session*), [47](#page-50-0)
- conditional\_jump\_triggers (*nidigital.Session.nidigital.Session attribute*), [98](#page-101-0)
- configure\_active\_load\_levels() (*in module nidigital.Session*), [13](#page-16-0)
- configure\_pattern\_burst\_sites() (*in module nidigital.Session*), [13](#page-16-0)
- configure\_time\_set\_compare\_edges\_strobe() (*in module nidigital.Session*), [14](#page-17-0)
- configure\_time\_set\_compare\_edges\_strobe2x() (*in module nidigital.Session*), [14](#page-17-0)
- configure\_time\_set\_drive\_edges() (*in module nidigital.Session*), [15](#page-18-0)
- configure\_time\_set\_drive\_edges2x() (*in module nidigital.Session*), [16](#page-19-0)
- configure\_time\_set\_drive\_format() (*in module nidigital.Session*), [17](#page-20-0)
- configure\_time\_set\_edge() (*in module nidigital.Session*), [18](#page-21-0)
- configure\_time\_set\_edge\_multiplier() (*in module nidigital.Session*), [18](#page-21-0)
- configure\_time\_set\_period() (*in module nidigital.Session*), [19](#page-22-0)
- configure\_voltage\_levels() (*in module nidigital.Session*), [19](#page-22-0)
- create\_capture\_waveform\_from\_file\_digicapture() (*in module nidigital.Session*), [20](#page-23-0)
- create\_capture\_waveform\_parallel() (*in module nidigital.Session*), [20](#page-23-0)
- create\_capture\_waveform\_serial() (*in module nidigital.Session*), [21](#page-24-0)
- create\_source\_waveform\_from\_file\_tdms() (*in module nidigital.Session*), [21](#page-24-0)
- create\_source\_waveform\_parallel() (*in module nidigital.Session*), [22](#page-25-0)
- create\_source\_waveform\_serial() (*in module nidigital.Session*), [22](#page-25-0)
- create\_time\_set() (*in module nidigital.Session*), [23](#page-26-0)

CURRENT (*nidigital.PPMUMeasurementType attribute*), [101](#page-104-0)

- CURRENT (*nidigital.PPMUOutputFunction attribute*), [101](#page-104-0) CYCLE\_NUMBER (*nidigital.HistoryRAMTriggerType attribute*), [101](#page-104-0)
- cycle\_number\_history\_ram\_trigger\_cycle\_number (*in module nidigital.Session*), [48](#page-51-0)

# D

- D (*nidigital.PinState attribute*), [102](#page-105-0)
- delete\_all\_time\_sets() (*in module nidigital.Session*), [23](#page-26-0)
- DIGITAL (*nidigital.SelectedFunction attribute*), [102](#page-105-0)
- DIGITAL\_EDGE (*nidigital.TriggerType attribute*), [105](#page-108-0)
- digital\_edge\_conditional\_jump\_trigger\_edge (*in module nidigital.Session*), [49](#page-52-0)
- digital\_edge\_conditional\_jump\_trigger\_source (*in module nidigital.Session*), [49](#page-52-0)
- digital\_edge\_rio\_trigger\_edge (*in module nidigital.Session*), [50](#page-53-0)
- digital\_edge\_rio\_trigger\_source (*in module nidigital.Session*), [51](#page-54-0)
- digital\_edge\_start\_trigger\_edge (*in module nidigital.Session*), [52](#page-55-0)
- digital\_edge\_start\_trigger\_source (*in module nidigital.Session*), [52](#page-55-0)
- DigitalEdge (*class in nidigital*), [100](#page-103-0)
- disable\_sites() (*in module nidigital.Session*), [23](#page-26-0)
- DISCONNECT (*nidigital.SelectedFunction attribute*), [102](#page-105-0)
- DRIVE\_DATA (*nidigital.TimeSetEdgeType attribute*), [105](#page-108-0)
- DRIVE\_DATA2 (*nidigital.TimeSetEdgeType attribute*), [105](#page-108-0)
- DRIVE\_OFF (*nidigital.TimeSetEdgeType attribute*), [105](#page-108-0)
- DRIVE\_ON (*nidigital.TimeSetEdgeType attribute*), [105](#page-108-0)
- DRIVE\_RETURN (*nidigital.TimeSetEdgeType attribute*), [105](#page-108-0)
- DRIVE\_RETURN2 (*nidigital.TimeSetEdgeType attribute*), [105](#page-108-0)

DriveFormat (*class in nidigital*), [100](#page-103-0) driver\_setup (*in module nidigital.Session*), [53](#page-56-0)

DriverError, [106](#page-109-0)

DriverNotInstalledError, [106](#page-109-0) DriverTooNewError, [106](#page-109-0)

DriverTooOldError, [106](#page-109-0) DriverWarning, [107](#page-110-0)

## E

E (*nidigital.PinState attribute*), [102](#page-105-0) enable\_sites() (*in module nidigital.Session*), [24](#page-27-0) Error, [106](#page-109-0)

- exported\_conditional\_jump\_trigger\_output\_terminal (*in module nidigital.Session*), [53](#page-56-0)
- exported\_pattern\_opcode\_event\_output\_terminal (*in module nidigital.Session*), [54](#page-57-0)
- exported\_rio\_event\_output\_terminal (*in module nidigital.Session*), [55](#page-58-0)
- exported\_start\_trigger\_output\_terminal (*in module nidigital.Session*), [56](#page-59-0)

## F

- (*nidigital.HistoryRAMCyclesToAcquire attribute*), [100](#page-103-0)
- FALLING (*nidigital.DigitalEdge attribute*), [100](#page-103-0)
- fetch\_capture\_waveform() (*in module nidigital.Session*), [24](#page-27-0)
- fetch\_history\_ram\_cycle\_information() (*in module nidigital.Session*), [25](#page-28-0)
- FIRST\_FAILURE (*nidigital.HistoryRAMTriggerType attribute*), [101](#page-104-0)
- FLAG0 (*nidigital.SequencerFlag attribute*), [103](#page-106-0)
- FLAG1 (*nidigital.SequencerFlag attribute*), [103](#page-106-0)
- FLAG2 (*nidigital.SequencerFlag attribute*), [103](#page-106-0)
- FLAG3 (*nidigital.SequencerFlag attribute*), [103](#page-106-0)
- frequency\_counter\_hysteresis\_enabled (*in module nidigital.Session*), [56](#page-59-0)
- frequency\_counter\_measure\_frequency() (*in module nidigital.Session*), [26](#page-29-0)
- frequency\_counter\_measurement\_mode (*in module nidigital.Session*), [57](#page-60-0)
- frequency\_counter\_measurement\_time (*in module nidigital.Session*), [57](#page-60-0)

FrequencyMeasurementMode (*class in nidigital*), [100](#page-103-0)

## G

- get\_channel\_names() (*in module nidigital.Session*), [27](#page-30-0)
- get\_fail\_count() (*in module nidigital.Session*), [27](#page-30-0)
- get\_history\_ram\_sample\_count() (*in module nidigital.Session*), [28](#page-31-0)

get\_pattern\_pin\_names() (*in module nidigital.Session*), [29](#page-32-0)

- get\_pin\_results\_pin\_information() (*in module nidigital.Session*), [29](#page-32-0)
- get\_site\_pass\_fail() (*in module nidigital.Session*), [30](#page-33-0)
- get\_time\_set\_drive\_format() (*in module nidigital.Session*), [30](#page-33-0)
- get\_time\_set\_edge() (*in module nidigital.Session*), [31](#page-34-0)
- get\_time\_set\_edge\_multiplier() (*in module nidigital.Session*), [31](#page-34-0)
- get\_time\_set\_period() (*in module nidigital.Session*), [32](#page-35-0)
- group\_capabilities (*in module nidigital.Session*), [58](#page-61-0) GrpcSessionOptions (*class in nidigital*), [118](#page-121-0)

# H

H (*nidigital.PinState attribute*), [102](#page-105-0)

- halt\_on\_keep\_alive\_opcode (*in module nidigital.Session*), [58](#page-61-0)
- HIGH\_Z (*nidigital.TerminationMode attribute*), [104](#page-107-0)
- history\_ram\_buffer\_size\_per\_site (*in module nidigital.Session*), [59](#page-62-0)
- history\_ram\_cycles\_to\_acquire (*in module nidigital.Session*), [59](#page-62-0)
- history\_ram\_max\_samples\_to\_acquire\_per\_site (*in module nidigital.Session*), [60](#page-63-0)
- history\_ram\_number\_of\_samples\_is\_finite (*in module nidigital.Session*), [60](#page-63-0)
- history\_ram\_pretrigger\_samples (*in module nidigital.Session*), [61](#page-64-0)
- history\_ram\_trigger\_type (*in module nidigital.Session*), [61](#page-64-0)
- HistoryRAMCyclesToAcquire (*class in nidigital*), [100](#page-103-0) HistoryRAMTriggerType (*class in nidigital*), [101](#page-104-0)
- 

## I

INITIALIZE\_SERVER\_SESSION (*nidigital.SessionInitializationBehavior attribute*), [117](#page-120-1) initiate() (*in module nidigital.Session*), [32](#page-35-0) instrument\_firmware\_revision (*in module nidigital.Session*), [62](#page-65-0) instrument\_manufacturer (*in module nidigital.Session*), [62](#page-65-0) instrument\_model (*in module nidigital.Session*), [63](#page-66-0) instruments (*nidigital.Session.nidigital.Session attribute*), [97](#page-100-0) interchange\_check (*in module nidigital.Session*), [63](#page-66-0) InvalidRepeatedCapabilityError, [106](#page-109-0) io\_resource\_descriptor (*in module nidigital.Session*), [63](#page-66-0) is\_done() (*in module nidigital.Session*), [32](#page-35-0) is\_keep\_alive\_active (*in module nidigital.Session*), [64](#page-67-0) is\_site\_enabled() (*in module nidigital.Session*), [33](#page-36-0)

## L

- L (*nidigital.PinState attribute*), [102](#page-105-0) load\_pattern() (*in module nidigital.Session*), [33](#page-36-0) load\_pin\_map() (*in module nidigital.Session*), [33](#page-36-0) load\_specifications\_levels\_and\_timing() (*in module nidigital.Session*), [34](#page-37-0) lock() (*in module nidigital.Session*), [34](#page-37-0) logical\_name (*in module nidigital.Session*), [64](#page-67-0)
- LSB (*nidigital.BitOrder attribute*), [99](#page-102-0)

## M

M (*nidigital.PinState attribute*), [102](#page-105-0)

mask\_compare (*in module nidigital.Session*), [65](#page-68-0) module nidigital, [8](#page-11-1) MSB (*nidigital.BitOrder attribute*), [99](#page-102-0)

## N

nidigital module, [8](#page-11-1) NONE (*nidigital.TriggerType attribute*), [105](#page-108-0) NOT\_A\_PIN\_STATE (*nidigital.PinState attribute*), [102](#page-105-0) NR (*nidigital.DriveFormat attribute*), [100](#page-103-0)

# O

OFF (*nidigital.SelectedFunction attribute*), [102](#page-105-0) ONE (*nidigital.PinState attribute*), [102](#page-105-0) ONE (*nidigital.WriteStaticPinState attribute*), [105](#page-108-0) OPEN (*nidigital.TDREndpointTermination attribute*), [104](#page-107-0)

## P

- PARALLEL (*nidigital.FrequencyMeasurementMode attribute*), [100](#page-103-0)
- PATTERN\_LABEL (*nidigital.HistoryRAMTriggerType attribute*), [101](#page-104-0)
- pattern\_label\_history\_ram\_trigger\_cycle\_offset (*in module nidigital.Session*), [65](#page-68-0)
- pattern\_label\_history\_ram\_trigger\_label (*in module nidigital.Session*), [66](#page-69-0)
- pattern\_label\_history\_ram\_trigger\_vector\_offset (*in module nidigital.Session*), [66](#page-69-0)
- pattern\_opcode\_event\_terminal\_name (*in module nidigital.Session*), [66](#page-69-0)
- pattern\_opcode\_events (*nidigital.Session.nidigital.Session attribute*), [97](#page-100-0)
- PIN\_STATE\_NOT\_ACQUIRED (*nidigital.PinState attribute*), [102](#page-105-0)
- pins (*nidigital.Session.nidigital.Session attribute*), [97](#page-100-0)
- PinState (*class in nidigital*), [102](#page-105-0)
- PPMU (*nidigital.SelectedFunction attribute*), [102](#page-105-0)
- ppmu\_allow\_extended\_voltage\_range (*in module nidigital.Session*), [67](#page-70-0)
- ppmu\_aperture\_time (*in module nidigital.Session*), [68](#page-71-0)
- ppmu\_aperture\_time\_units (*in module nidigital.Session*), [68](#page-71-0)
- ppmu\_current\_level (*in module nidigital.Session*), [69](#page-72-0)
- ppmu\_current\_level\_range (*in module nidigital.Session*), [70](#page-73-0)
- ppmu\_current\_limit (*in module nidigital.Session*), [70](#page-73-0)
- ppmu\_current\_limit\_behavior (*in module nidigital.Session*), [71](#page-74-0)
- ppmu\_current\_limit\_range (*in module nidigital.Session*), [72](#page-75-0)
- ppmu\_current\_limit\_supported (*in module nidigital.Session*), [72](#page-75-0)

ppmu\_measure() (*in module nidigital.Session*), [35](#page-38-0) ppmu\_output\_function (*in module nidigital.Session*), [73](#page-76-0)

ppmu\_source() (*in module nidigital.Session*), [35](#page-38-0)

ppmu\_voltage\_level (*in module nidigital.Session*), [73](#page-76-0)

ppmu\_voltage\_limit\_high (*in module nidigital.Session*), [74](#page-77-0)

ppmu\_voltage\_limit\_low (*in module nidigital.Session*), [75](#page-78-0)

PPMUApertureTimeUnits (*class in nidigital*), [101](#page-104-0)

PPMUCurrentLimitBehavior (*class in nidigital*), [101](#page-104-0)

PPMUMeasurementType (*class in nidigital*), [101](#page-104-0)

PPMUOutputFunction (*class in nidigital*), [101](#page-104-0)

# Q

query\_instrument\_status (*in module nidigital.Session*), [75](#page-78-0)

# R

range\_check (*in module nidigital.Session*), [76](#page-79-0)

read\_sequencer\_flag() (*in module nidigital.Session*), [36](#page-39-0)

read\_sequencer\_register() (*in module nidigital.Session*), [36](#page-39-0)

read\_static() (*in module nidigital.Session*), [37](#page-40-0)

- record\_coercions (*in module nidigital.Session*), [76](#page-79-0)
- REGISTER0 (*nidigital.SequencerRegister attribute*), [103](#page-106-0) REGISTER1 (*nidigital.SequencerRegister attribute*), [103](#page-106-0)
- REGISTER10 (*nidigital.SequencerRegister attribute*), [103](#page-106-0)
- REGISTER11 (*nidigital.SequencerRegister attribute*), [103](#page-106-0)
- REGISTER12 (*nidigital.SequencerRegister attribute*), [103](#page-106-0)
- REGISTER13 (*nidigital.SequencerRegister attribute*), [103](#page-106-0)
- REGISTER14 (*nidigital.SequencerRegister attribute*), [103](#page-106-0)
- REGISTER15 (*nidigital.SequencerRegister attribute*), [103](#page-106-0)
- REGISTER2 (*nidigital.SequencerRegister attribute*), [103](#page-106-0) REGISTER3 (*nidigital.SequencerRegister attribute*), [103](#page-106-0)
- REGISTER4 (*nidigital.SequencerRegister attribute*), [103](#page-106-0)
- REGISTER5 (*nidigital.SequencerRegister attribute*), [103](#page-106-0)
- REGISTER6 (*nidigital.SequencerRegister attribute*), [103](#page-106-0)
- REGISTER7 (*nidigital.SequencerRegister attribute*), [103](#page-106-0)
- REGISTER8 (*nidigital.SequencerRegister attribute*), [103](#page-106-0)
- REGISTER9 (*nidigital.SequencerRegister attribute*), [103](#page-106-0)
- REGULATE (*nidigital.PPMUCurrentLimitBehavior attribute*), [101](#page-104-0)
- reset() (*in module nidigital.Session*), [38](#page-41-0)
- reset\_device() (*in module nidigital.Session*), [38](#page-41-0)
- RH (*nidigital.DriveFormat attribute*), [100](#page-103-0)
- RIO (*nidigital.SelectedFunction attribute*), [103](#page-106-0)
- rio\_event\_terminal\_name (*in module nidigital.Session*), [76](#page-79-0)
- rio\_events (*nidigital.Session.nidigital.Session attribute*), [99](#page-102-0)
- rio\_trigger\_terminal\_name (*in module nidigital.Session*), [77](#page-80-0)

rio\_trigger\_type (*in module nidigital.Session*), [78](#page-81-0)

rio\_triggers (*nidigital.Session.nidigital.Session attribute*), [99](#page-102-0)

RISING (*nidigital.DigitalEdge attribute*), [100](#page-103-0) RL (*nidigital.DriveFormat attribute*), [100](#page-103-0) RpcError, [107](#page-110-0)

## S

SBC (*nidigital.DriveFormat attribute*), [100](#page-103-0) SECONDS (*nidigital.PPMUApertureTimeUnits attribute*), [101](#page-104-0) selected\_function (*in module nidigital.Session*), [78](#page-81-0) SelectedFunction (*class in nidigital*), [102](#page-105-0) self\_calibrate() (*in module nidigital.Session*), [38](#page-41-0) self\_test() (*in module nidigital.Session*), [38](#page-41-0) SelfTestError, [107](#page-110-0) send\_software\_edge\_trigger() (*in module nidigital.Session*), [39](#page-42-0) sequencer\_flag\_terminal\_name (*in module nidigital.Session*), [80](#page-83-0) SequencerFlag (*class in nidigital*), [103](#page-106-0) SequencerRegister (*class in nidigital*), [103](#page-106-0) serial\_number (*in module nidigital.Session*), [80](#page-83-0) Session (*class in nidigital*), [8](#page-11-1) SessionInitializationBehavior (*class in nidigital*), [117](#page-120-1) SHORT\_TO\_GROUND (*nidigital.TDREndpointTermination attribute*), [104](#page-107-0) simulate (*in module nidigital.Session*), [81](#page-84-0) SITE\_UNIQUE (*nidigital.SourceDataMapping attribute*), [104](#page-107-0) sites (*nidigital.Session.nidigital.Session attribute*), [98](#page-101-0) SOFTWARE (*nidigital.TriggerType attribute*), [105](#page-108-0) SoftwareTrigger (*class in nidigital*), [104](#page-107-0) SourceDataMapping (*class in nidigital*), [104](#page-107-0) specific\_driver\_class\_spec\_major\_version (*in module nidigital.Session*), [81](#page-84-0) specific\_driver\_class\_spec\_minor\_version (*in module nidigital.Session*), [81](#page-84-0) specific\_driver\_description (*in module nidigital.Session*), [82](#page-85-0) specific\_driver\_prefix (*in module nidigital.Session*), [82](#page-85-0) specific\_driver\_revision (*in module nidigital.Session*), [83](#page-86-0) specific\_driver\_vendor (*in module nidigital.Session*), [83](#page-86-0) START (*nidigital.SoftwareTrigger attribute*), [104](#page-107-0) start\_label (*in module nidigital.Session*), [83](#page-86-0) start\_trigger\_terminal\_name (*in module nidigital.Session*), [84](#page-87-0) start\_trigger\_type (*in module nidigital.Session*), [84](#page-87-0) supported\_instrument\_models (*in module nidigi-*

# T

tclk (*in module nidigital.Session*), [92](#page-95-0)

tdr() (*in module nidigital.Session*), [39](#page-42-0)

tdr\_endpoint\_termination (*in module nidigital.Session*), [85](#page-88-0)

tdr\_offset (*in module nidigital.Session*), [86](#page-89-0)

TDREndpointTermination (*class in nidigital*), [104](#page-107-0)

termination\_mode (*in module nidigital.Session*), [86](#page-89-0)

TerminationMode (*class in nidigital*), [104](#page-107-0)

TimeSetEdgeType (*class in nidigital*), [105](#page-108-0)

timing\_absolute\_delay (*in module nidigital.Session*), [88](#page-91-0)

timing\_absolute\_delay\_enabled (*in module nidigital.Session*), [88](#page-91-0)

TriggerType (*class in nidigital*), [105](#page-108-0)

## U

unload\_all\_patterns() (*in module nidigital.Session*), [40](#page-43-0) unload\_specifications() (*in module nidigital.Session*), [40](#page-43-0) unlock() (*in module nidigital.Session*), [40](#page-43-0) UnsupportedConfigurationError, [106](#page-109-0)

# V

V (*nidigital.PinState attribute*), [102](#page-105-0) vih (*in module nidigital.Session*), [89](#page-92-0) vil (*in module nidigital.Session*), [89](#page-92-0) voh (*in module nidigital.Session*), [90](#page-93-0) vol (*in module nidigital.Session*), [91](#page-94-0) VOLTAGE (*nidigital.PPMUMeasurementType attribute*), [101](#page-104-0) VOLTAGE (*nidigital.PPMUOutputFunction attribute*), [101](#page-104-0) vterm (*in module nidigital.Session*), [91](#page-94-0) VTERM (*nidigital.TerminationMode attribute*), [104](#page-107-0)

# W

wait\_until\_done() (*in module nidigital.Session*), [40](#page-43-0) write\_sequencer\_flag() (*in module nidigital.Session*), [41](#page-44-0) write\_sequencer\_register() (*in module nidigital.Session*), [41](#page-44-0) write\_source\_waveform\_broadcast() (*in module nidigital.Session*), [42](#page-45-0) write\_source\_waveform\_data\_from\_file\_tdms() (*in module nidigital.Session*), [42](#page-45-0) write\_source\_waveform\_site\_unique() (*in module nidigital.Session*), [42](#page-45-0) write\_static() (*in module nidigital.Session*), [42](#page-45-0) WriteStaticPinState (*class in nidigital*), [105](#page-108-0)

# X

X (*nidigital.PinState attribute*), [102](#page-105-0)

X (*nidigital.WriteStaticPinState attribute*), [105](#page-108-0)

# Z

ZERO (*nidigital.PinState attribute*), [102](#page-105-0) ZERO (*nidigital.WriteStaticPinState attribute*), [105](#page-108-0)